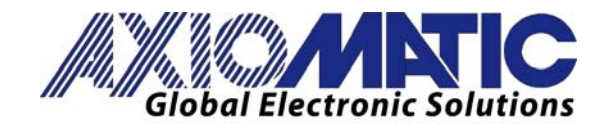

**USER MANUAL UMAX030121**  Version V2

# **10 UNIVERSAL SIGNAL INPUTS**  With CANopen®

# **USER MANUAL**

**P/N: AX030121** 

**In Europe: Axiomatic Technologies Oy Höytämöntie 6 33880 Lempäälä - Finland Tel. +358 3 3595 600 Fax. +358 3 3595 660 www.axiomatic.fi**

**In North America: Axiomatic Technologies Corporation 5915 Wallace Street Mississauga, ON Canada L4Z 1Z8 Tel. 1 905 602 9270 Fax. 1 905 602 9279 www.axiomatic.com**

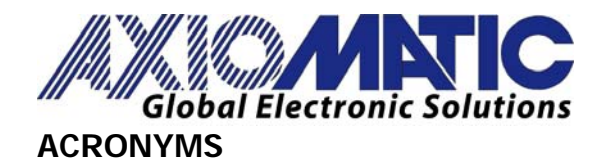

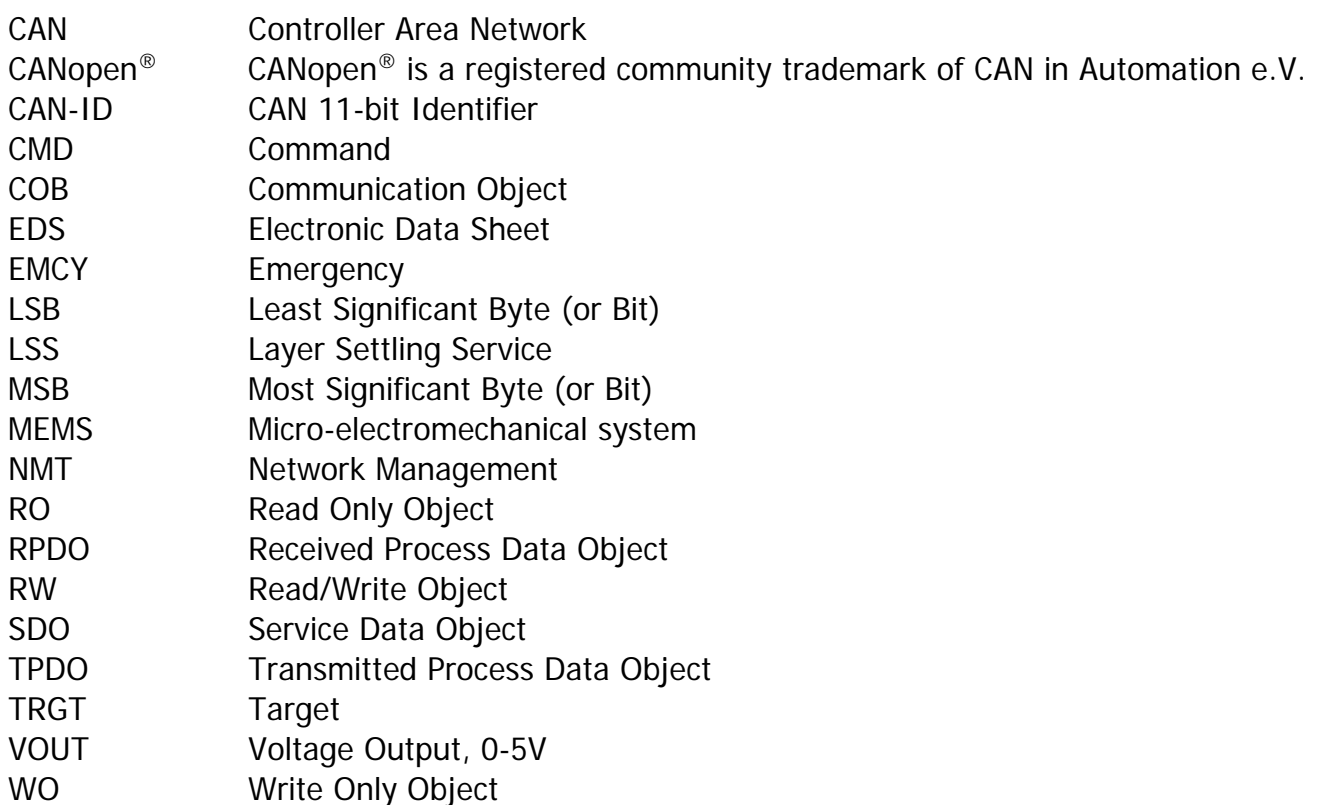

# **REFERENCES**

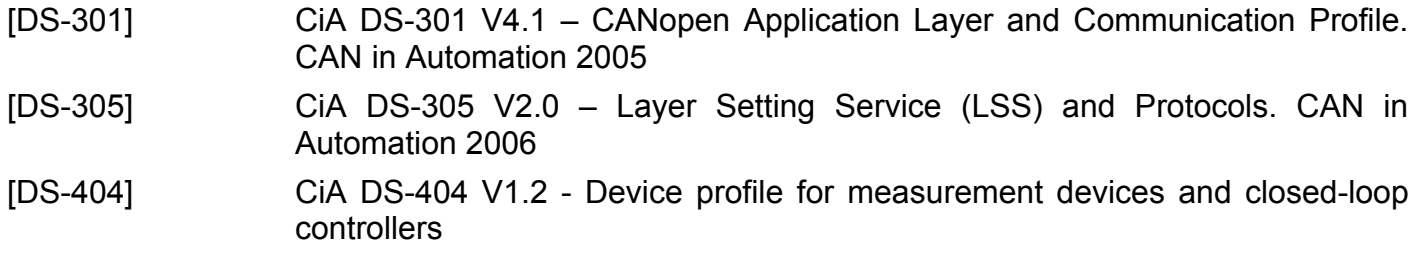

These documents are available from the CAN in Automation e.V. website http://www.can-cia.org/.

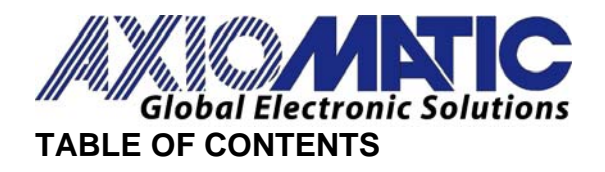

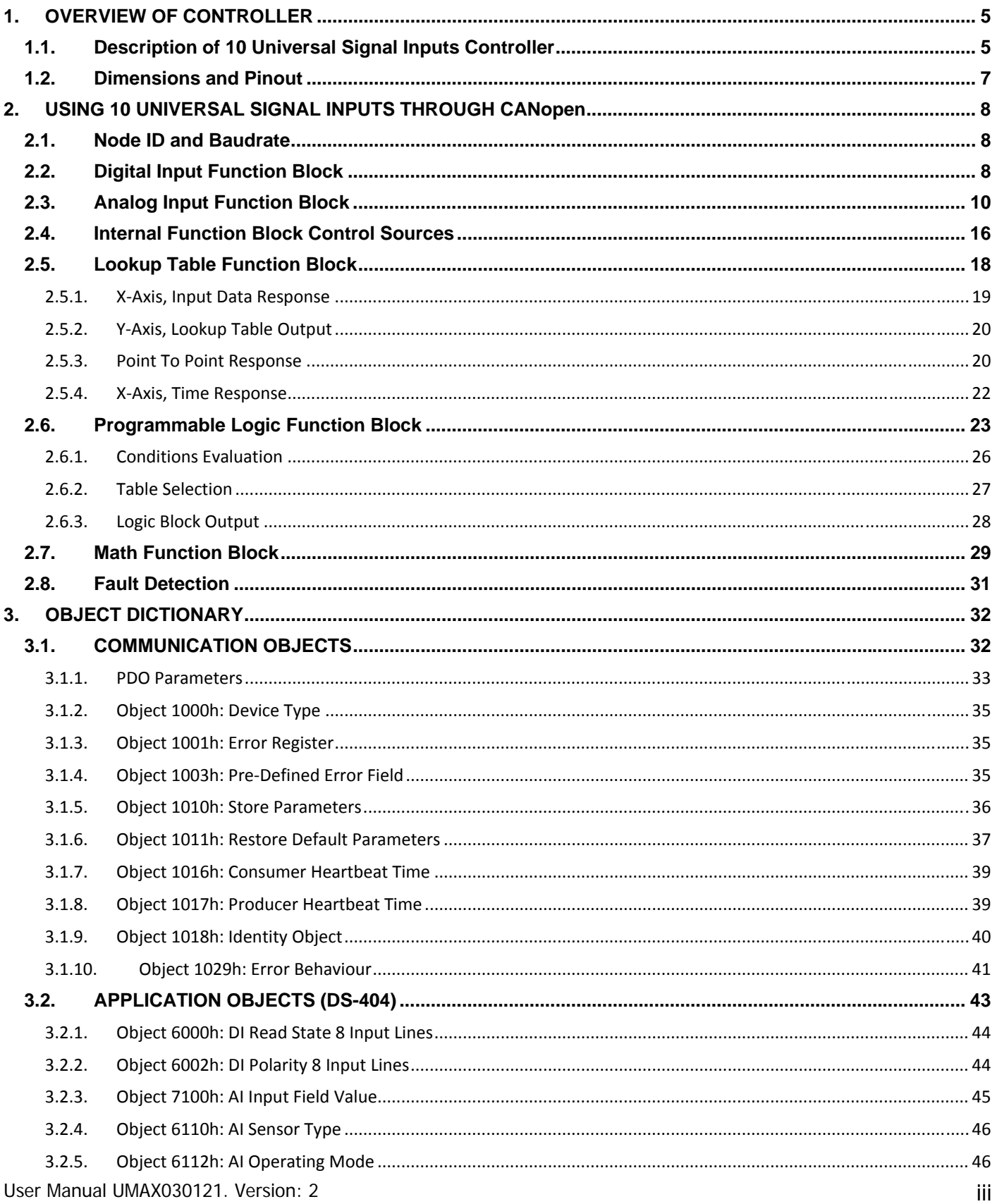

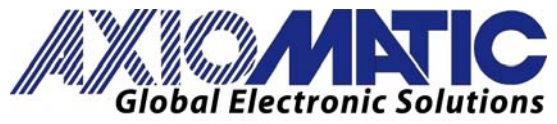

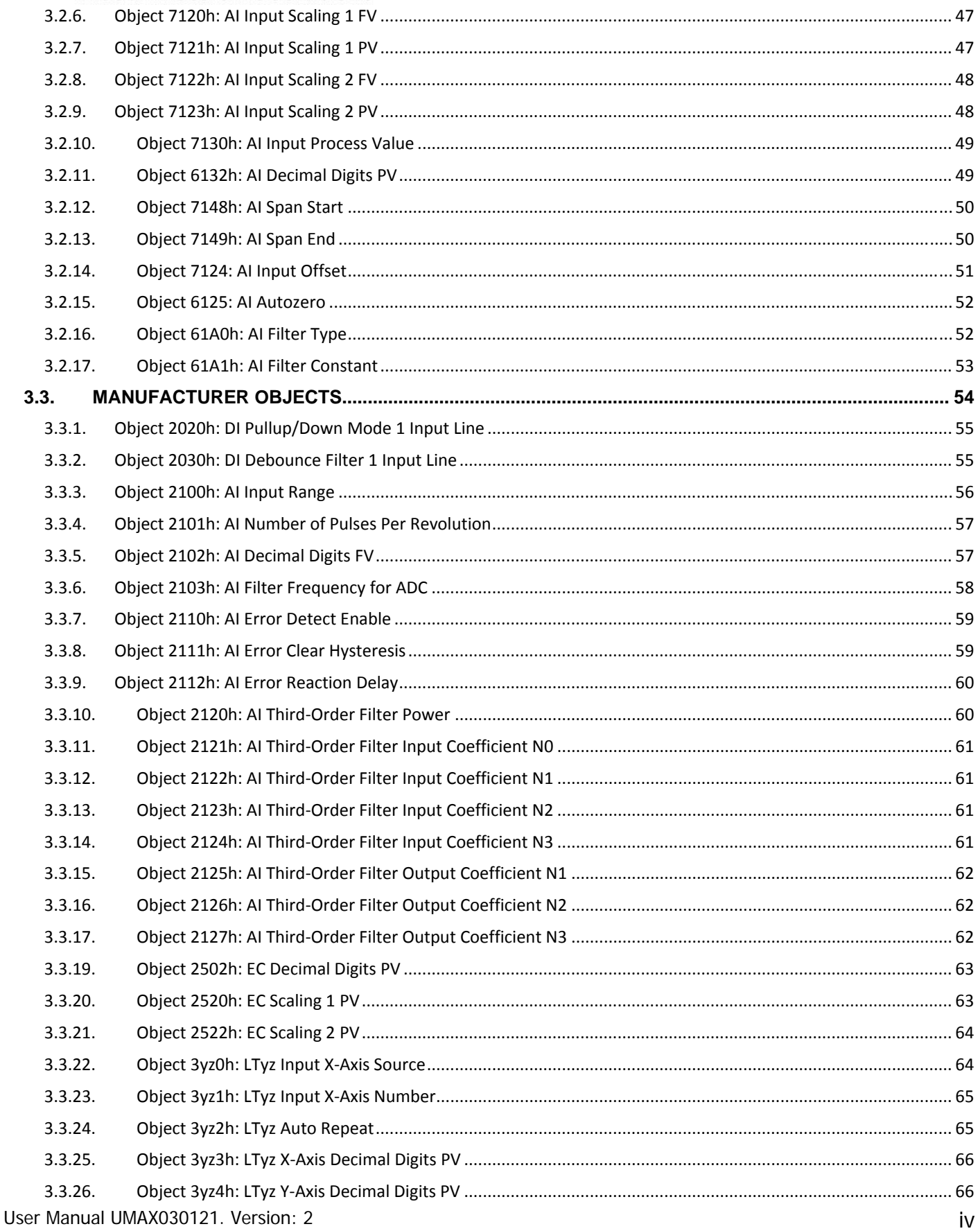

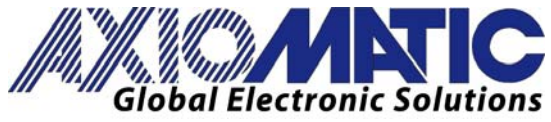

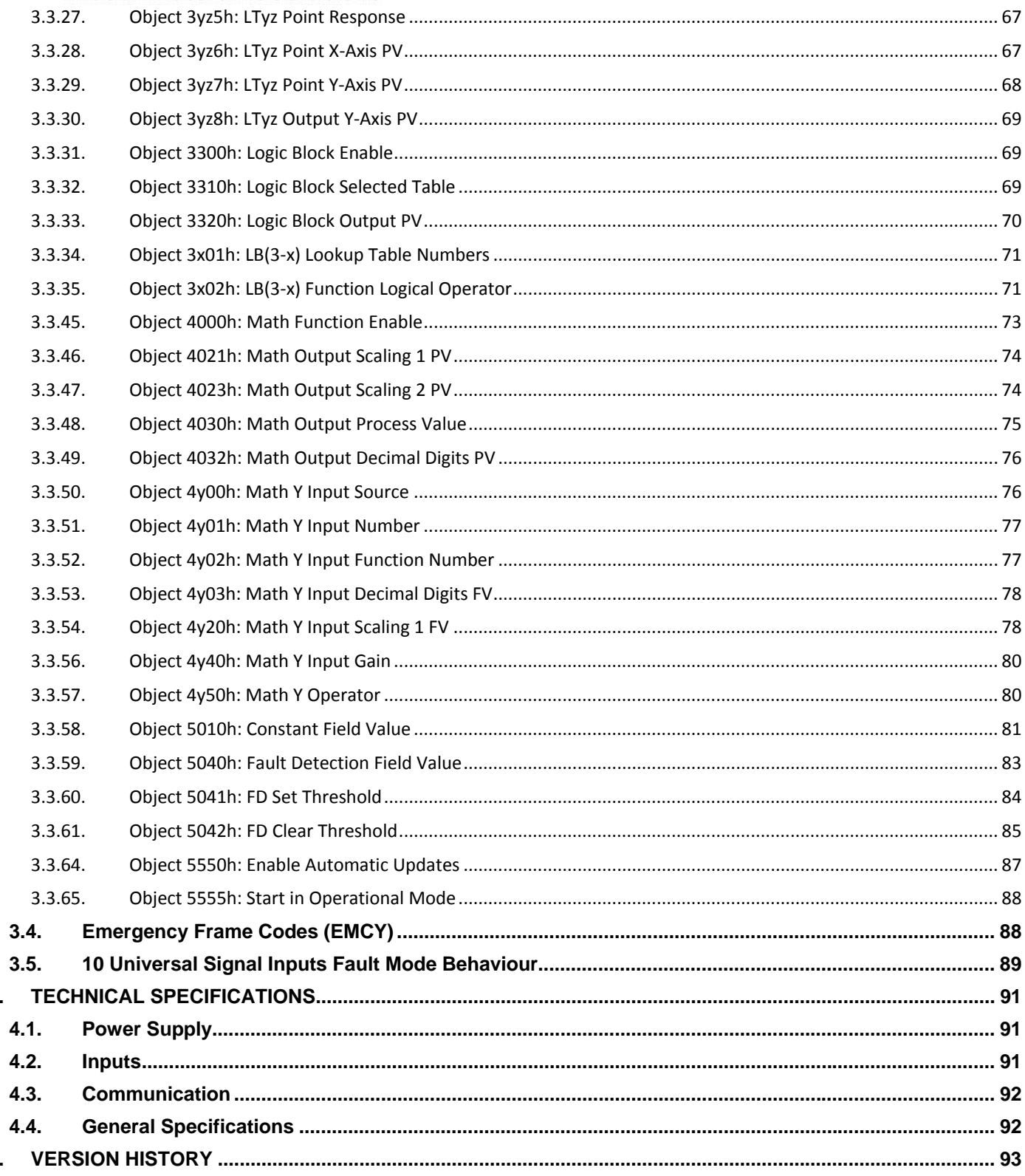

4.

5.

# **1. OVERVIEW OF CONTROLLER**

# **1.1. Description of 10 Universal Signal Inputs Controller**

The following User Manual describes the architecture and functionality of the 10 Universal Signal Inputs CANopen ® Controller with ten universal inputs.

The 10 Universal Signal Inputs Controller has ten fully programmable universal inputs that can be setup to read: voltage; current; PWM; frequency/RPM; counter; or digital input signals.

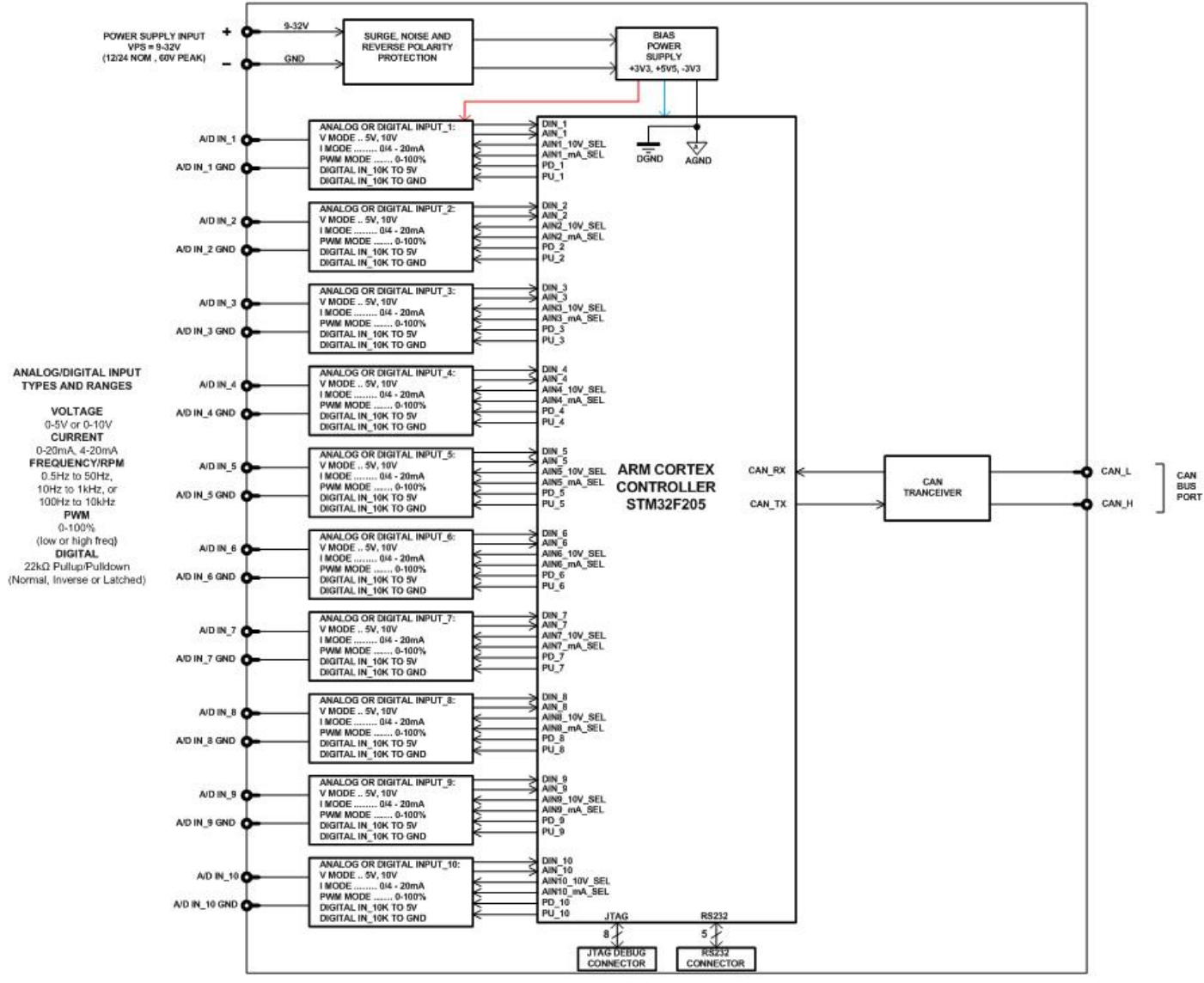

**Figure 1A – Hardware Functional Block Diagram** 

The 10 Universal Signal Inputs has its own Electronic Data Sheet (.eds) which fully represents the product described in this document. The Electronic Data Sheet file version number is equal to the Object Dictionary version number, represented by the third byte of the Identity Object, Revision Number, see Object 1018h: Identity Object. For the application firmware version 1.xx, the Object Dictionary version number is equal to 1.

The user should check whether the application firmware installed in the 10 Universal Signal Inputs is covered by this user manual. The user manual is valid for the application firmware with the same major version number. For example, this user manual is valid for any application firmware V1.xx. Updates to the user manual for the same firmware will have letters in the alphabet order after the version number: 1, 1A, 1B, etc.

The application firmware version number can be checked by reading the Identity Object 1018h, see Object 1018h: Identity Object.

#### **1.2. Dimensions and Pinout**

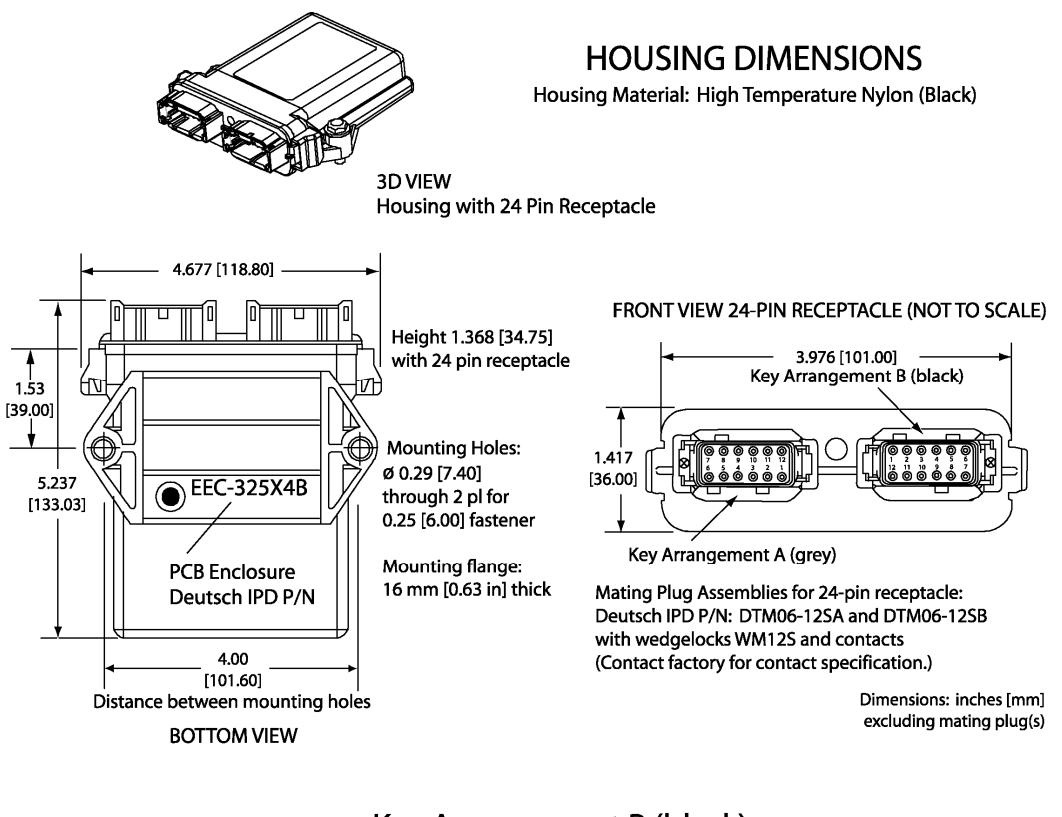

Key Arrangement B (black)

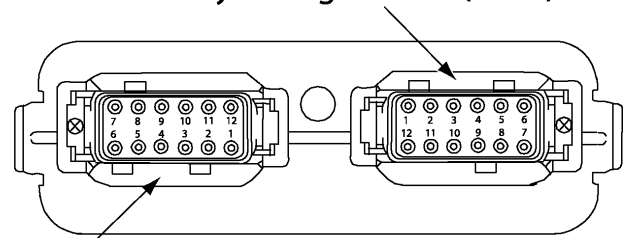

Key Arrangement A (grey)

#### **FRONT VIEW 24 PIN RECEPTACLE**

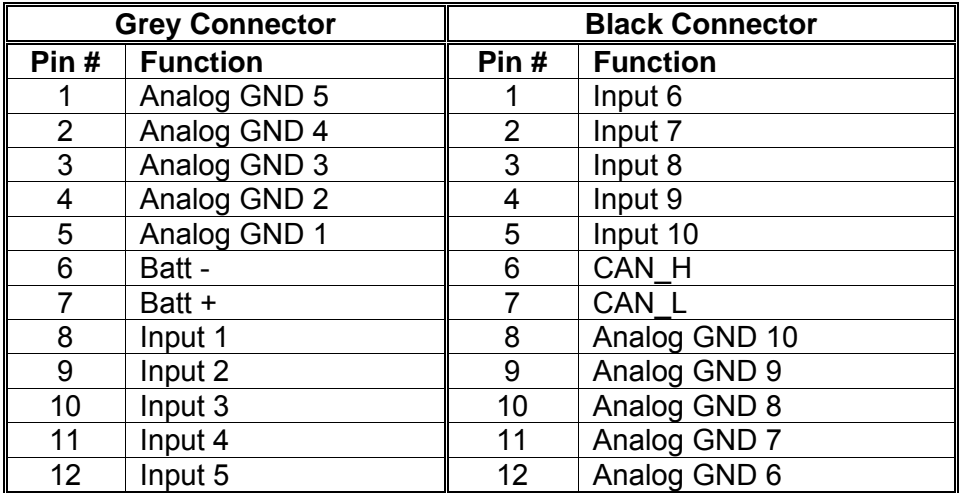

#### **2.1. Node ID and Baudrate**

The 10 Universal Signal Inputs module supports the Layer Setting Service (LSS) protocols to configure the node-id and baudrate. Refer to the document "LSS Protocol" for more details.

# **2.2. Digital Input Function Block**

The digital input (DI) function block only becomes applicable on the input when object 6112h, **AI Operation**, is set to a digital input response.

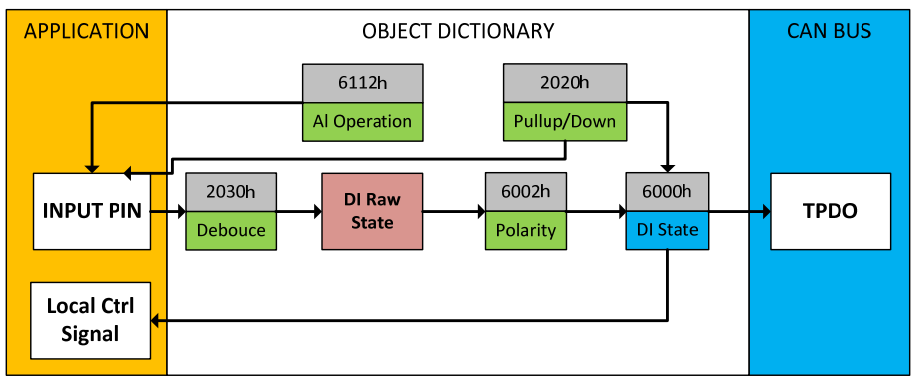

**Figure 2 – Digital Input Objects** 

When 6112h is set to 10 = Digital Input, object 2020h **DI Pullup/Down Mode** will enable the internal pullup/pulldown resistors. The options for object 2020h are shown in Table 1, with the default bolded.

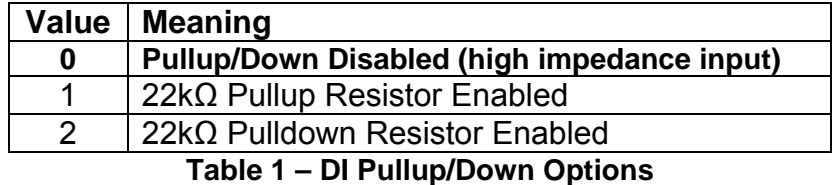

Figure 3 shows the hysteresis on the input when switching a discrete signal. A digital input can be switched up to +Vcc (43Vmax.)

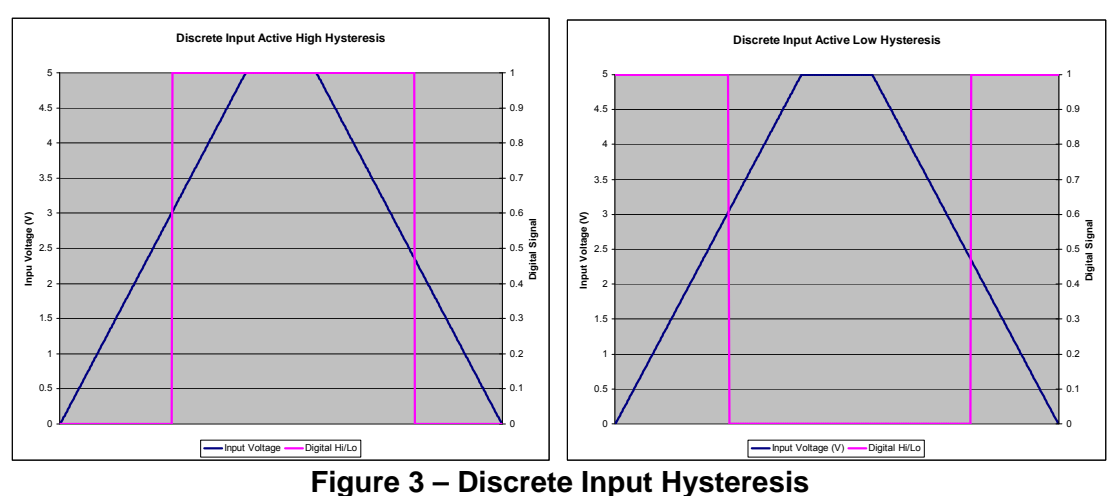

User Manual UMAX030121 Version: 2 Page **8** of **94**

Object 2030h **DI Debounce Filter** is applied to the input before the state is read by the processor. The options for object 2030h are shown in Table 2, with the default bolded.

| Value | <b>Meaning</b>         |
|-------|------------------------|
|       | <b>Filter Disabled</b> |
|       | Filter 111ns           |
| 2     | Filter 1.78 us         |
| З     | Filter 14.22 us        |

**Table 2 – DI Debounce Filter Options** 

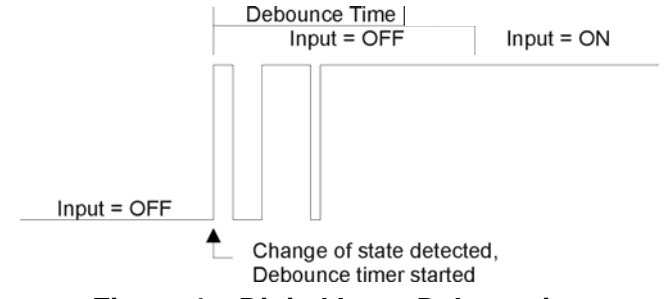

**Figure 4 – Digital Input Debouncing** 

Once the raw state has been evaluated, the logical state of the input is determined by **object 6002h DI\_Polarity\_8\_Input\_Lines.** The options for object 6002h are shown in Table 3. The state of the DI will be written to read-only object 6000h **DI Read state 8 Input Lines**. By default, normal on/off logic is used.

| Value | <b>Meaning</b>       |  |  |
|-------|----------------------|--|--|
| n     | <b>Normal On/Off</b> |  |  |
|       | Inverse On/Off       |  |  |

**Table 3 – Object 6002h DI\_Polarity\_8\_Input\_Lines options**

The format to write to object 6002h is as follows:

Sub-index 1 will determine the following inputs' polarities:

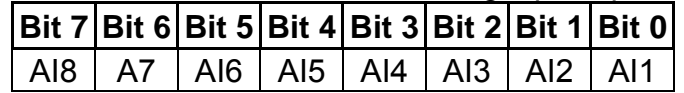

Sub-index 2 will determine the following inputs' polarities:

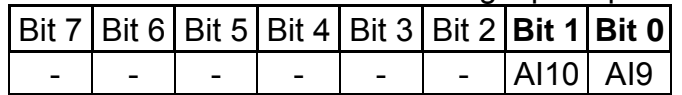

As per the format of object 6002h, the bits in object 6000h **DI\_Read\_state\_8\_Input\_Lines** will be written to represent the same inputs' states.

There is another type of 'digital' input that can be selected when 6112h is set to 20 = Analog On/Off. However, in this case, the input is still configured as an analog input, and therefore the objects from the Analog Input (AI) block are applied instead of those discussed above. Here, objects 2020h, 2030h and 6030h are ignored, and 6000h is written as per the logic shown in Figure 5. In this case, the MIN parameter is set by object 7120h **AI Scaling 1 FV**, and the MAX is set by 7122h **AI Scaling 2 FV**.

For all other operating modes, object 6000h will always be zero.

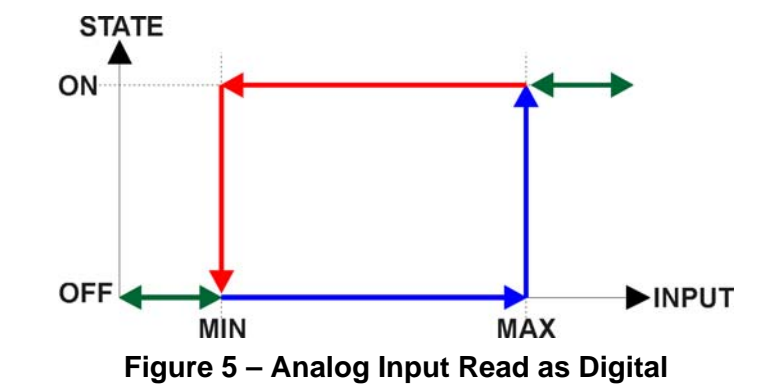

# **2.3. Analog Input Function Block**

The analog input (AI) function block is the default logic associate with the universal inputs.

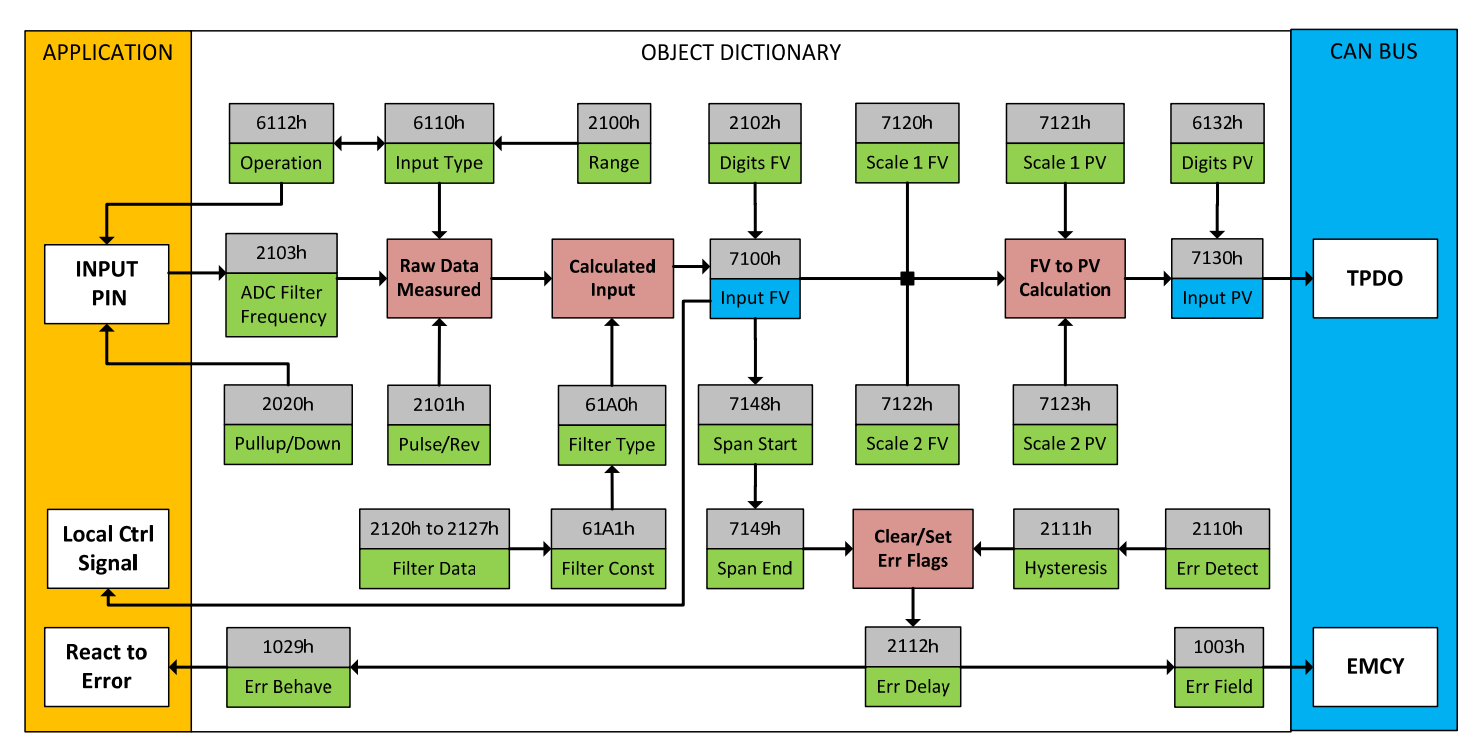

**Figure 6 – Analog Input Objects** 

Object 6112h, **AI Operating Mode** determines whether the AI or DI function block is associated with an input. The options for object 6112h are shown in Table 4. No values other than what are shown here will be accepted.

| <b>Value</b> | <b>Meaning</b>                   |
|--------------|----------------------------------|
| 0            | <b>Channel Off</b>               |
|              | <b>Normal Operation (analog)</b> |
| 10           | Digital Input (on/off)           |
| 20           | Analog and On/Off                |

**Table 4 – AI Operating Mode Options** 

The most important object associate with the AI function block is object 6110h **AI Sensor Type**. By changing this value, and associated with it object 2100h **AI Input Range**, other objects will be automatically updated by the controller. The options for object 6110h are shown in Table 5, and no values other than what are shown here will be accepted. The inputs are setup to measure voltage by default.

| <b>Value</b>                                                                                                    | <b>Meaning</b>           |  |  |  |
|----------------------------------------------------------------------------------------------------|--------------------------|--|--|--|
| 40                                                                                                    | <b>Voltage Input</b>     |  |  |  |
| 50                                                                                                    | <b>Current Input</b>     |  |  |  |
| 60                                                                                                    | Frequency Input (or RPM) |  |  |  |
| 10000                                                                                                    | PWM Input                |  |  |  |
| 10001                                                                                                    | 16-Bit Counter           |  |  |  |
| $T - L L = F$<br>$\mathbf{A}$ , $\mathbf{A}$ , |                          |  |  |  |

**Table 5 – AI Sensor Type Options** 

All inputs on the 10 Analog Controller are "universal" input types. Alternatively all inputs can be used to measure digital signals, in which case they are fully independent of one another.

The allowable ranges will depend on the input sensor type selected. Table 6 shows the relationship between the sensor type, and the associated range options. The default value for each range is bolded, and object 2100h **AI Range** will automatically be updated with this value when 6110h is changed. The grayed out cells mean that the associate value is not allowed for the range object when that sensor type has been selected.

![](_page_12_Picture_163.jpeg)

![](_page_12_Picture_164.jpeg)

Not all objects apply to all input types. For example, object 2103h **AI Filter Frequency for ADC** is only applicable with a voltage, current or resistive input is being measured. In these cases, the ADC will automatically filter as per Table 7, and is set for 50Hz noise rejection by default.

![](_page_12_Picture_165.jpeg)

**Table 7 – ADC Filter Frequency Options** 

Conversely, frequency and PWM inputs use object 2020h **DI Pullup/Down Mode** (see Table 1) while voltage, current and resistive inputs set this object to zero. Also, a frequency input can be automatically turned into an RPM measurement instead simply by setting object 2101h **AI Number of Pulses Per Revolution** to a non-zero value. All other input types ignore this object.

Regardless of type, however, all analog inputs can be further filtered once the raw data has been measured (either from ADC or Timer.) Object 61A0h **AI Filter Type** determines what kind of filter is used per Table 8. By default, additional software filtering is disabled.

| Value | <b>Meaning</b>              |  |  |
|-------|-----------------------------|--|--|
| O     | <b>No Filter</b>            |  |  |
|       | <b>Moving Average</b>       |  |  |
| 2     | <b>Repeating Average</b>    |  |  |
| 3     | <b>Third-Order Low Pass</b> |  |  |

**Table 8 – AI Filter Type Options** 

Object 61A1h **AI Filter Constant** is used with all three types of filters as per the formulas below:

#### *Calculation with no filter:*

Value = Input The data is simply a 'snapshot' of the latest value measured by the ADC or timer.

#### *Calculation with the moving average filter:*

User Manual UMAX030121 Version: 2 **Page 12** of **94** Page 12 of **94** 

Value<sub>N</sub> = Value<sub>N-1</sub> +  $(Input - Value_{N-1})$ 

**FilterConstant** 

This filter is called every 1ms. The value FilterConstant stored in object 61A1h is 10 by default.

*Calculation with the repeating average filter:* 

Value =  $\frac{\sum$  Input<sub>N</sub> N

At every reading of the input value, it is added to the sum. At every  $N<sup>th</sup>$  read, the sum is divided by N, and the result is the new input value. The value and counter will be set to zero for the next read. The value of N is stored in object 61A1h, and is 10 by default. This filter is called every 1ms.

# *Calculation with the 3rd Order Low Pass filter:*

Value<sub>N</sub>=[C<sub>IN0</sub>\*Input<sub>N</sub>+C<sub>IN1</sub>\*Input<sub>N-1</sub>+C<sub>IN2</sub>\*Input<sub>N-2</sub>+C<sub>IN3</sub>\*Input<sub>N-3</sub>+C<sub>OUT1</sub>\*Value<sub>N-1</sub>+C<sub>OUT2</sub>\*Value<sub>N-2</sub>+C<sub>OUT3</sub>\*Value<sub>N-3</sub>] 2Power

![](_page_13_Picture_172.jpeg)

This filter uses 16-bit fixed point math. Object 2120h **AI Third-Order Filter Power** tells the controller the shift value used when the coefficients were selected.

The value of object 61A1h determines how often the filter is called (in ms), and is set to 10 by default. In between calls, the data of the input signal is the value which was calculated the last time the filter was called. The filter coefficients are stored in objects 2121h to 2127h.

The value from the filter is shifted according to read-only object 2102h **AI Decimal Digits FV** and then written to read-only object 7100h **AI Input Field Value.** 

The value of 2102h will depend on the AI Sensor Type and Input Range selected, and will be automatically updated per Table 9 when either 6110h or 2100h are changed. All other objects associated with the input field value also apply this object. These objects are 7120h **AI Scaling 1 FV**, 7122h **AI Scaling 2 FV**, 7148h AI **Span Start**, 7149h **AI Span End**, and 2111h **AI Error Clear Hysteresis**. These objects are also automatically updated when the Type or Range is changed.

![](_page_13_Picture_173.jpeg)

![](_page_14_Picture_138.jpeg)

When the Sensor Type is configured to a 16-Bit Counter input, the input is configured to count pulse on the input until the value in the Measuring Window object (2090h) is reached. While the counter is active, a timer with a 1ms resolution is running in the background. When the count has been reached, the value in the 1ms timer is captured and updated to the Field Value object (7100h). The timer is reset until the count value once again reaches the Measuring Window. Error detection objects are not used, since error detection is not possible in this mode.

It is the **AI Input FV** which is used by the application for error detection, and as a control signal for other logic blocks (i.e. output control.) Object 7100h is mappable to a TPDO, and is mapped to TPDO1, TPDO2, and TPDO3 by default.

Read-only object 7130h **AI Input Process Value** is also mappable. However, the default values for objects 7121h **AI Scaling 1 PV** and 7123h **AI Scaling 2 PV** are set to equal 7120h and 7122h respectively, while object 6132h **AI Decimal Digits PV** is automatically initialize to equal 2102h. This means that the default relationship between the FV and PV is one-to-one, so object 7130h is not mapped to a TPDO by default.

Should a different linear relationship between what is measured versus what is sent to the CANopen bus be desired, objects 6132h, 7121h and 7123h can be changed. The linear relationship profile is shown in Figure 7 below. Should a non-linear response be desired, the lookup table function block can be used instead, as described in section 2.5.

![](_page_14_Figure_5.jpeg)

**Figure 7 – Analog Input Linear Scaling FV to PV** 

As stated earlier, the FV scaling objects are automatically updated with the Sensor Type or Range changes. This is because objects 7120h and 7122h are not only used in a linear conversion from FV to PV as described above, but also as the minimum and maximum limits when the input is used to control another logic block. Therefore, the values in these objects are important, even when the AI Input PV object is not being used.

The AI Span Start and AI Span End objects are used for fault detection, so they too are automatically updated for sensible values as the Type/Range changes. The Error Clear Hysteresis object is also updated, as it too is measured in the same unit as the AI Input FV object.

Table 10 lists the default values that are loaded into objects 7120h, 7122h, 7148h, 7149h, and 2111h for each Sensor Type and Input Range combination. Recall that these objects all have the decimal digits applied to them as outlined in Table 9.

| Sensor Type/         | 7148h                | 7120h            | 7122h            | 7149h            | 2111h              |
|----------------------|----------------------|------------------|------------------|------------------|--------------------|
| <b>Input Range</b>   | <b>Al Span Start</b> | Al Scaling 1 FV  | Al Scaling 2 FV  | Al Span End      | <b>Error Clear</b> |
|                      | (i.e. Error Min)     | (i.e. Input Min) | (i.e. Input Max) | (i.e. Error Max) | <b>Hysteresis</b>  |
| Voltage: 0 to 5V     | 200 [mV]             | 500 [mV]         | 4500 [mV]        | 4800 [mV]        | 100 [mV]           |
| Voltage: 0 to 10V    | 200 [mV]             | 500 [mV]         | 9500 [mV]        | 9800 [mV]        | 200 [mV]           |
| Current: 0 to 20mA   | 0 [uA]               | $0$ [uA]         | 20000 [uA]       | 20000 [uA]       | 250 [uA]           |
| Current: 4 to 20mA   | 1000 [uA]            | 4000 [uA]        | 20000 [uA]       | 21000 [uA]       | 250 [uA]           |
| Freq: 0.5Hz to 50Hz  | 100 [0.01Hz]         | 500 [0.01Hz]     | 5000 [0.01Hz]    | 5500 [0.01Hz]    | 20 [0.01Hz]        |
| Freq: 10Hz to 1kHz   | 50 [0.1Hz]           | 100 [0.1Hz]      | 10000 [0.1Hz]    | 11000 [0.1Hz]    | 50 [0.1Hz]         |
| Freq: 100Hz to 10kHz | 50 [Hz]              | 100 [Hz]         | 10000 [Hz]       | 10500 [Hz]       | $10$ [Hz]          |
| Freq: RPM Mode       | 500 [0.1RPM]         | 1000 [0.1RPM]    | 30000 [0.1RPM]   | 33000 [0.1RPM]   | 100 [0.1RPM]       |
| PWM: 0 to 100%       | 10 [0.1%]            | 50 [0.1%]        | 950 [0.1%]       | 990 [0.1%]       | 10 [0.1%]          |
| 16-Bit Counter       | <b>OFF</b>           | OFF              | ON               | ON               | 0                  |
| Digital Input        | <b>OFF</b>           | <b>OFF</b>       | ON               | ON               | $\Omega$           |

**Table 10 – AI Object Defaults Based on Sensor Type and Input Range** 

It might not be desired in a particular application for the automatic updating of objects when a key object is changed, i.e. AI Sensor Type. In this case, object 5550h **Enable Automatic Updates** can be set to FALSE (true by default) in which case changing an object will have no impact on any other objects. In this mode, the user must manually change all the objects for sensible values or the controller will not work as expected.

When changing these objects, Table 11 outlines the range constraints placed on each based on its Sensor Type and Input Range combination selected. In all cases, the MAX value is the upper end of the range (i.e. 5V or ) Object 7122h cannot be set higher than MAX, whereas 7149h can be set up to 110% of MAX. Object 2111h on the other hand can only be set up to maximum value of 10% of MAX. Table 11 uses the base unit of the input, but recall the limits will also have object 2102h apply to them as per Table 9.

![](_page_15_Picture_248.jpeg)

#### **Table 11 – AI Object Ranges Based on Sensor Type and Input Range**

The last objects associated with the analog input block left to discuss are those associated with fault detection. Should the calculated input (after measuring and filtering) fall outside of the allowable range, as defined by the AI Span Start and AI Span End objects, an error flag will be set in the application if and only if object 2110h **AI Error Detect Enabled** is set to TRUE (1).

When (7100h AI Input FV < 7148h AI Span Start), an "Out of Range Low" flag is set. If the flag stays active for the 2112h **AI Error Reaction Delay** time, an Input Overload Emergency (EMCY) message will be added to object 1003h **Pre-Defined Error Field**. Similarly, when (7100h AI Input FV > 7149h AI Span End), an "Out of Range High" flag is set, and will create an EMCY message should it stay active throughout the delay period. In either case, the application will react to the EMCY message as defined by object 1029h **Error Behaviour** at the sub-index corresponding to an Input Fault. Refer to section 3.4 and 3.5 for more information about objects 1003h and 1029h.

Once the fault has been detected, the associate flag will be cleared only once the input comes back into range. Object 2111h **AI Error Clear Hysteresis** is used here so that the error flag will not be set/cleared continuously while the AI Input FV hovers around the AI Span Start/End value.

To clear an "Out of Range Low" flag, AI Input FV >= (AI Span Start + AI Error Clear Hysteresis) To clear an "Out of Range High" flag, AI Input FV <= (AI Span End - AI Error Clear Hysteresis) Both flags cannot be active at once. Setting either one of these flags automatically clears the other.

# **2.4. Internal Function Block Control Sources**

The 10 Universal Signal Inputs controller allows for internal function block sources to be selected from the list of the logical function blocks supported by the controller. As a result, any output from one function block can be selected as the control source for another. Keep in mind that not all options make sense in all cases, but the complete list of control sources is shown in Table 12.

![](_page_16_Picture_151.jpeg)

#### **Table 12 – Control Source Options**

In addition to a source, each control also has a number which corresponds to the sub-index of the function block in question. Table 13 outlines the ranges supported for the number objects, depending on the source that had been selected.

![](_page_16_Picture_152.jpeg)

![](_page_17_Picture_158.jpeg)

![](_page_18_Picture_152.jpeg)

**Table 13 – Control Number Options Depending on Source Selected** 

When using any control source as the X-Axis input to a function block, the corresponding scaling limits are defined as per Table 14. It is the responsibility of the user to make sure that the scaling objects for any function block are setup appropriately depending on the source selected for the X-Axis input.

![](_page_18_Picture_153.jpeg)

*(\*) - Whichever value is smaller; (\*\*) - Whichever value is larger*

**Table 14 – Scaling Limits per Control Source** 

# **2.5. Lookup Table Function Block**

The lookup table (LTz) function blocks are not used by default.

![](_page_19_Figure_0.jpeg)

**Figure 8 – Lookup Table Objects** 

*Lookup tables are used to give an output response of up to 10 slopes per input.* The array size of the objects 3yz5h **LTyz Point Response**, 3yz6h **LTyz Point X-Axis PV** and 3yz7h **Point Y-Axis PV** shown in the block diagram above is therefore 11.

Note: If more than 10 slopes are required, a Programmable Logic Block can be used to combine up to three tables to get 30 slopes, as is described in Section 2.6.

A parameter that will affect the function block is object **3yz5h sub-index 1** which defines the "**X-Axis Type**". By default, the tables have a *'Data Response'* output (0). Alternatively, it can be selected as a *'Time Response'* (1). *,*

There are two (or three) other key parameters that will affect how this function block will behave depending on the "**X-Axis Type**" chosen. If chosen *'Data Response'*, then the objects 3yz0h **Lookup Table yz Input X-Axis Source** and 3yz1h **Lookup Table yz Input X-Axis Number**  together define the control source for the function block. When it is changed, the table values in object 3yz6h need to be updated with new defaults based on the X-Axis source selected as described in Tables 4 and 5. If however, the "**X-Axis Type**" is chosen to be *'Time Response'*, an additional parameter is taken into consideration - object 3yz2h, **Lookup Table yz Auto Repeat**. These will be described in more detail in Section 2.5.4.

#### **2.5.1. X-Axis, Input Data Response**

In the case where the "**X-Axis Type**" = *'Data Response',* the points on the X-Axis represents the data of the control source.

However, should the minimum input be less than zero, for example a resistive input that is reflecting temperature in the range of -40ºC to 210ºC, then the "**LTz Point X-Axis PV sub-index 1**" will be set to the minimum instead, in this case -40ºC.

The constraint on the X-Axis data is that the next index value is greater than or equal to the one below it, as shown in the equation below. Therefore, when adjusting the X-Axis data, it is recommended that  $X_{11}$  is changed first, then lower indexes in descending order.

MinInputRange <=  $X_1$ <=  $X_2$ <=  $X_3$ <=  $X_4$ <=  $X_5$ <=  $X_6$ <=  $X_7$ <=  $X_8$ <=  $X_9$ <=  $X_{10}$ <=  $X_{11}$ <= MaxInputRange

As stated earlier, MinInputRange and MaxInputRange will be determined by the scaling objects associated with X-Axis Source that has been selected, as outlined in Table 12.

# **2.5.2. Y-Axis, Lookup Table Output**

#### **By default, it is assumed that the output from the lookup table function block will be a percentage value in the range of 0 to 100.**

In fact, so long as all the data in the Y-Axis is  $0 \le Y[i] \le 100$  (where i = 1 to 11) then other function blocks using the lookup table as a control source will have 0 and 100 as the Scaling 1 and Scaling 2 values used in linear calculations shown in Table 14.

However, the Y-Axis has no constraints on the data that it represents. This means that inverse, or increasing/decreasing or other responses can be easily established. **The Y-Axis does not have to be a percentage output, but could represent full scale process values instead.** 

In all cases, the controller looks at the **entire range** of the data in the Y-Axis sub-indexes, and selects the lowest value as the MinOutRange and the highest value as the MaxOutRange. So long as they are not both within the 0 to 100 range, they are passed directly to other function blocks as the limits on the lookup table output. (i.e. Scaling 1 and Scaling 2 values in linear calculations.)

Even if some of the data points are *'Ignored'* as described in Section 2.5.3, they are still used in the Y-Axis range determination. If not all the data points are going to be used, it is recommended that Y10 be set to the minimum end of the range, and Y11 to the maximum first. This way, the user can get predictable results when using the table to drive another function block, such as an analog output.

#### **2.5.3. Point To Point Response**

By default, all six lookup tables have a simple linear response from 0 to 100 in steps of 10 for both the X and Y axes. For a smooth linear response, each point in the 30z5h **LTz Point Response**  array is setup for a *'Ramp To'* output.

Alternatively, the user could select a *'Step To'* response for 30z4h, where N = 2 to 11. In this case, any input value between  $X_{N-1}$  to  $X_N$  will result in an output from the lookup table function block of YN. *(Recall: LTz Point Response sub-index 1 defines the X-Axis type)*

Figure 10 shows the difference between these two response profiles with the default settings.

![](_page_21_Figure_0.jpeg)

Lastly, any point except (1,1) can be selected for an *'Ignore'* response. If **LTz Point Response sub-index N** is set to ignore, then all points from  $(X_N, Y_N)$  to  $(X_{11}, Y_{11})$  will also be ignored. For all data greater than  $X_{N-1}$ , the output from the lookup table function block will be  $Y_{N-1}$ .

A combination of *'Ramp To'*, *'Jump To'* and *'Ignore'* responses can be used to create an application specific output profile. An example of where the same input is used as the X-Axis for two tables, but where the output profiles 'mirror' each other for a deadband joystick response is shown in Figure 10. The example shows a dual slope percentage output response for each side of the deadband, but additional slopes can be easily added as needed. *(Note: In this case, since the analog outputs are responding directly to the profile from the lookup tables, both would have object 2342h AO Control Response set to a 'Single Output Profile.')*

![](_page_21_Figure_3.jpeg)

**Figure 10 – Lookup Table Examples to Setup for Dual-Slope Joystick Deadband Response** 

To summarize, Table 15 outlines the different responses that can be selected for object 30z4h, both for the X-Axis type and for each point in the table.

![](_page_21_Picture_180.jpeg)

![](_page_22_Picture_158.jpeg)

#### **2.5.4. X-Axis, Time Response**

A lookup table can also be used to get a custom output response where the "**X-Axis Type**" is a *'Time Response'.* When this is selected, the X-Axis now represents time, in units of milliseconds, while the Y-Axis still represents the output of the function block.

With this response, the sequence will start depending on two parameters:

- **Lookup Table yz Input X-Axis Source** Object 3yz0h and;
- **Lookup Table yz Auto Repeat** Object 3yz2h

By default, the "Auto Repeat" object is set to FALSE (0). In this case, the lookup table will react in the following way:

The X-Axis control source is treated as a digital input. When the control input is ON, the output will be changed over a period of time based on the profile in the lookup table. Once the profile has finished (i.e. reached index 11, or an 'Ignored' response), the output will remain at the last output at the end of the profile until the control input turns OFF.

*However*, when the "Auto Repeat" object is set to TRUE (1), the lookup table will react in the following way:

When the control input is ON, the output will be changed over a period of time based on the profile in the lookup table. Once the profile has finished (i.e. reached index 11, or an 'Ignored' response), the lookup table will revert back to the first point in the table and Auto Repeat the sequence. This will continue for as long as the input remains ON. Once the input turns OFF, the lookup table sequence will stop and the output of the lookup table is zero.

**Note:** When the control input is OFF, the output is always at zero. When the input comes ON, the profile will **ALWAYS** start at position (X1, Y1) which is 0 output for 0ms.

When using the lookup table to drive an output based on **time**, it is mandatory that objects 2330h **Ramp Up** and 2331h **Ramp Down** in the analog output function block be set to **zero**. Otherwise, the output result will not match the profile as expected. Recall, also, that the AO scaling should be set to match the Y-Axis scaling of the table in order to get a 1:1 response of AO Output FV versus LTyz Output Y-Axis PV.

In a time response, the data in object 30z6h **LTyz Point X-Axis PV** is measured in milliseconds, and object 3yz3h **LTyz X-Axis Decimal Digits PV** is automatically set to 0. A minimum value of 1ms must be selected for all points other than sub-index 1 which is automatically set to [0,0]. The interval time between each point on the X-axis can be set anywhere from 1ms to 24 hours. [86,400,000 ms].

# **2.6. Programmable Logic Function Block**

![](_page_23_Figure_1.jpeg)

The programmable logic blocks (LB(3-x)) functions are not used by default.

**Figure 11 – Logic Block Objects** 

This function block is obviously the most complicated of them all, but very powerful. Any LBx (where X= 4 to 7) can be linked with up to three lookup tables, any one of which would be selected only under given conditions. Any three tables (of the available 12) can be associated with the logic, and which ones are used is fully configurable on object 3x01 **LB(3-x) Lookup Table Number**.

Should the conditions be such that a particular table (A, B or C) has been selected as described in Section 2.5.2, then the output from the selected table, at any given time, will be passed directly to LB(3-x)'s corresponding sub-index X in read-only mappable object 3320h **Logic Block Output PV**. The active table number can read from read-only object 3310h **Logic Block Selected Table**.

**Note:** In this document, the term *LB(3-x)* refers to Logic Blocks 1 to 4. Due to the CANopen Object indices, Logic Block 1 begins at 3401h where x, in this case, is 4.

Therefore, an LBx allows up to three different responses to the same input, or three different responses to different inputs, to become the control for another function block, such as an analog output. Here, the "**Control Source**" for the reactive block would be selected to be the *'Programmable Logic Function Block,'*.

In order to enable any one of logic blocks, the corresponding sub-index in object 3300h **Logic Block Enable** must be set to TRUE. They are all disabled by default.

Logic is evaluated in the order shown in Figure 13. Only if a lower indexed table (A, B, C) has not been selected will the conditions for the next table be looked at. **The default table is always selected as soon as it is evaluated. It is therefore required that the default table always be the highest index in any configuration.** 

![](_page_25_Figure_0.jpeg)

**Figure 12 – Logic Block Flowchart** 

# **2.6.1. Conditions Evaluation**

The first step in determining which table will be selected as the active table is to first evaluate the conditions associated with a given table. Each table has associated with it up to three conditions that can be evaluated. Conditional objects are custom DEFSTRUCT objects defined as shown in Table 16.

![](_page_26_Picture_161.jpeg)

*\* Logic Block X Function Y Condition Z, where X = 4 to 7, Y = A, B or C, and Z = 1 to 3* 

**Table 16 – LB(3-x) Condition Structure Definition** 

Objects 3x11h, 3x12h and 3x13h are the conditions evaluated for selecting Table A. Objects 3x21h, 3x22h and 3x23h are the conditions evaluated for selecting Table B. Objects 3x31h, 3x32h and 3x33h are the conditions evaluated for selecting Table C.

Argument 1 is always a logical output from another function block, as listed in Table 4. As always, the input is a combination of the functional block objects 3xyzh sub-index 1 **"Argument 1 Source"**  and **"Argument 1 Number."**

Argument 2 on the other hand, could either be another logical output such as with Argument 1, OR a constant value set by the user. To use a constant as the second argument in the operation, set **"Argument 2 Source"** to *'Constant Function Block',* and **"Argument 2 Number"** to the desired sub-index. When defining the constant, make sure it uses the same resolution (decimal digits) as the Argument 1 input.

Argument 1 is evaluated against Argument 2 based on the **"Operator"** selected in sub-index 5 of the condition object. The options for the operator are listed in Table 17, and the default value is always *'Equal'* for all condition objects.

![](_page_26_Picture_162.jpeg)

**Table 17 – LB(3-x) Condition Operator Options** 

By default, both arguments are set to *'Control Source Not Used'* which disables the condition, and automatically results in a value of N/A as the result. Although is generally considered that each condition will be evaluated as either TRUE or FALSE, the reality is that there could be four possible results, as described in Table 18.

![](_page_27_Picture_150.jpeg)

# **2.6.2. Table Selection**

In order to determine if a particular table will be selected, logical operations are performed on the results of the conditions as determined by the logic in Section 2.5.1. There are several logical combinations that can be selected, as listed in Table 19. The default value for object 3x02h **LB(3 x) Function Logical Operator** is dependent on the sub-index. For sub-index 1 (Table A) and 2 (Table B), the *'Cnd1 And Cnd2 And Cnd3'* operator is used, whereas sub-index 3 (Table C) is setup as the *'Default Table''* response.

![](_page_27_Picture_151.jpeg)

#### **Table 19 – LB(3-x) Function Logical Operator Options**

Not every evaluation is going to need all three conditions. The case given in the earlier section, for example, only has one condition listed, i.e. that the Engine RPM be below a certain value. Therefore, it is important to understand how the logical operators would evaluate an Error or N/A result for a condition, as outlined in Table 20.

![](_page_27_Picture_152.jpeg)

![](_page_28_Picture_165.jpeg)

# **Table 20 – LB(3-x) Conditions Evaluation Based on Selected Logical Operator**

If the result of the function logic is TRUE, then the associated lookup table (see object 4x01h) is immediately selected as the source for the logic output. No further conditions for other tables are evaluated. For this reason, the *'Default Table'* should always be setup as the highest letter table being used (A, B or C) If no default response has been setup, the Table A automatically becomes the default when no conditions are true for any table to be selected. This scenario should be avoided whenever possible so as to not result in unpredictable output responses.

The table number that has been selected as the output source is written to sub-index X of readonly object 4010h **Logic Block Selected Table.** This will change as different conditions result in different tables being used.

#### **2.6.3. Logic Block Output**

Recall that Table Y, where Y = A, B or C in the  $LB(3-x)$  function block does NOT mean lookup table 1 to 3. Each table has object 3x01h LB(3-x) **Lookup Table Number** which allows the user to select which lookup tables they want associated with a particular logic block. The default tables associated with each logic block are listed in Table 21.

![](_page_28_Picture_166.jpeg)

**Table 21 – LB(3-x) Default Lookup Tables** 

If the associated Lookup Table YZ (where YZ equals 3310h sub-index X) does not have an **"X-Axis Source"** selected, then the output of LB(3-x) will always be "Not Available" so long as that table is selected. However, should LTyz be configured for a valid response to an input, be it Data or Time, the output of the LTyz function block (i.e. the Y-Axis data that has been selected based on the X-Axis value) will become the output of the LB(3-x) function block so long as that table is selected.

The LB(3-x) output is always setup as a percentage, based on the range of the Y-Axis for the associated table (see Section 2.5.2) It is written to sub-index X of read-only object 3320h **Logic Block Output PV** with a resolution of 1 decimal place.

# **2.7. Math Function Block**

There are six mathematic function blocks that allow the user to define basic algorithms. Math function block Z = 1 to 6 will be enabled based on sub-index Z in object 4000h **Math Enable**.

![](_page_29_Figure_2.jpeg)

**Figure 13 – Math Function Block Objects** 

A math function block can take up to six input signals. Each input is then scaled according the associated scaling and gain objects. A "Math Input X" is determined by the corresponding subindex X = 1 to 6 of the objects 4y00h **Math Y Input Source** and 4y01h **Math Y Input Number.**  Here,  $v = 1$  to 6; corresponding the Math 1- Math 6.

Inputs are converted into a percentage value based on objects 4y20h **Math Y Scaling 1 FV** and 4y22h **Math Y Scaling 2 FV**. Before being used in the calculation, these objects apply the resolution shift defined by object 4y02h **Math Y Decimal Digits FV**. As with any other function block using a control source for the X-Axis in a conversion, the scaling objects should be selected to match the values in the control's corresponding objects as per Table 12.

For additional flexibility, the user can also adjust object 4y40h **Math Y Input Gain.** This object has a fixed decimal digit resolution of 2, and a range of -100 to 100. By default, each input has a gain of 1.0.

For example, in the case where the user may want to combine two inputs such that a joystick (Input 1) is the primary control of an output, but the speed can be incremented or decremented based on a potentiometer (Input 2), it may be desired that 75% of the scale is controlled by the joystick position, while the potentiometer can increase or decrease the min/max output by up to

25%. In this case, Input 1 would have a gain of 0.75, while Input 2 uses 0.25. The resulting addition will give a command from 0 to 100% based on the combined positions of both inputs.

For each input pair, the appropriate arithmetic or logical operation is performed on the two inputs, InA and InB, according the associated function in sub-index of InB in object 4y50h **Math Y Operator**. The list of selectable function operations is defined in Table 22.

![](_page_30_Picture_209.jpeg)

**Table 22 – Object 4y50h Math Function Operators** 

For Function 1, InA and InB are Math Inputs 1 and 2, respectively. For Function 2, InA and InB are Math Inputs 3 and 4, respectively. For Function 3, InA and InB are Math Inputs 5 and 6, respectively.

Exclusively **within** a Math Block, there is a third control parameter: Object 4y02h, **Math Y Function Number.** This parameter allows for the result of any Function (1, 2 or 3) to be the input to any **Math Input Y** within the same Math Block. Therefore, **Math Y Input Source** must be a Math Block and **Math Y Input Number** must be the same number as being configured. When these four parameters match, if **Math Y Function Number** is set to 1, 2, or 3, the respective input will be the result of the Function selected. By default, **Math Y Function Number** is set to 0 – in which case this parameter is ignored and uses the Math Block output result. These functions can only be used **within** the Math Block. They can not be used for other Math Blocks or logic blocks.

This allows for more versatility within the Math Block. For a valid result in each Function, both inputs must be non-zero value (other than *'Control Source Not Used'*). Otherwise, the corresponding Function is ignored. Furthermore, for a valid/expected output result in each Math Block, it is necessary to keep in mind how the Functions link to one another within the Math Block. As an example, consider all 6 inputs to be CANopen Messages 1 to 6 (thus using all 3 Functions). Since all 3 functions are used but Function 3 has no relation to Function 1 or 2, the result of the Math Block will be the result of Function 3, thus, ignoring Functions 1 and 2.

For logical operators (6 to 11), any SCALED input greater than or equal to 0.5 is treated as a TRUE input. For logic output operators (0 to 11), the result of the calculation for the function will always be 0 (FALSE) or 1 (TRUE).

Error data (i.e. input measured out of range) is always treated as a 0.0 input into the function.

For the arithmetic functions (12 to 17), it is recommended to scale the data such that the resulting operation will not exceed full scale (0 to 100%) and saturate the output result.

When dividing, a zero InB value will always result is a zero output value for the associated function. When subtracting, a negative result will always be treated as a zero, unless the function is multiplied by a negative one, or the inputs are scaled with a negative coefficient first.

The resulting final mathematical output calculation is in the appropriate physical units using object 4021h Math Output Scaling 1 PV and 4023h Math Output Scaling 2 PV. These objects are also considered the Min and Max values of the Math Block output and apply the resolution shift defined by object 4032h Math Output Decimal Digits PV. The result is written to read-only object 4030h Math Output PV. These scaling objects should also be taken into account when the Math Function is selected as the input source for another function block, as outlined in Table 12.

# **2.8. Fault Detection**

In addition to the 10 inputs, the 10 Universal Signal Inputs module also has the ability to detect and report other faults. The types of faults it can detect are:

- Module Over-Temperature
- Power Supply Over Voltage
- Power Supply Under Voltage

The objects associated with Fault Detection are all manufacturer defined objects, and are described in detail in the Object Dictionary.

# **3. OBJECT DICTIONARY**

The CANopen object dictionary of the 10 Universal Signal Inputs Controller is based on CiA device profile DS-404 V1.2. (Device profile for measurement devices and closed-loop controllers). The object dictionary also includes some manufacturer-specific objects for extended functionality.

#### **3.1. COMMUNICATION OBJECTS**

The communication objects supported by the 10 Universal Signal Inputs are listed in the following table. A more detailed description of some of the objects is given in the following subchapters. Only those objects that have device-profile specific information are described. For more information on the other objects, refer to the generic CANopen protocol specification DS-301.

![](_page_32_Picture_155.jpeg)

# **3.1.1. PDO Parameters**

All RPDOs and TPDOs in the 10 Universal Signal Inputs use the same default communication parameters, respectively. The PDO IDs are set according to the pre-defined connection set described in [DS-301]. All receive PDOs are set to transmission type 255, and all transmit PDOs to transmission type 254, with the event timer (subindex 5) set to 100 (100ms).

All PDOs are dynamically mappable, and the user can therefore change the mapping of the PDOs. The granularity is 8-bits, so the objects can be mapped with byte offsets. The mapping parameter records include 4 subindexes for the PDO mapping. The default PDO mappings are listed in the following tables.

#### *RPDO1: default ID 0x200 + node ID*

![](_page_33_Picture_138.jpeg)

#### *RPDO2: default ID 0x300 + node ID*

![](_page_33_Picture_139.jpeg)

#### *RPDO3: default ID 0x400 + node ID*

![](_page_33_Picture_140.jpeg)

#### *RPDO4: default ID 0x500 + node ID*

![](_page_33_Picture_141.jpeg)

# *TPDO1: default ID 0x180 + node ID*

![](_page_34_Picture_148.jpeg)

#### *TPDO2: default ID 0x280 + node ID*

![](_page_34_Picture_149.jpeg)

# *TPDO3: default ID 0x380 + node ID*

![](_page_34_Picture_150.jpeg)

# *TPDO4: default ID 0x480 + node ID*

![](_page_34_Picture_151.jpeg)

# *TPDO5: default ID 0x181 + node ID*

![](_page_34_Picture_152.jpeg)

#### *TPDO6: default ID 0x281 + node ID*

![](_page_34_Picture_153.jpeg)

# **3.1.2. Object 1000h: Device Type**

This object contains information about the device type as per device profile DS-404. The value stored in this object is 0x00030194, indicating that the 10 Universal Signal Inputs includes the following function blocks defined in the device profile.

- Digital Input (DI)
- Analog Input (AI)

#### *Object Description*

![](_page_35_Picture_152.jpeg)

#### *Entry Description*

![](_page_35_Picture_153.jpeg)

#### **3.1.3. Object 1001h: Error Register**

This object is an error register for the device. Any time there is an error detected by the 10 Universal Signal Inputs, the Generic Error Bit (bit 0) is set. Only if there are no errors in the module will this bit be cleared. No other bits in this register are used by the 10 Universal Signal Inputs.

#### *Object Description*

![](_page_35_Picture_154.jpeg)

#### *Entry Description*

![](_page_35_Picture_155.jpeg)

#### **3.1.4. Object 1003h: Pre-Defined Error Field**

The object 1003h provides an error history by listing the errors in the order that they have occurred. An error is added to the top of the list when it occurs, and is immediately removed when the error condition has been cleared. The latest error is always at subindex 1, with subindex 0 containing the number of errors currently in the list. When the device is in an error-free state, the value of subindex 0 is zero.

The error list may be cleared by writing a zero to subindex 0, which will clear all errors from the list, regardless of whether or not they are still present. Clearing the list does NOT mean that the module will return to the error-free behaviour state if at least one error is still active.
The 10 Universal Signal Inputs has a limitation of a maximum of 16 errors in the list. If the device registers more errors, the list will be truncated, and the oldest entries will be lost.

The error codes stored in the list are 32-bit unsigned numbers, consisting of two 16-bit fields. The lower 16-bit field is the EMCY error code, and the higher 16-bit field is a manufacturer-specific code. The manufacturer-specific code is divided into two 8-bit fields, with the higher byte indicating the error description, and the lower byte indicating the channel number where the error occurred.

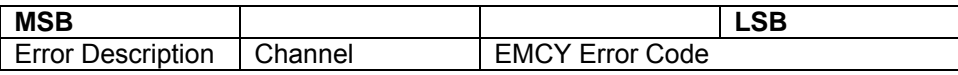

See Section 4 for a complete list of the error code fields.

#### *Object Description*

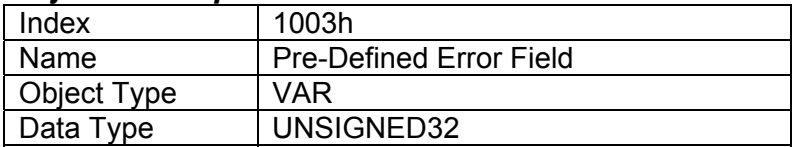

#### *Entry Description*

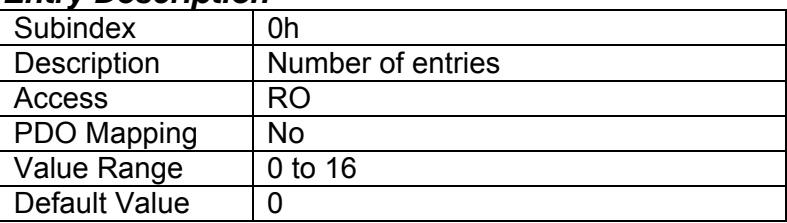

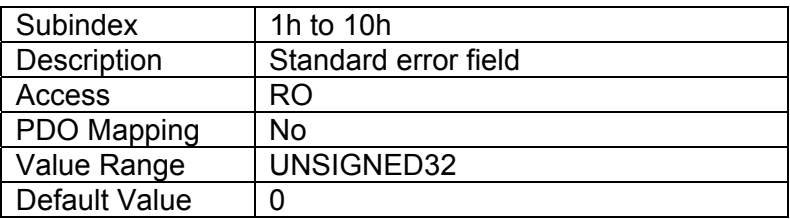

## **3.1.5. Object 1010h: Store Parameters**

This object supports the saving of parameters in non-volatile memory. In order to avoid storage of parameters by mistake, storage is only executed when a specific signature is written to the appropriate subindex. The signature is "save".

The signature is a 32-bit unsigned number, composed of the ASCII codes of the signature characters, according to the following table:

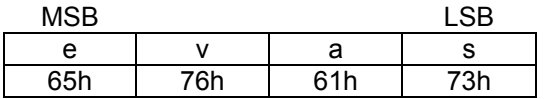

On reception of the correct signature to an appropriate subindex, the 10 Universal Signal Inputs will store the parameters in non-volatile memory, and then confirm the SDO transmission.

By read access, the object provides information about the module's saving capabilities.

User Manual UMAX030121 Version: 2 **Page 16** of **94** Page 16 of **94** 

## *Object Description*

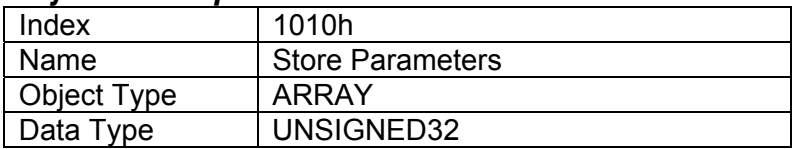

#### *Entry Description*

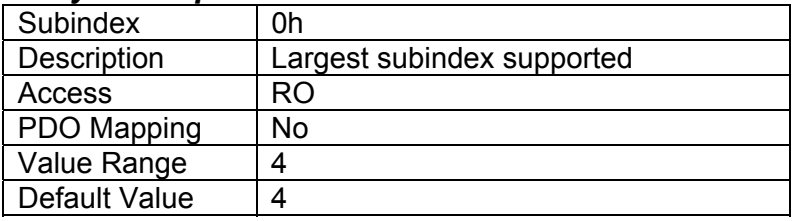

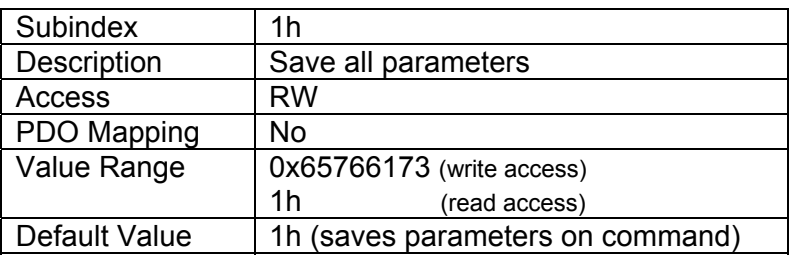

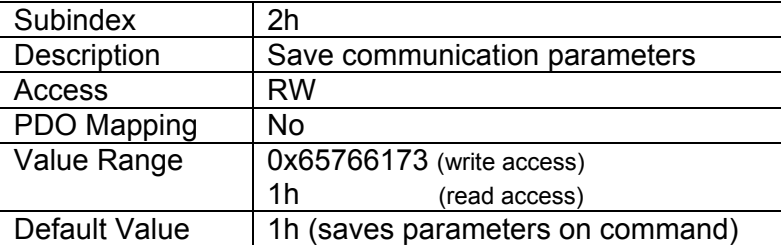

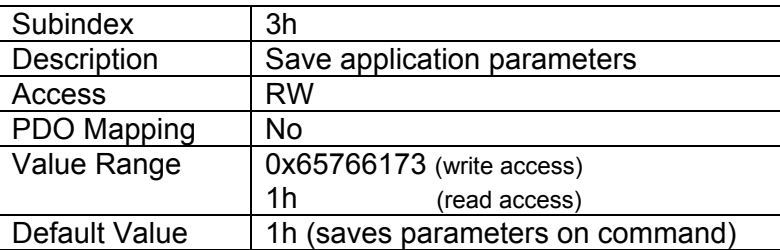

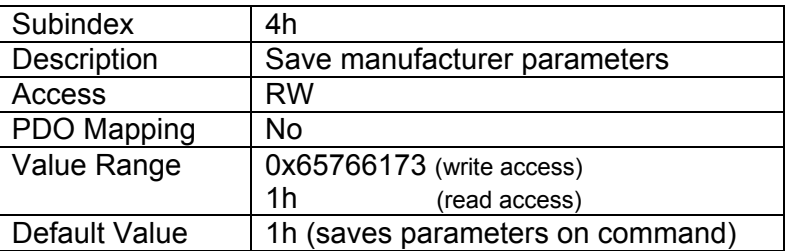

## **3.1.6. Object 1011h: Restore Default Parameters**

User Manual UMAX030121 Version: 2 Page 37 of 94 This object supports the restoring of the default values for the object dictionary in non-volatile memory. In order to avoid restoring of parameters by mistake, the device restores the defaults only when a specific signature is written to the appropriate subindex. The signature is "load".

The signature is a 32-bit unsigned number, composed of the ASCII codes of the signature characters, according to the following table:

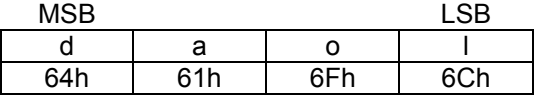

On reception of the correct signature to an appropriate subindex, the 10 Universal Signal Inputs will restore the defaults in non-volatile memory, and then confirm the SDO transmission. The default values are set valid after the device is reset or power-cycled.

By read access, the object provides information about the module's default parameter restoring capabilities.

#### *Object Description*

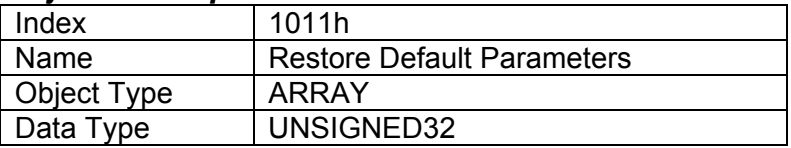

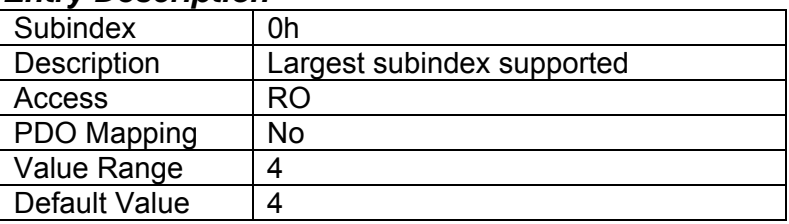

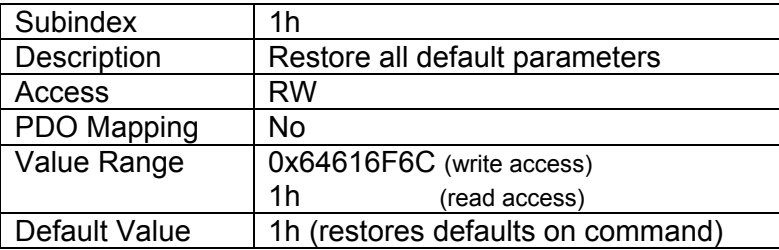

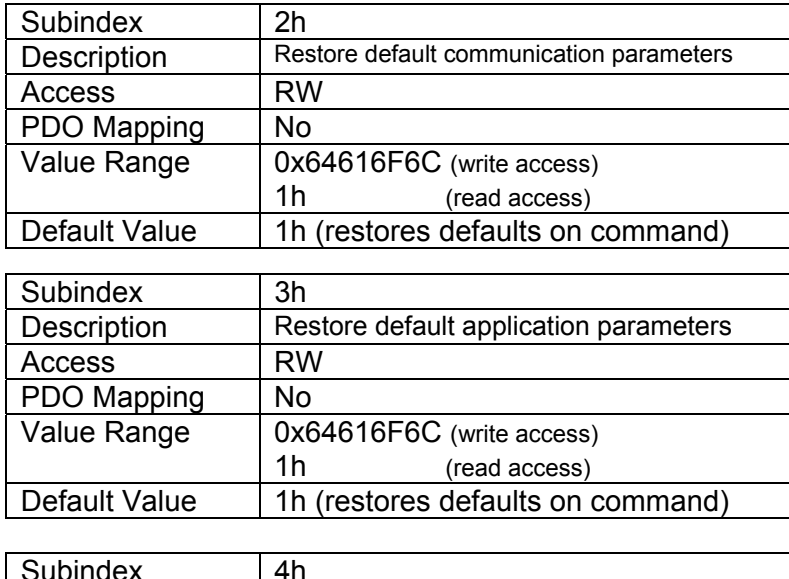

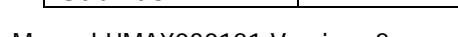

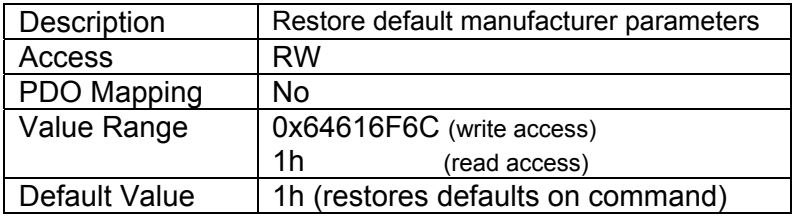

## **3.1.7. Object 1016h: Consumer Heartbeat Time**

The 10 Universal Signal Inputs can be a consumer of heartbeat objects for up to four modules. This object defines the expected heartbeat cycle time for those modules, and if set to zero, it is not used. When value is non-zero, the time is a multiple of 1ms, and monitoring will start after the reception of the first heartbeat from the module. If the 10 Universal Signal Inputs fails to receive a heartbeat from a node in the expected timeframe, it will indicate a communication error, and respond as per object 1029h.

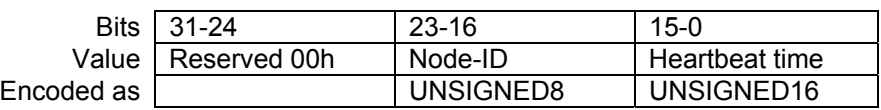

### *Object Description*

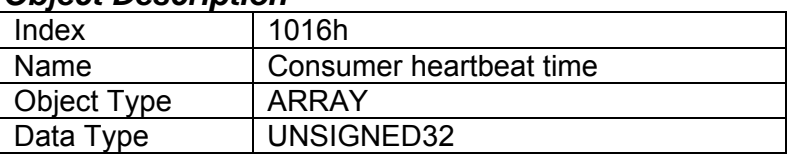

#### *Entry Description*

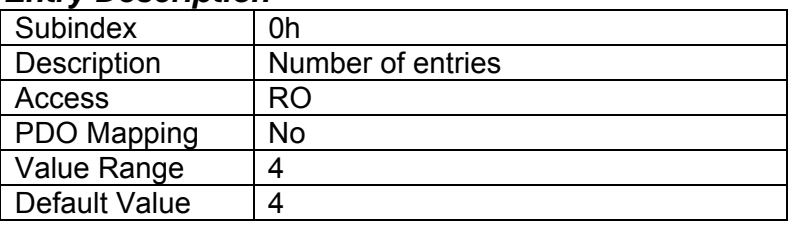

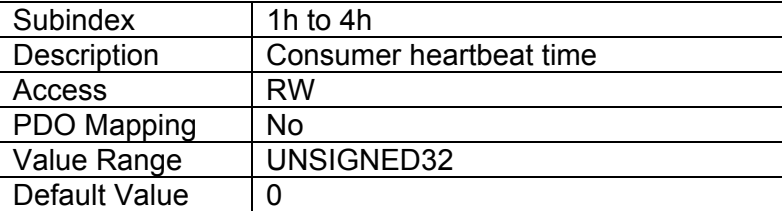

## **3.1.8. Object 1017h: Producer Heartbeat Time**

The 10 Universal Signal Inputs Controller could be configured to produce a cyclical heartbeat by writing a non-zero value to this object. The value will be given in multiples of 1ms, and a value of 0 shall disable the heartbeat.

## *Object Description*

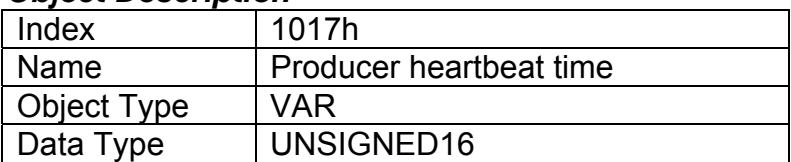

## *Entry Description*

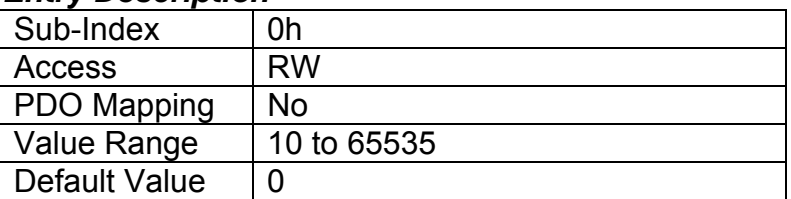

## **3.1.9. Object 1018h: Identity Object**

The identity object indicates the data of the 10 Universal Signal Inputs, including vendor id, device id, software and hardware version numbers, and the serial number.

### In the Revision Number entry at subindex 3, the format of the data is as shown below

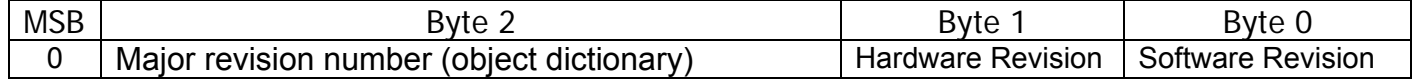

### *Object Description*

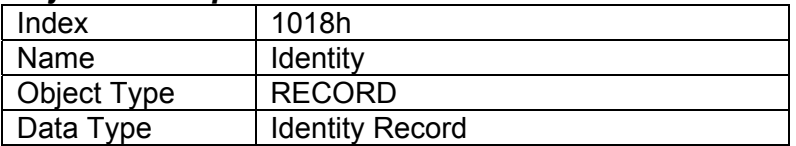

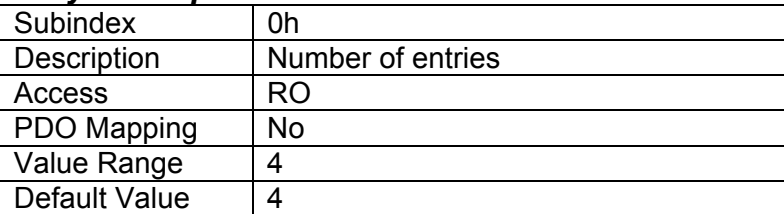

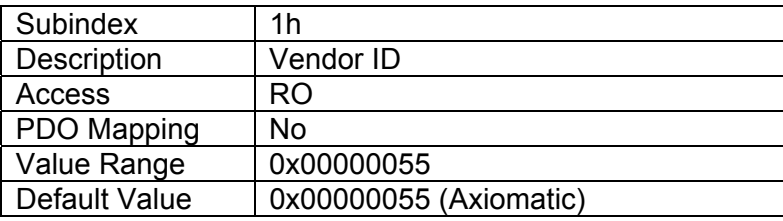

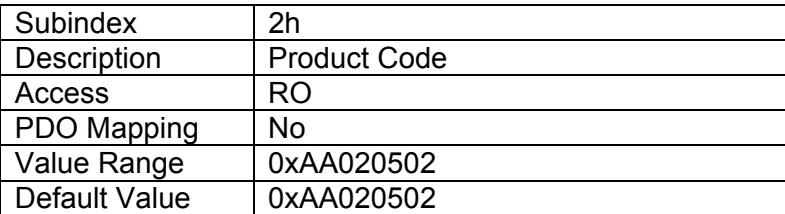

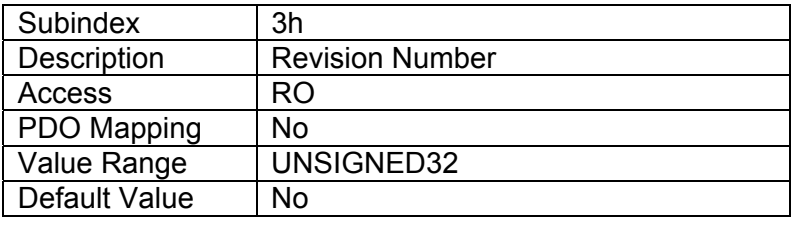

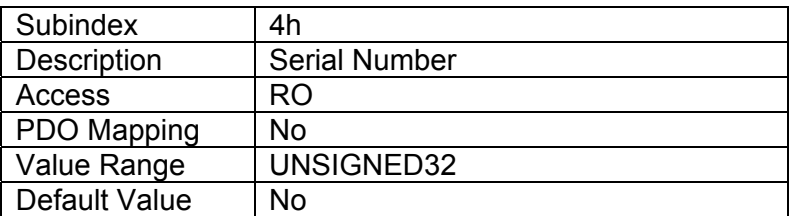

## **3.1.10. Object 1029h: Error Behaviour**

This object controls the state that the 10 Universal Signal Inputs will be set into in case of an error of the type associated with the subindex. The behaviour of the 10 Universal Signal Inputs in each state is described in more detail in section 3.5.

## *Object Description*

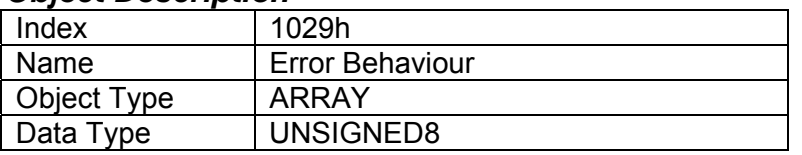

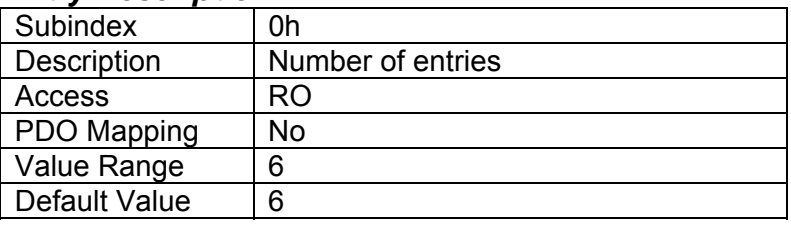

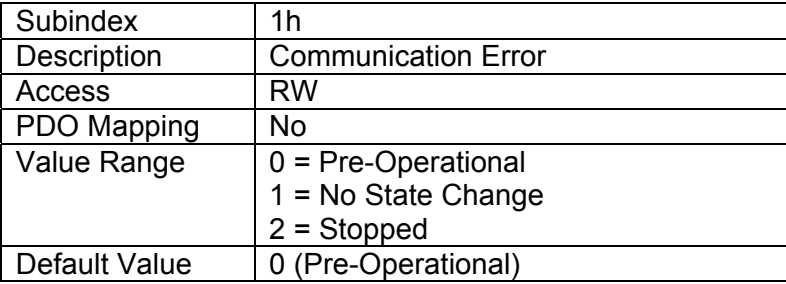

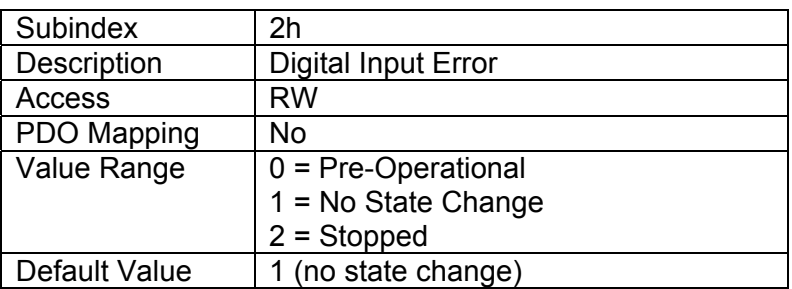

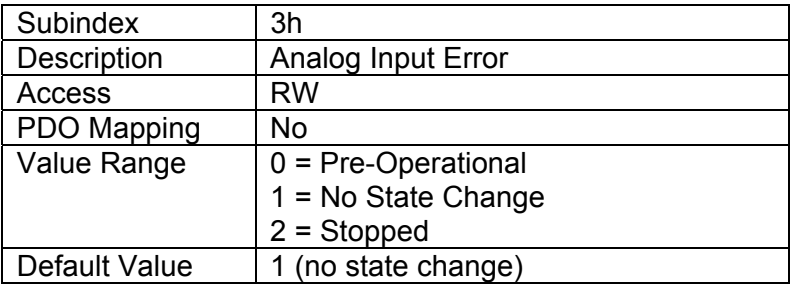

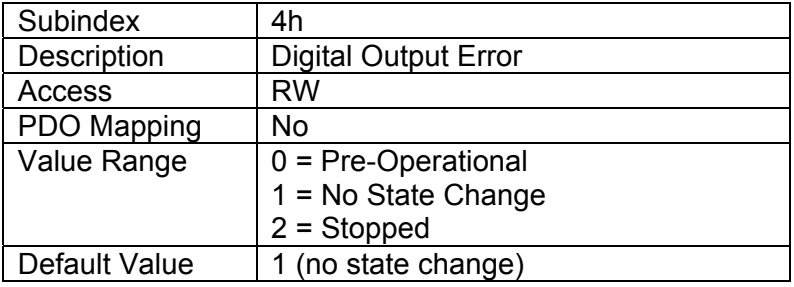

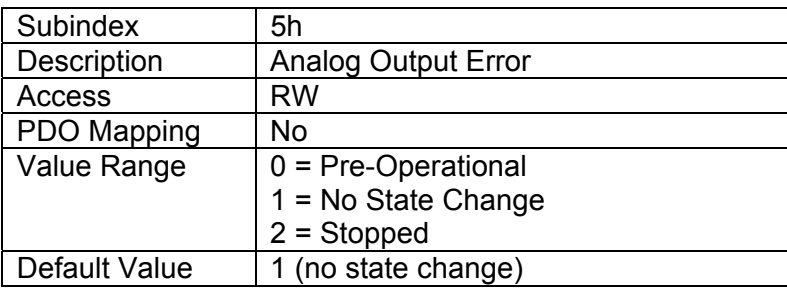

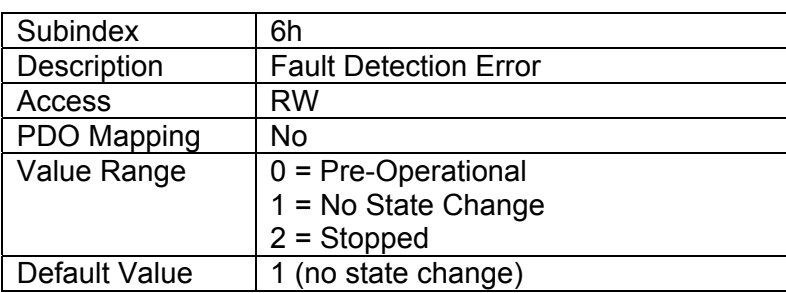

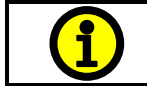

**NOTE: Subindexes 4 and 5 are not used by this module, and have been left for compatibility with other Axiomatic I/O Controllers** 

# **3.2. APPLICATION OBJECTS (DS-404)**

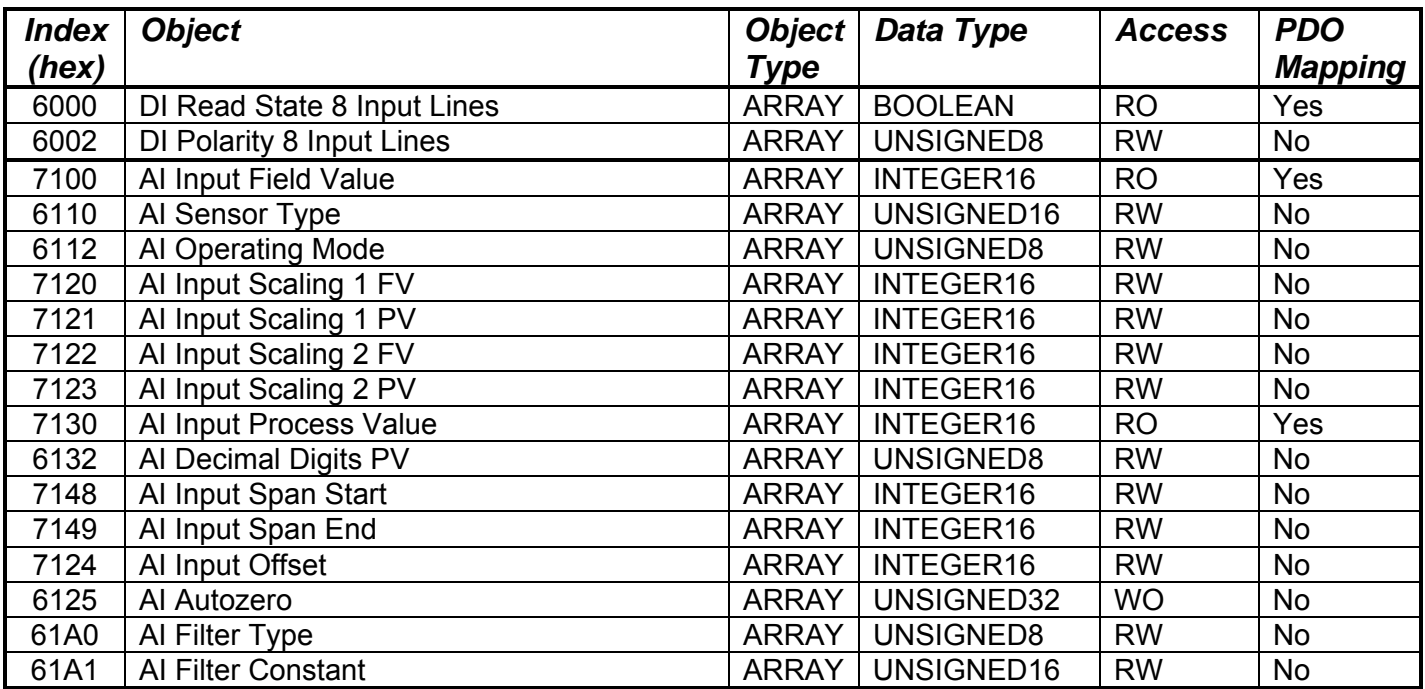

## **3.2.1. Object 6000h: DI Read State 8 Input Lines**

This read-only object shall read group of 8 input lines as 8-bit information. Refer to Section 2.2 for more information

## *Object Description*

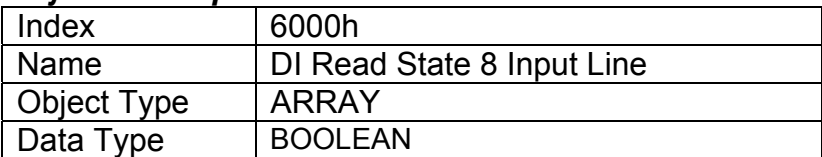

## *Entry Description*

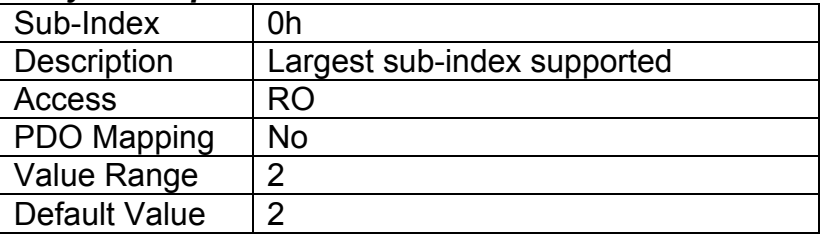

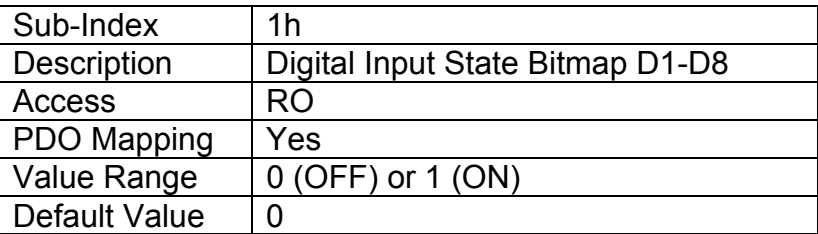

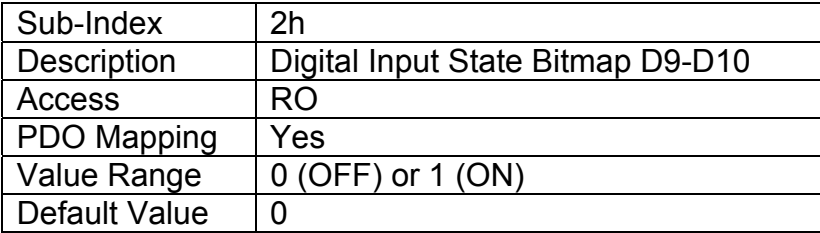

## **3.2.2. Object 6002h: DI Polarity 8 Input Lines**

This object shall define the polarity of a group of 8 input lines. This object determines how the state read on the input pin corresponds to the logic state, in conjunction with manufacturer object 2020h, as defined in Table 3.

#### *Object Description*

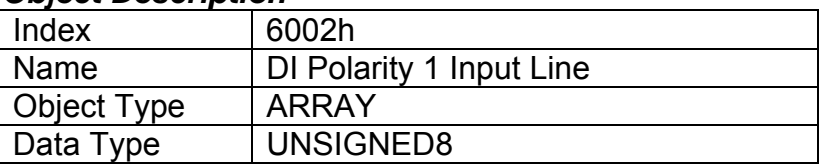

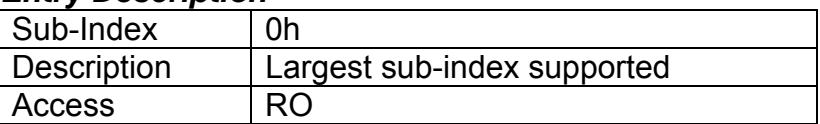

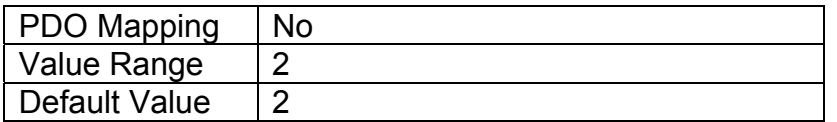

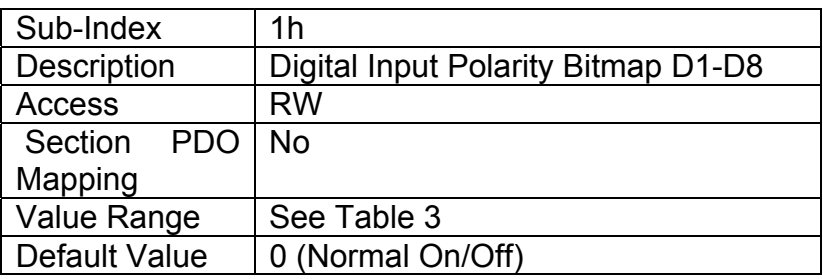

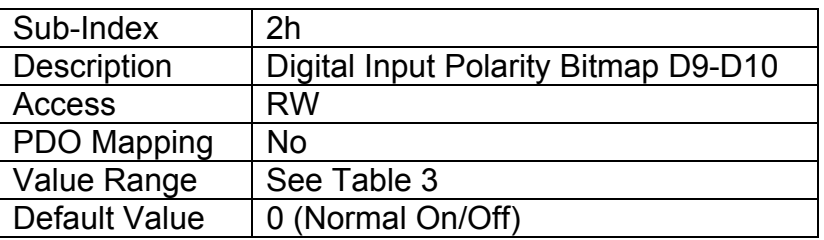

## **3.2.3. Object 7100h: AI Input Field Value**

This object represents the measured value of an analog input that has been scaled as per manufacturer object 2102h AI Decimal Digits PV. The base unit for each type of input is defined in Table 9, as well as the read-only resolution (decimal digits) associated with the FV.

## *Object Description*

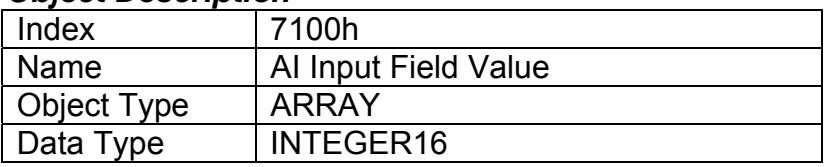

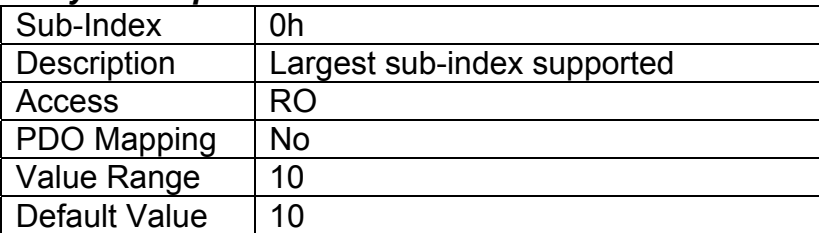

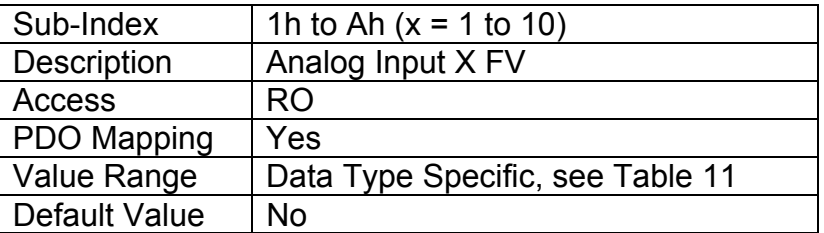

## **3.2.4. Object 6110h: AI Sensor Type**

This object defines the type of sensor (input) which is connected to the analog input pin.

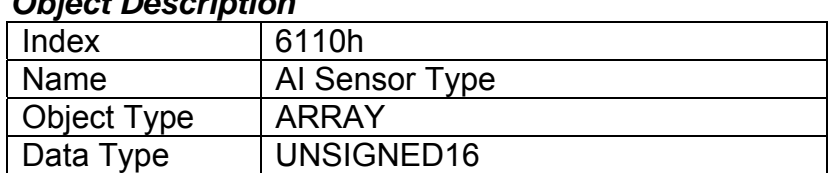

# *Object Description*

### *Entry Description*

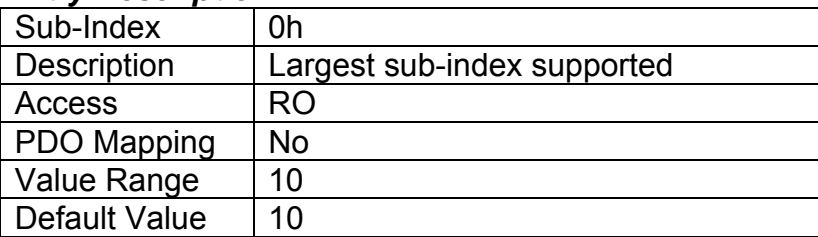

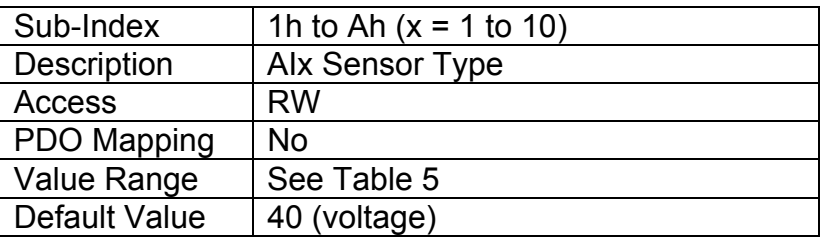

## **3.2.5. Object 6112h: AI Operating Mode**

This object enables special operating modes for the input.

## *Object Description*

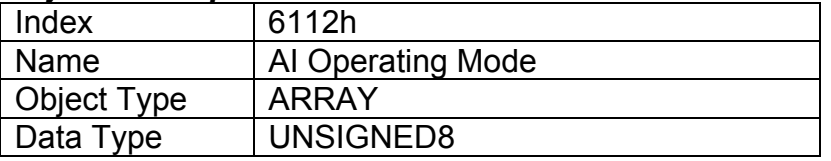

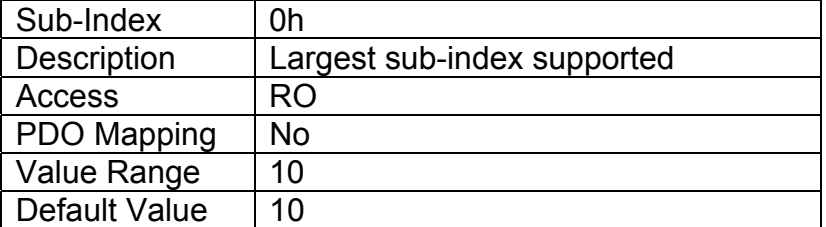

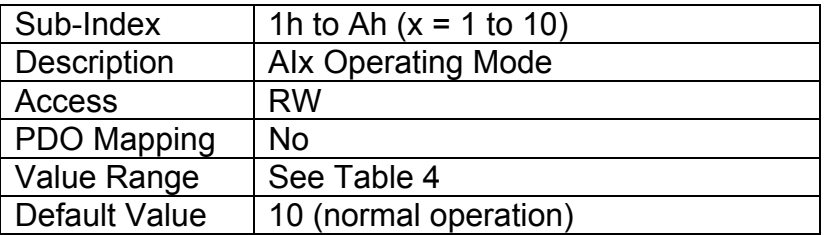

## **3.2.6. Object 7120h: AI Input Scaling 1 FV**

This object describes the field value of the first calibration point for the analog input channel, as shown in Figure 7. It also defines the "minimum" value of the analog input range when using this input as a control source for another function block, as described in Table 14 in Section 2.4. It is scaled in the physical unit of the FV, i.e. object 2102h applies to this object.

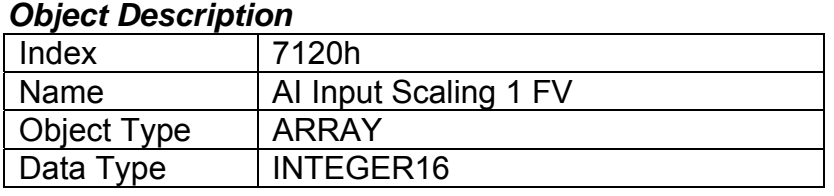

### *Entry Description*

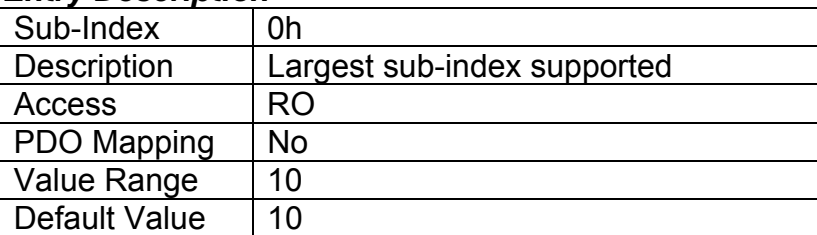

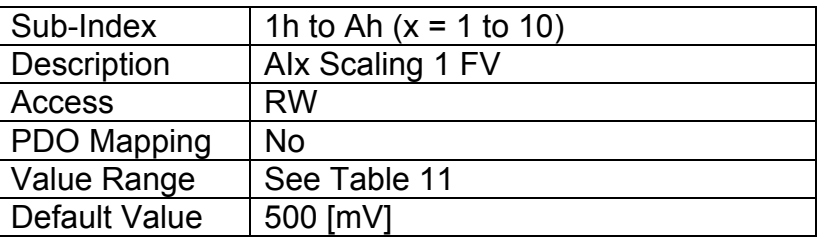

## **3.2.7. Object 7121h: AI Input Scaling 1 PV**

This object defines the process value of the first calibration point for the analog input channel, as shown in Figure 7. It is scaled in the physical unit of the PV, i.e. object 6132h applies to this object.

## *Object Description*

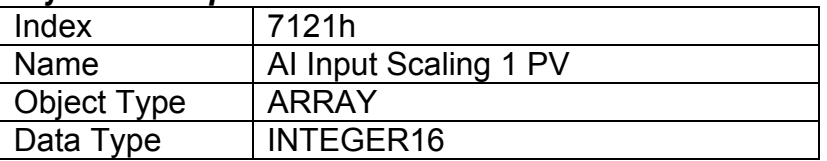

## *Entry Description*

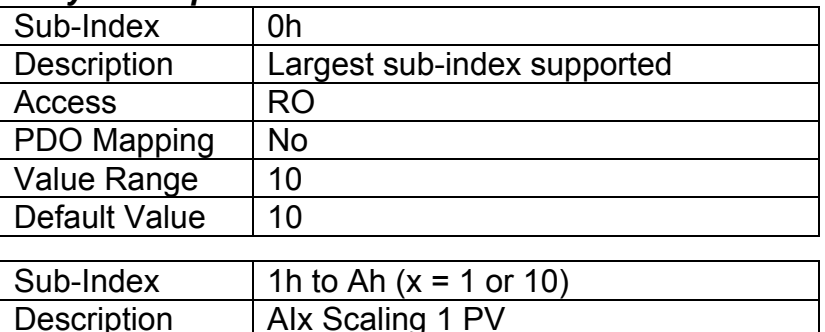

Access RW

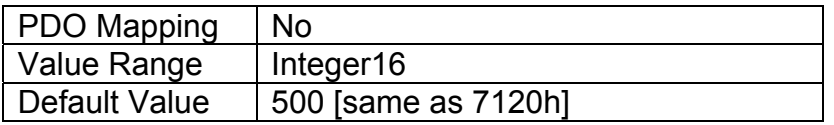

## **3.2.8. Object 7122h: AI Input Scaling 2 FV**

This object describes the field value of the second calibration point for the analog input channel, as shown in Figure 7. It also defines the "maximum" value of the analog input range when using this input as a control source for another function block, as described in Table 14 in Section 2.4. It is scaled in the physical unit of the FV, i.e. object 2102h applies to this object.

## *Object Description*

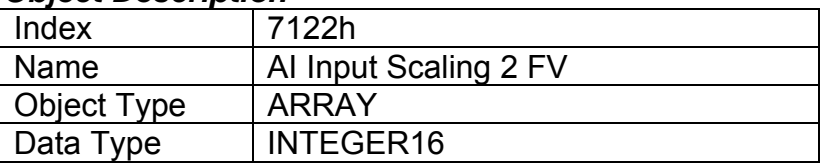

## *Entry Description*

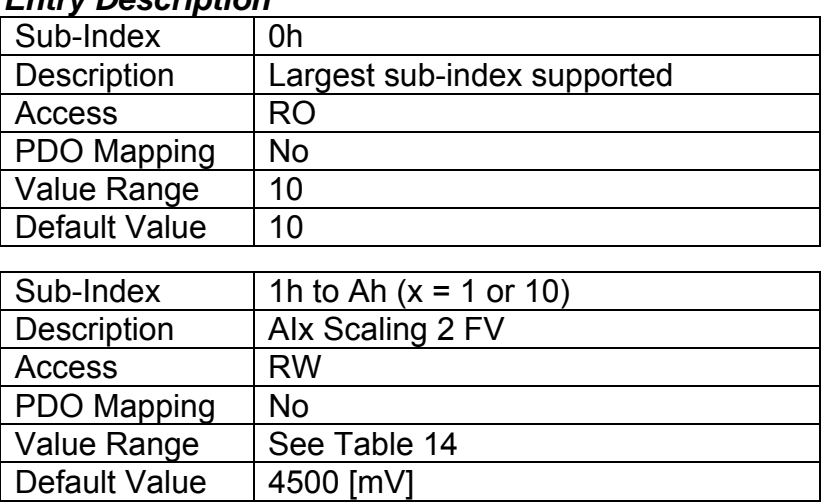

## **3.2.9. Object 7123h: AI Input Scaling 2 PV**

This object defines the process value of the second calibration point for the analog input channel, as shown in Figure 7. It is scaled in the physical unit of the PV, i.e. object 6132h applies to this object.

## *Object Description*

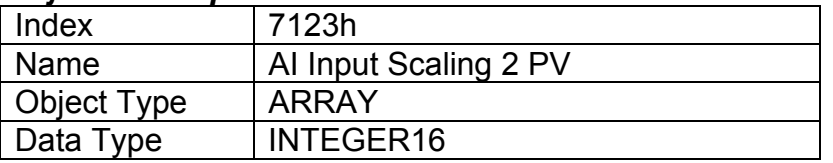

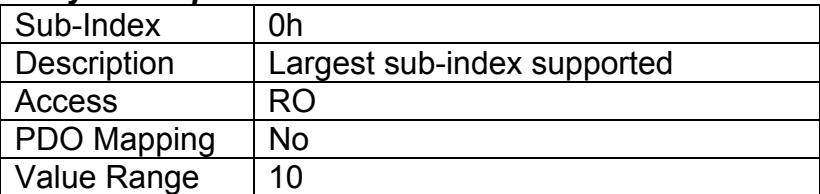

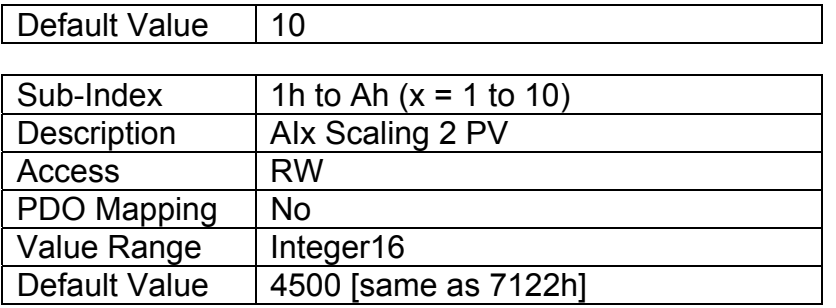

## **3.2.10. Object 7130h: AI Input Process Value**

This object represents the result of the input scaling applied per Figure 7, and gives the measured quantity scaled in the physical unit of the process value (i.e. °C, PSI, RPM, etc) with the resolution defined in object 6132h AI Decimal Digits PV.

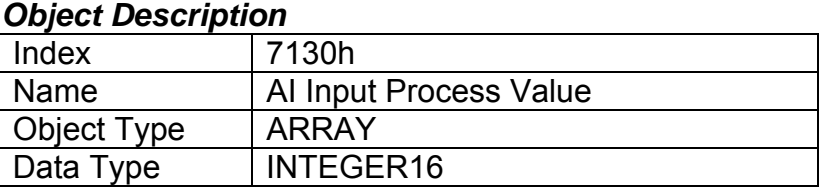

### *Entry Description*

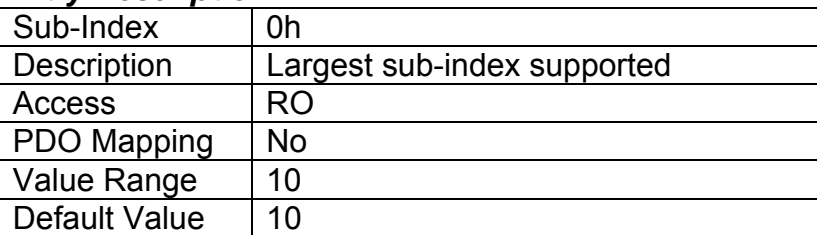

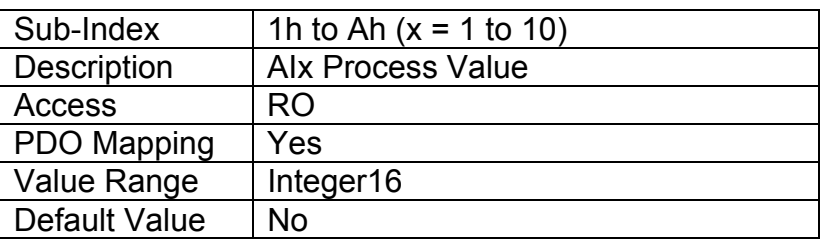

## **3.2.11. Object 6132h: AI Decimal Digits PV**

This object describes the number of digits following the decimal point (i.e. resolution) of the input data, which is interpreted with data type Integer16 in the process value object.

Example: A process value of 1.230 (Float) will be coded as 1230 in Integer16 format if the number of decimal digits is set to 3.

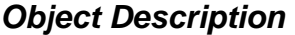

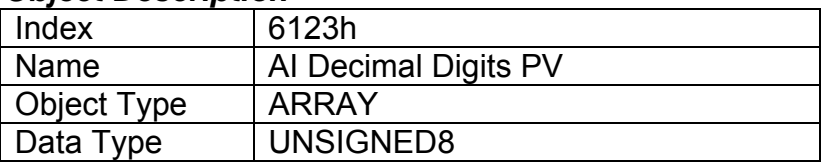

### *Entry Description*

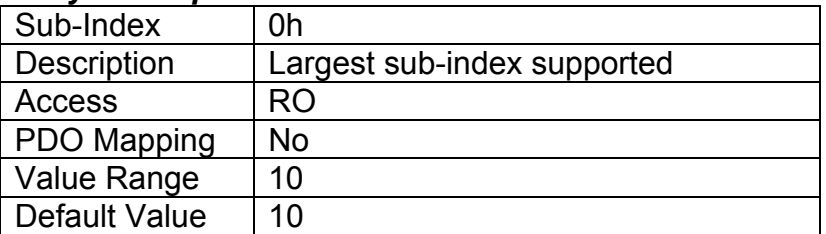

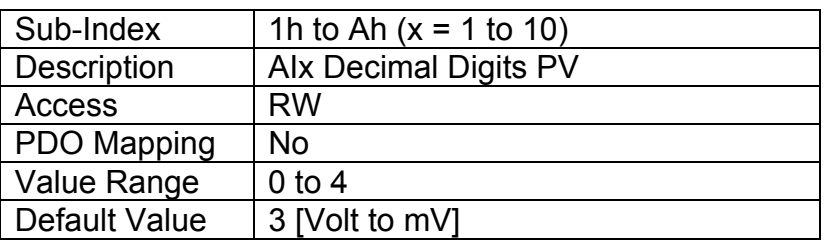

### **3.2.12. Object 7148h: AI Span Start**

This value specifies the lower limit where field values are expected. Field values which are lower than this limit are marked as negative overload. It is scaled in the physical unit of the FV, i.e. object 2102h applies to this object.

#### *Object Description*

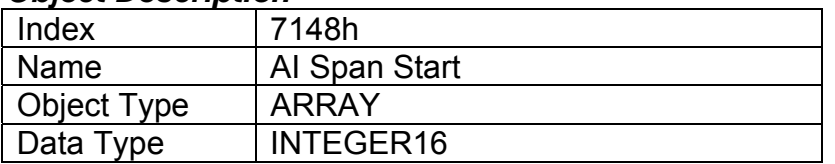

#### *Entry Description*

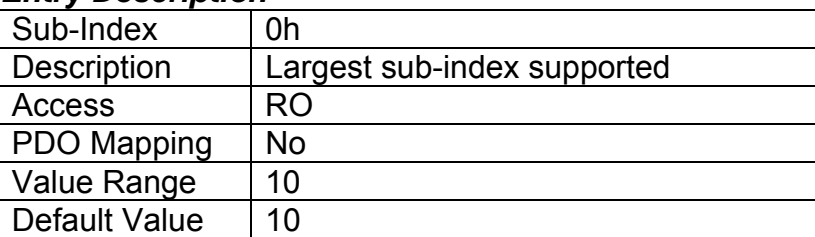

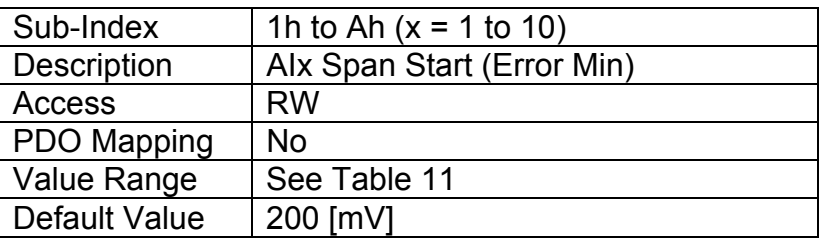

## **3.2.13. Object 7149h: AI Span End**

This value specifies the upper limit where field values are expected. Field values which are higher than this limit are marked as positive overload. It is scaled in the physical unit of the FV, i.e. object 2102h applies to this object.

User Manual UMAX030121 Version: 2 **Page 50** of **94** 

### *Object Description*

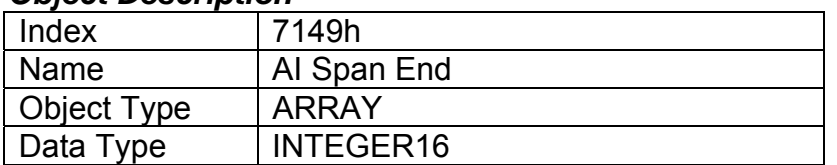

## *Entry Description*

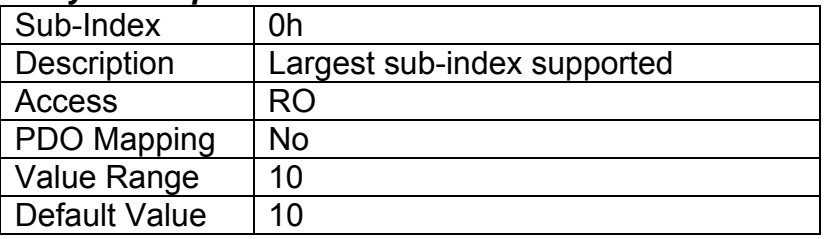

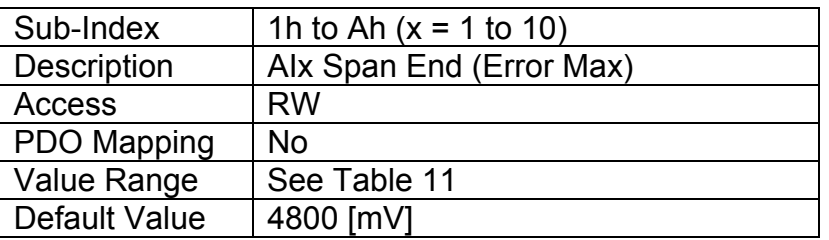

## **3.2.14. Object 7124: AI Input Offset**

This object defines an offset for the input channel, which added to the input value after scaling the input field value to process value. The value is scaled in the physical unit of the input process value, object 7130h.

#### *Object Description*

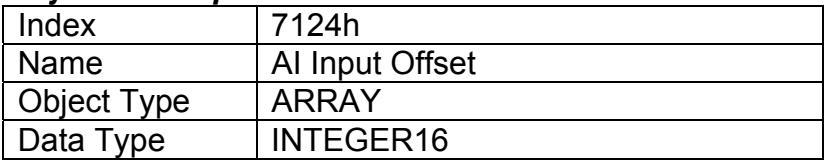

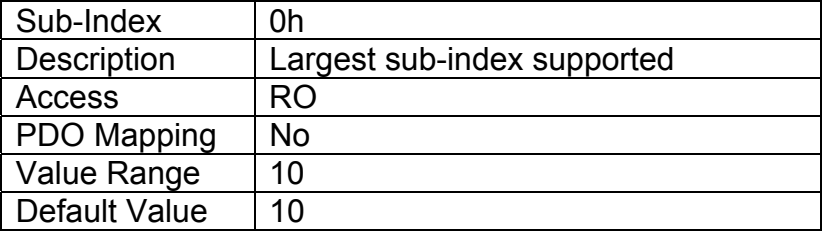

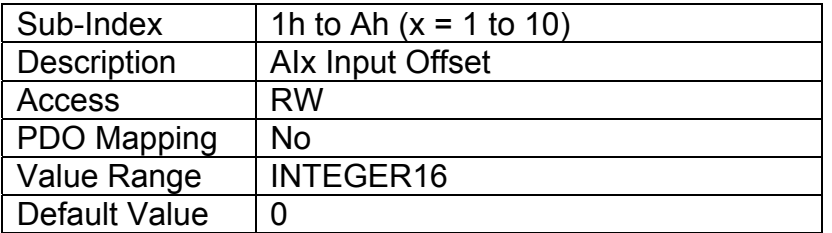

## **3.2.15. Object 6125: AI Autozero**

Writing a signature 'zero' to this object causes a modification of object 7124h value, AI Input Offset, such that object 7130h (AI Input PV) becomes zero. This zeroing cycling is performed once, upon reception of the signature to the appropriate subindex, but the zeroing procedure can be performed at any time, as many times as required.

The signature is a 32-bit unsigned number, composed of the ASCII codes of the signature characters, according to the following table:

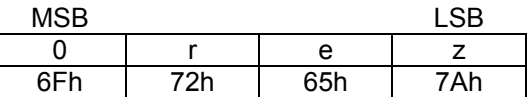

Upon reception of the correct signature to an appropriate subindex, the 10 Univerasl Signal Inputs will perform the zeroing operation for that input, and then confirm the SDO transmission.

#### *Object Description*

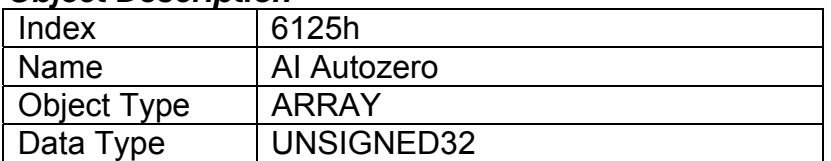

#### *Entry Description*

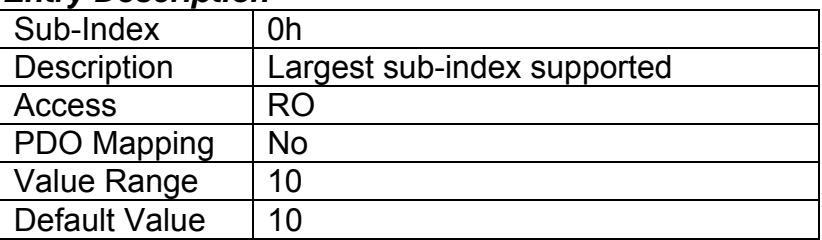

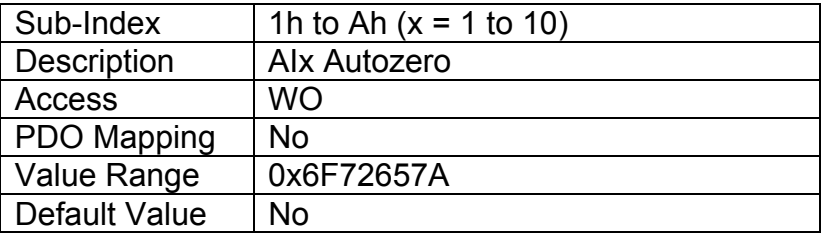

## **3.2.16. Object 61A0h: AI Filter Type**

This object defines the type of data filter that will be applied to the raw input data, as read from the ADC or Timer, before it is passed to the field value object. The types of data filters are defined in Table 8, and how they are used is outlined in Section 2.3.

#### *Object Description*

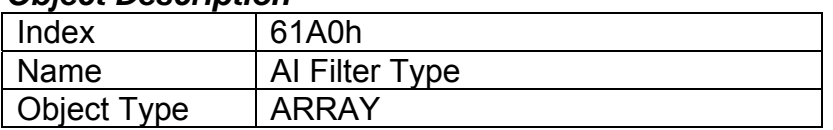

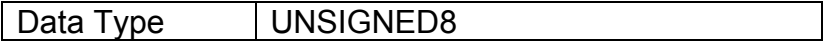

### *Entry Description*

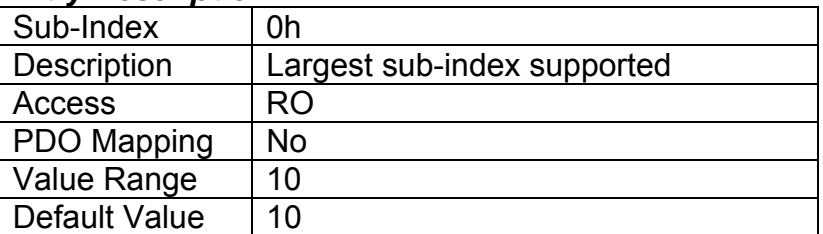

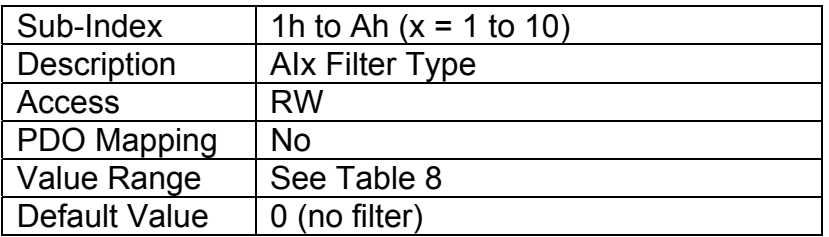

## **3.2.17. Object 61A1h: AI Filter Constant**

This object defines the number of steps used in the various filters, as defined in Section 2.3

## *Object Description*

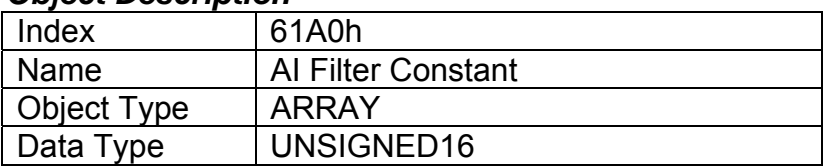

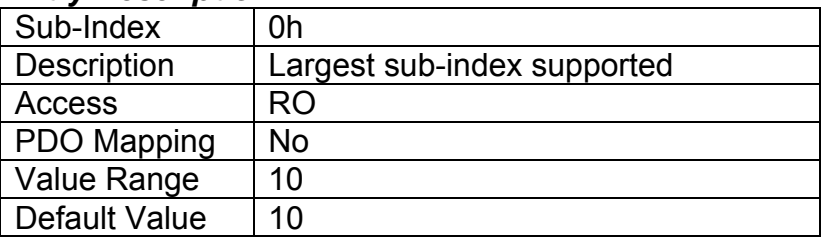

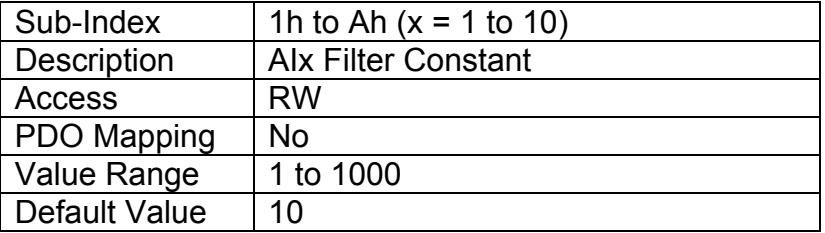

# **3.3. MANUFACTURER OBJECTS**

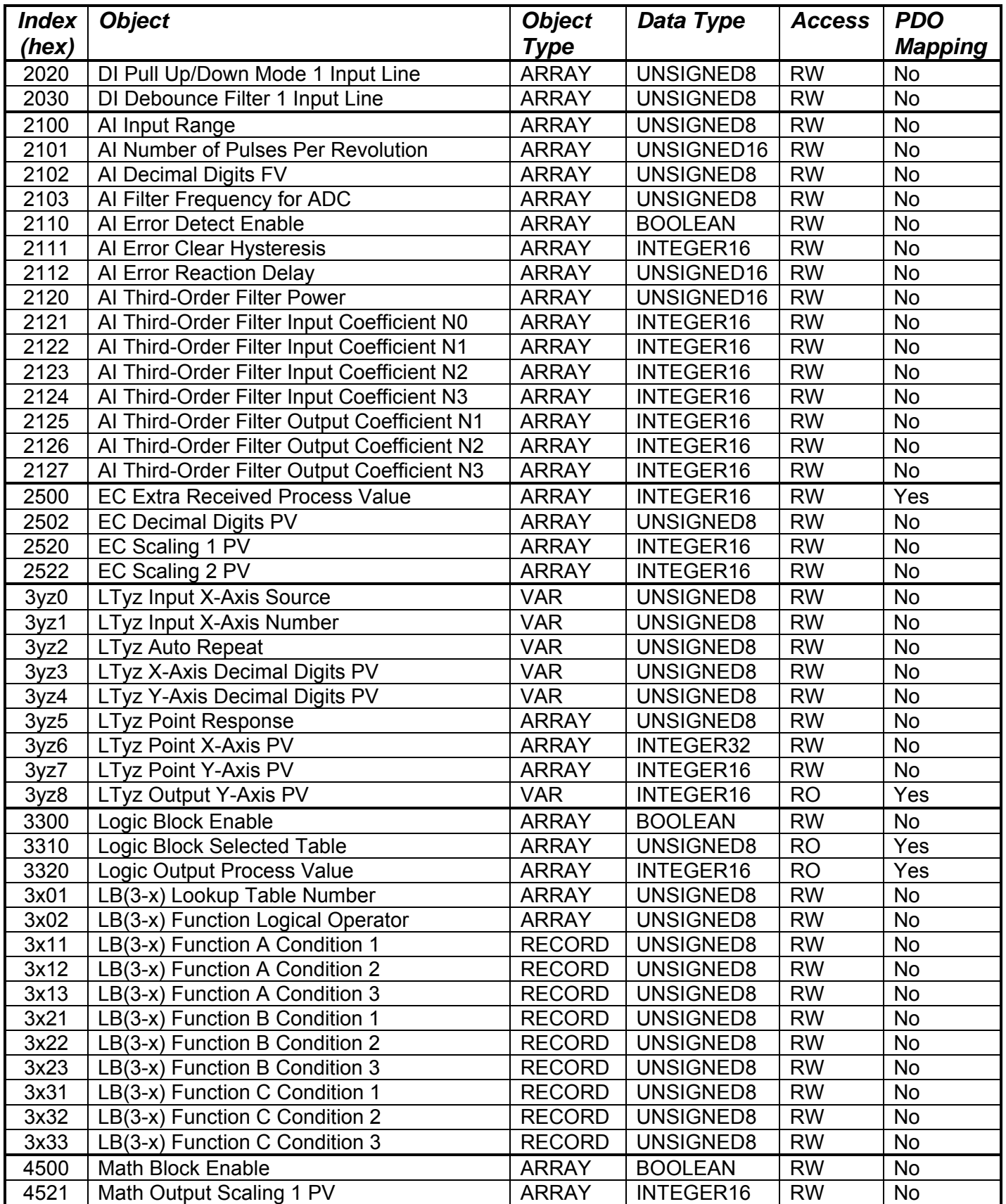

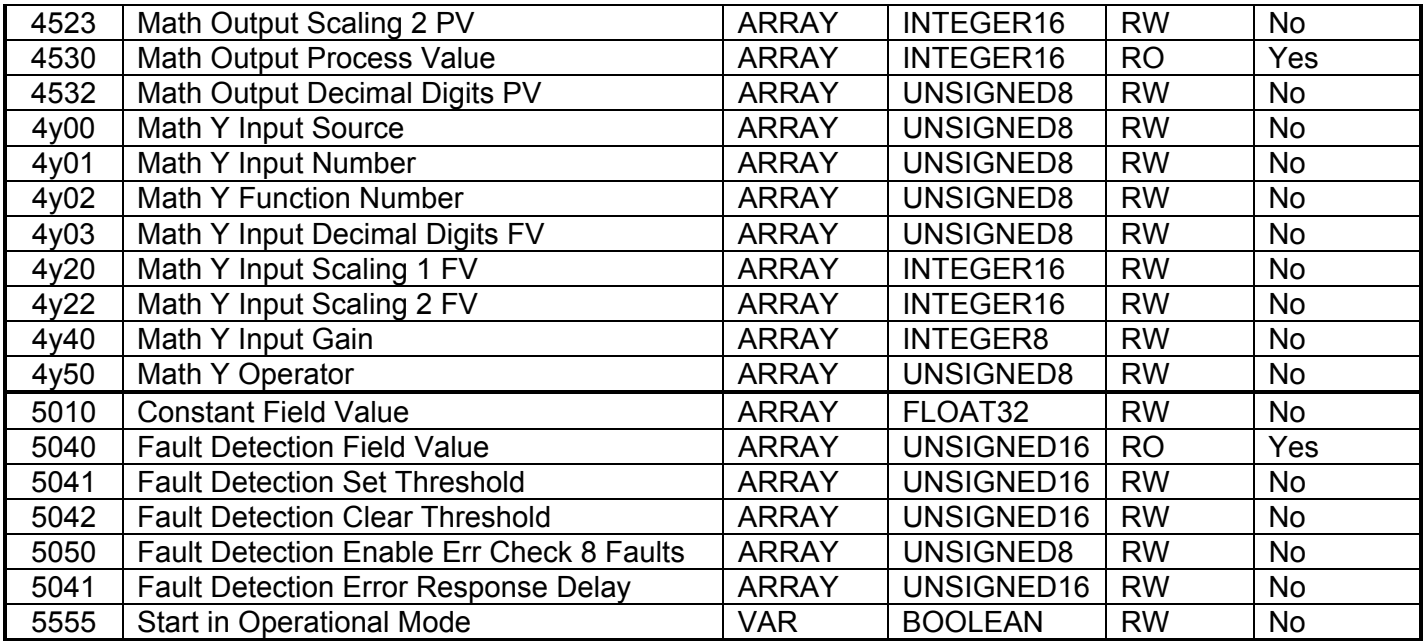

*Where yz = 01 to 09 (LUT 1 to 09) and x = 4 to 5(Logic 1 to 2) and y = 1 to 6 (Math 1 to 6)* 

## **3.3.1. Object 2020h: DI Pullup/Down Mode 1 Input Line**

This object determines how the state read on the input pin corresponds to the logic state, in conjunction with application object 6020h, as defined in Table 3. The options for this object are listed in Table 1, and the controller will adjust the input hardware according to what is specified.

### *Object Description*

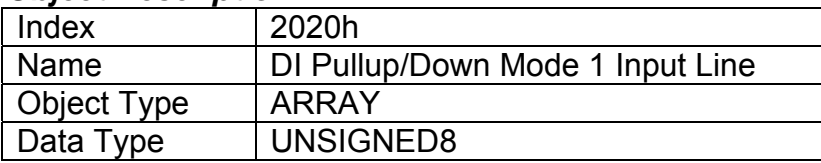

## *Entry Description*

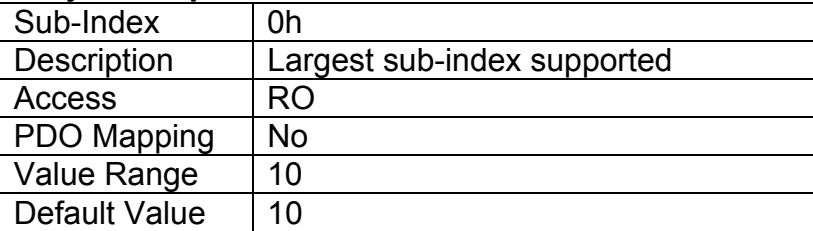

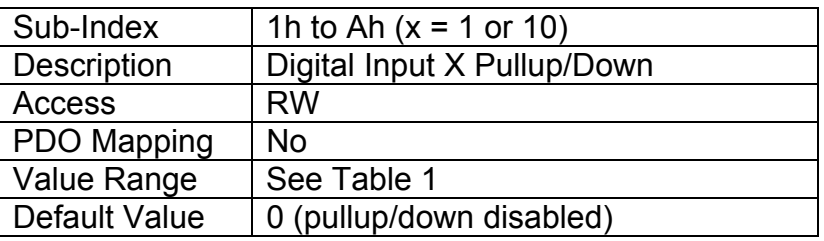

## **3.3.2. Object 2030h: DI Debounce Filter 1 Input Line**

This object will debounce the input signal applied on a single digital input as shown in Figure 4. The options for this object are listed in Table 2.

## *Object Description*

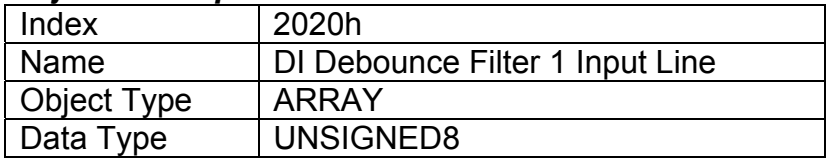

## *Entry Description*

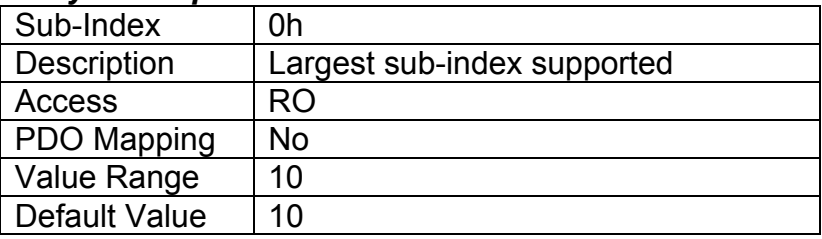

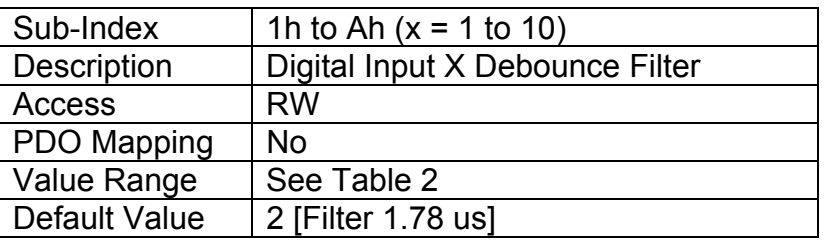

## **3.3.3. Object 2100h: AI Input Range**

This object, in conjunction with 6110h AI Sensor Type, defines the analog input defaults (Table 5) and allowable ranges (Table 6) for objects 2111h, 7120h, 7122h, 7148h and 7149h. The number and types of ranges will vary according to what type of sensor is connected to the input, as described in Table 10.

## *Object Description*

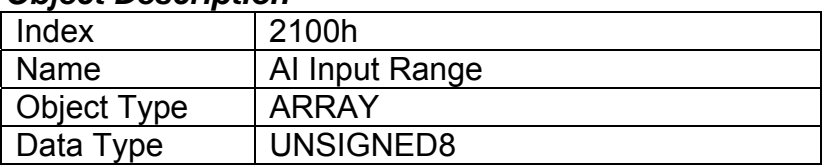

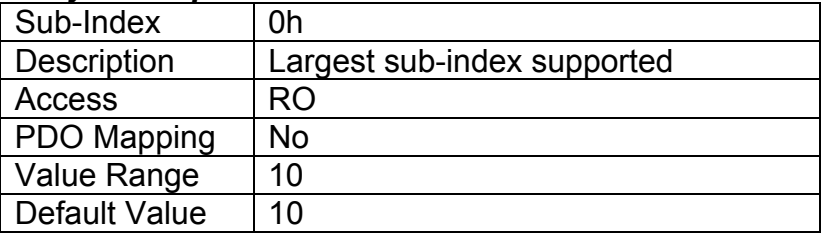

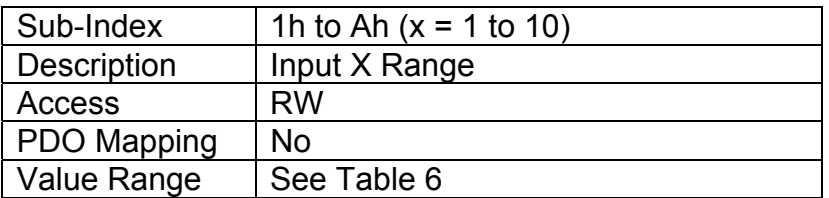

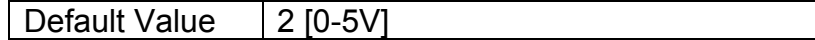

## **3.3.4. Object 2101h: AI Number of Pulses Per Revolution**

This object is only used when a "Frequency" input type has been selected by object 6110h. The controller will automatically convert frequency measurement from Hz to RPM when a non-zero value is specified. In this case, objects 2111h, 7120h, 7122h, 7148h and 7149h will be interpreted as RPM data. Object 2100h AI Input Range must still be specified in Hertz, and should be selected according to the expected frequencies that the RPM sensor will operate in.

#### *Object Description*

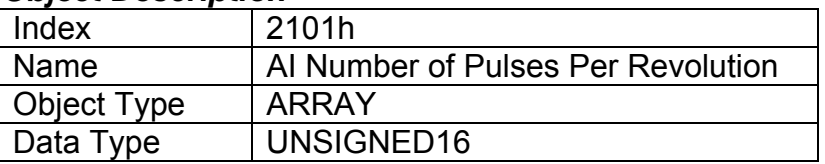

#### *Entry Description*

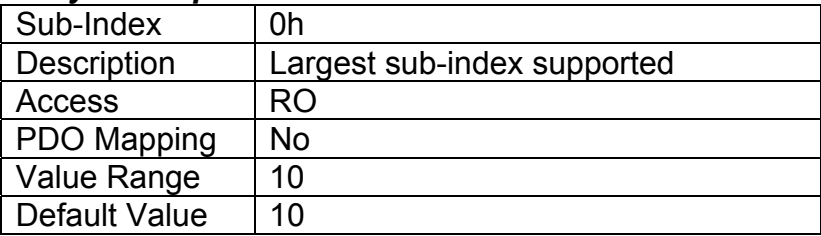

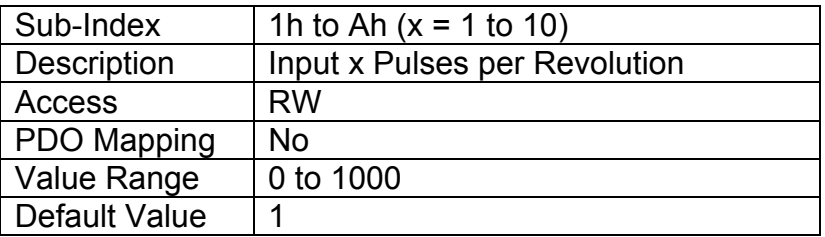

## **3.3.5. Object 2102h: AI Decimal Digits FV**

This object describes the number of digits following the decimal point (i.e. resolution) of the input data, which is interpreted with data type Integer16 in the field value object.

Example: A field value of 1.230 (Float) will be coded as 1230 in Integer16 format if the number of decimal digits is set to 3.

In addition to the FV object 7100h, objects 2111h, 7120h, 7122h, 7148h and 7149h will also be specified with this resolution. This object is normally read-only, and will be automatically adjusted by the controller as per Table 9 depending on the analog input type and range that has been selected. When object 5550h is set to FALSE (disables automatic updates), this object becomes writeable.

#### *Object Description*

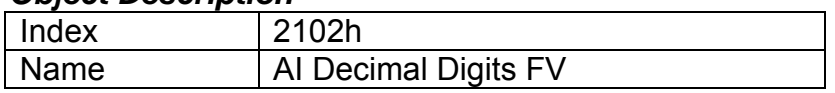

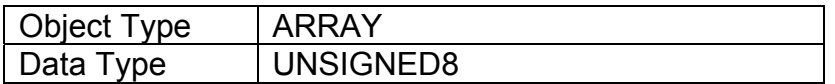

## *Entry Description*

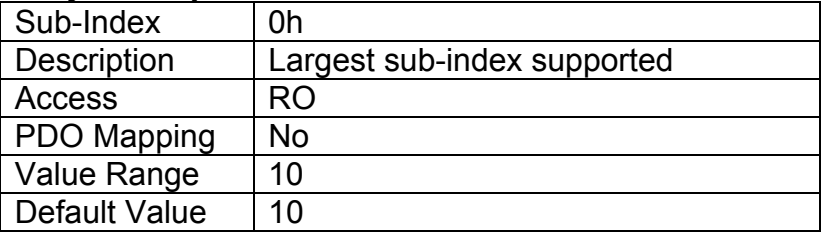

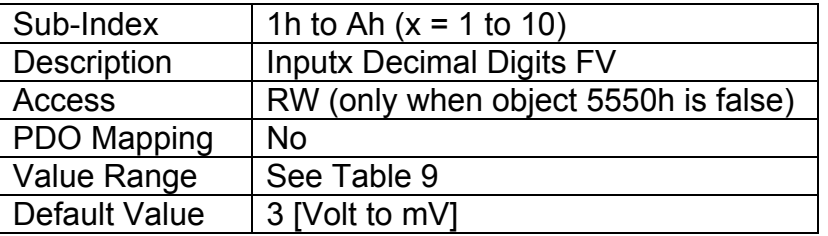

## **3.3.6. Object 2103h: AI Filter Frequency for ADC**

This object is used to specify the cutoff filter frequency for the ADC peripheral on the processor. The analog-to-digital converter is used with analog input types: voltage; current; and resistive. It is also used to measure: analog output current feedback; power supply voltage, and processor temperature. The available filters are listed in Table 7.

## *Object Description*

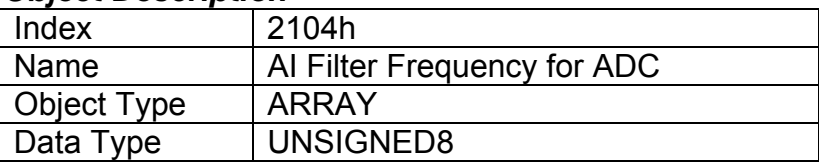

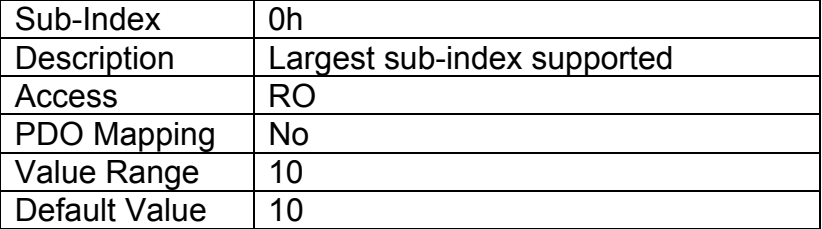

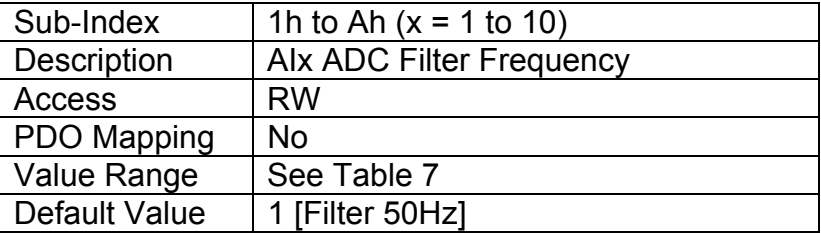

## **3.3.7. Object 2110h: AI Error Detect Enable**

This object enables error detection and reaction associated with the analog input function block. When disabled, the input will not generate an EMCY code in object 1003h Pre-Defined Error Field, nor will it disable any output controlled by the input should the input go out of range as defined by the objects 7148h AI Span Start and 7149h AI Span End.

### *Object Description*

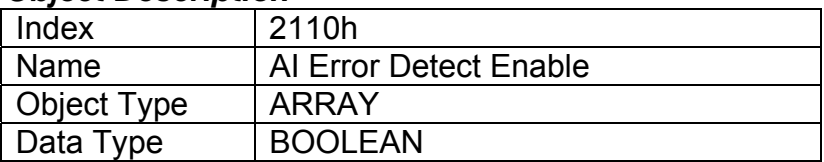

#### *Entry Description*

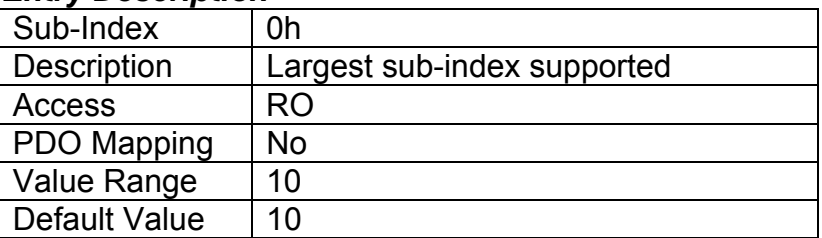

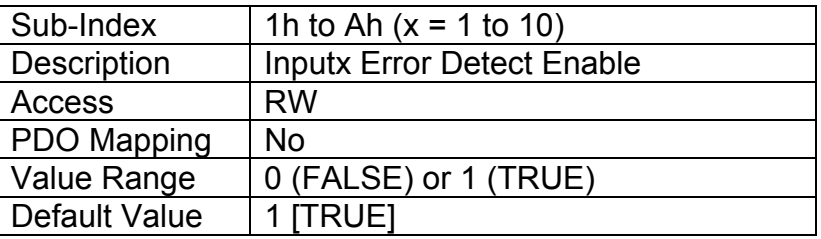

## **3.3.8. Object 2111h: AI Error Clear Hysteresis**

This object is used to prevent rapid activation/clearing of an input fault flag, and sending of object 1003h to the CANopen ® network. Once the input has gone above/below the thresholds that define the valid operating range, it must come back into range minus/plus this value to clear the fault. It is scaled in the physical unit of the FV, i.e. object 2102h applies to this object.

#### *Object Description*

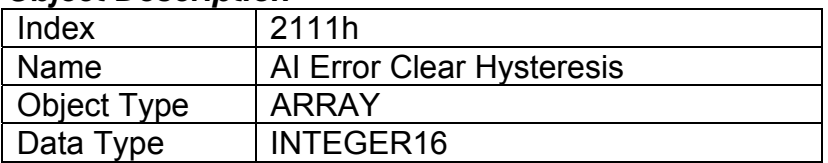

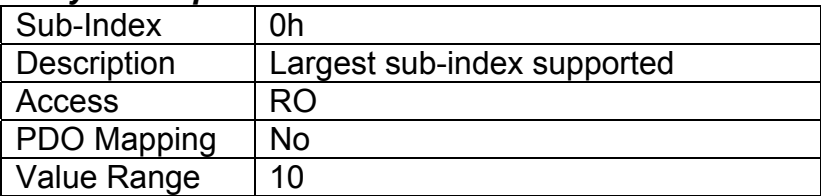

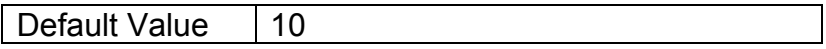

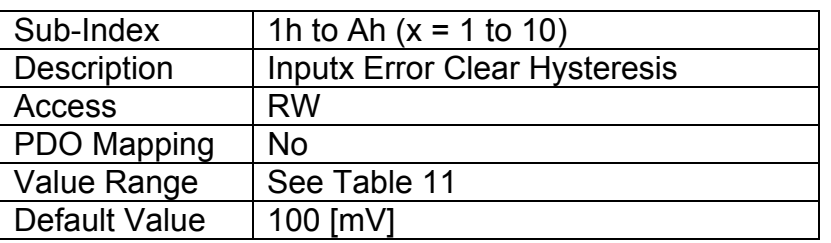

## **3.3.9. Object 2112h: AI Error Reaction Delay**

This object is used to filter out spurious signals and to prevent saturating the CANopen ® network with broadcasts of object 1003h as the fault is set/cleared. Before the fault is recognized (i.e. the EMCY code is added to the pre-defined error field list), it must remain active throughout the period of time defined in this object. The physical unit for this object is milliseconds.

### *Object Description*

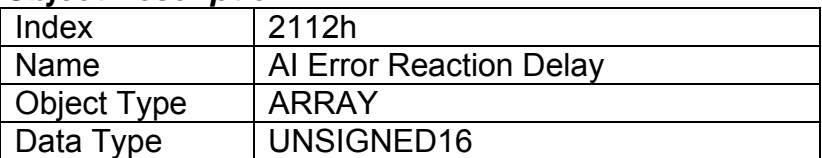

#### *Entry Description*

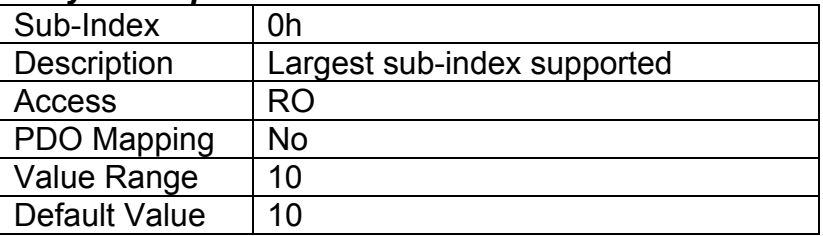

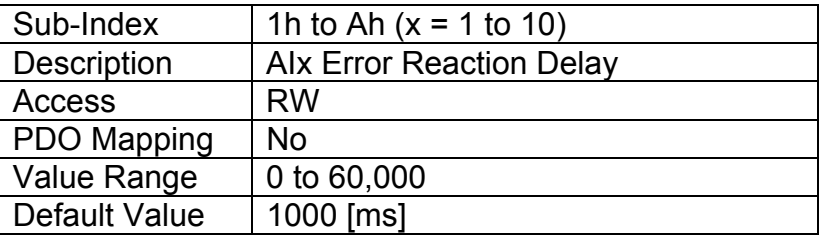

## **3.3.10. Object 2120h: AI Third-Order Filter Power**

Third order filtering of the input data is done using 16-bit fixed point math. This object tells the controller the shift value (i.e. 2<sup>x</sup>) that was used when the coefficients were selected. See Section 2.3 for more information on the third-order low pass filter.

#### *Object Description*

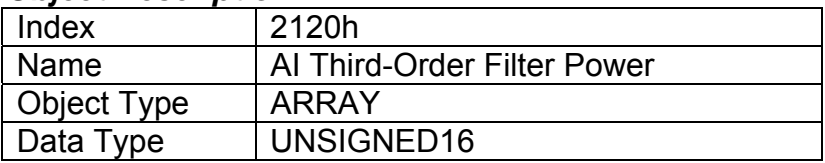

### *Entry Description*

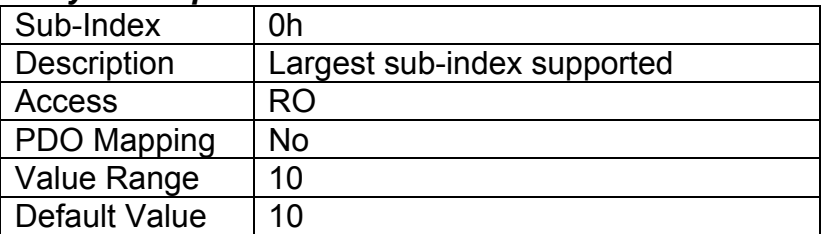

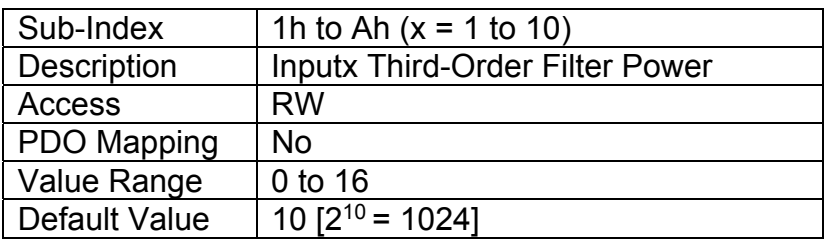

- **3.3.11. Object 2121h: AI Third-Order Filter Input Coefficient N0**
- **3.3.12. Object 2122h: AI Third-Order Filter Input Coefficient N1**
- **3.3.13. Object 2123h: AI Third-Order Filter Input Coefficient N2**
- **3.3.14. Object 2124h: AI Third-Order Filter Input Coefficient N3**

These objects specify the 16-bit shifted input co-efficient values used in the third-order low pass filter calculation described in Section 2.3. They are all defined with a right shift value of  $2^{10}$ . Since coefficient N3 is set to zero, the default filter is a second-order low pass.

#### *Object Description*

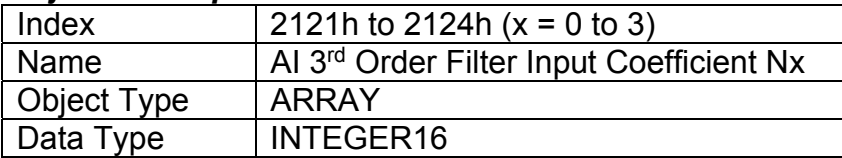

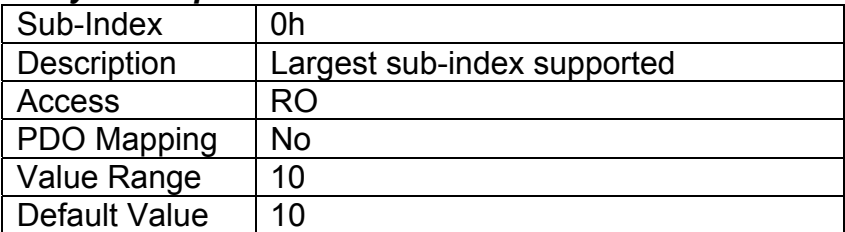

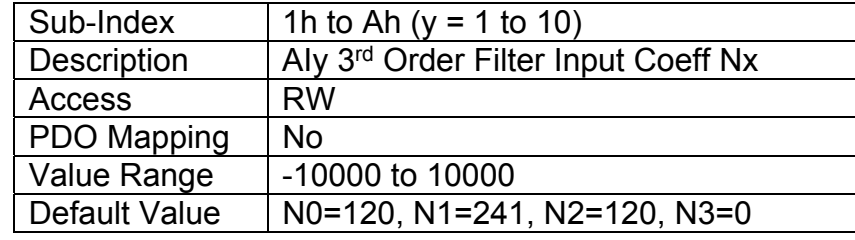

## **3.3.15. Object 2125h: AI Third-Order Filter Output Coefficient N1**

**3.3.16. Object 2126h: AI Third-Order Filter Output Coefficient N2** 

**3.3.17. Object 2127h: AI Third-Order Filter Output Coefficient N3** 

These objects specify the 16-bit shifted output co-efficient values used in the third-order low pass filter calculation described in Section 2.3. They are all defined with a right shift value of  $2^{10}$ . Since coefficient N3 is set to zero, the default filter is a second-order low pass.

#### *Object Description*

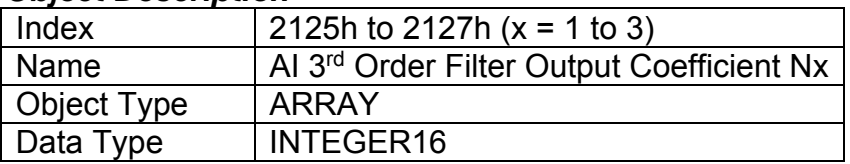

#### *Entry Description*

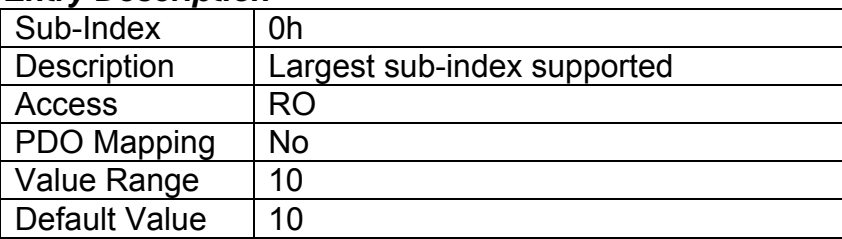

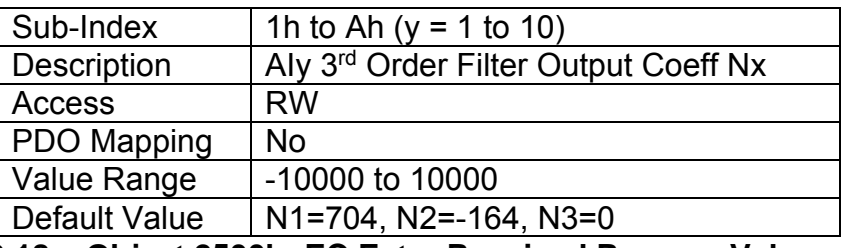

**3.3.18. Object 2500h: EC Extra Received Process Value** 

This object provides an extra control source in order to allow other function blocks to be controlled by data received from a CANopen ® RPDO. It functions similarly to any other writeable, mappable PV object, such as 7300h AO Output PV.

#### *Object Description*

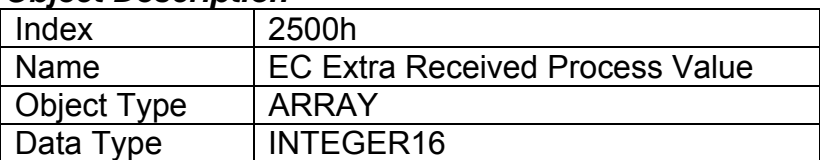

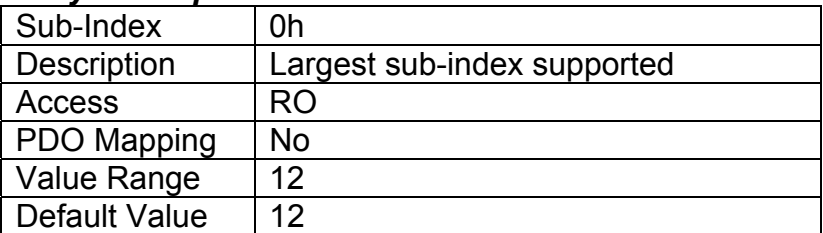

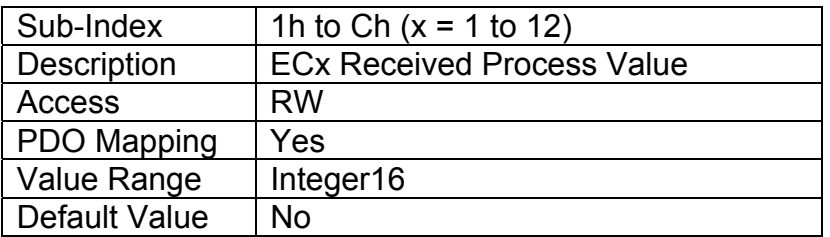

## **3.3.19. Object 2502h: EC Decimal Digits PV**

This object describes the number of digits following the decimal point (i.e. resolution) of the extra control data, which is interpreted with data type Integer16 in the process value object.

### *Object Description*

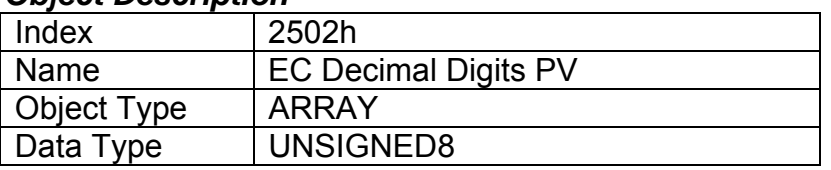

## *Entry Description*  Sub-Index | 0h Description | Largest sub-index supported Access RO PDO Mapping  $\vert$  No Value Range  $|12|$ Default Value | 12

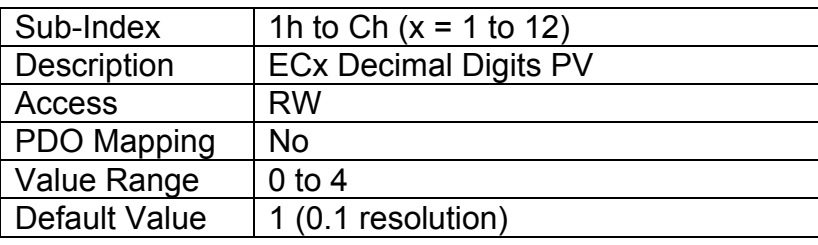

## **3.3.20. Object 2520h: EC Scaling 1 PV**

This object defines the minimum value of the extra control source. It used as the Scaling 1 value by other functions blocks when the EC has been selected as the source for the X-Axis data, i.e. as seen in Figure 7. There is no physical unit associate with the data, but it uses the same resolution as the received PV as defined in object 2502h, EC Decimal Digits PV. This object must always be smaller than object 2522h EC Scaling 2 PV.

## *Object Description*

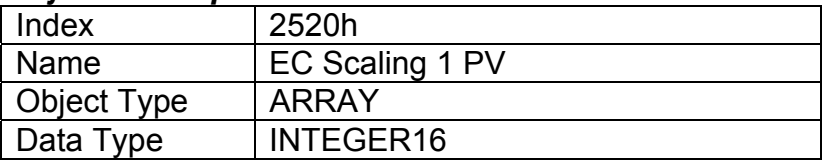

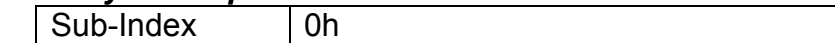

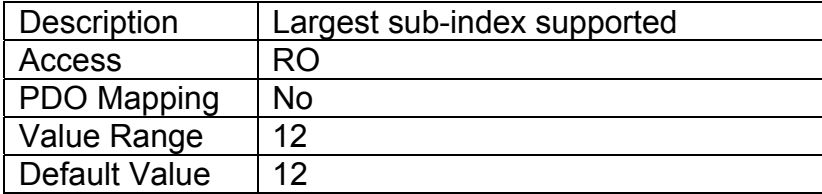

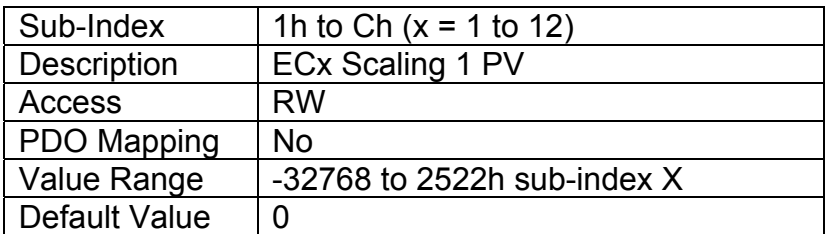

## **3.3.21. Object 2522h: EC Scaling 2 PV**

This object defines the maximum value of the extra control source. It used as the Scaling 2 value by other functions blocks when the EC has been selected as the source for the X-Axis data, i.e. as seen in Figure 7. There is no physical unit associate with the data, but it uses the same resolution as the received PV as defined in object 2502h, EC Decimal Digits PV. This object must always be larger than object 2520h EC Scaling 1 PV.

#### *Object Description*

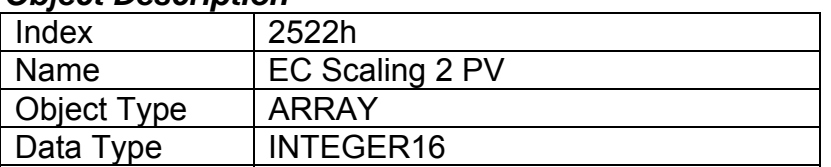

# *Entry Description*

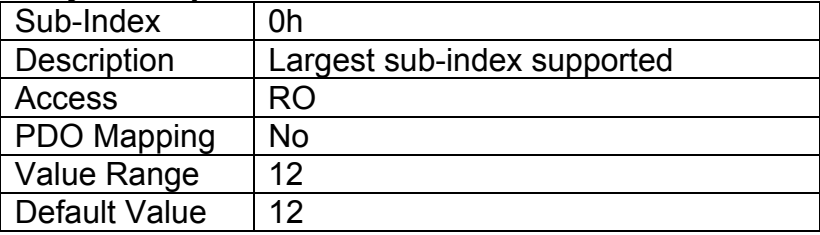

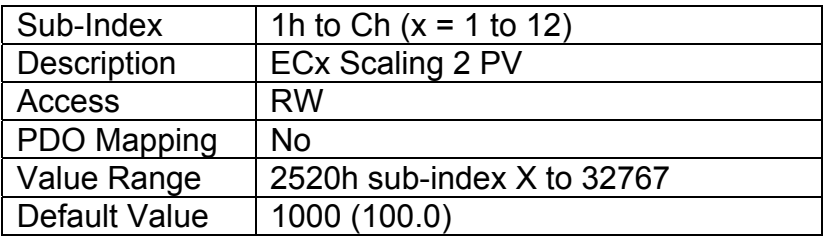

## **3.3.22. Object 3yz0h: LTyz Input X-Axis Source**

This object defines the type of input that will be used to determine the X-Axis input process value for the lookup table function. The available control sources on the 10 Universal Signal Inputs are listed in Table 15. Not all sources would make sense to use as an X-Axis input, and it is the user's

responsibility to select a source that makes sense for the application. A selection of "Control Source Not Used" disables the associated lookup table function block.

### *Object Description*

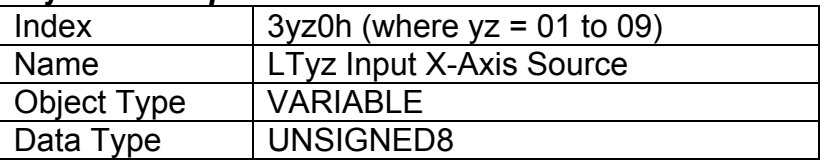

### *Entry Description*

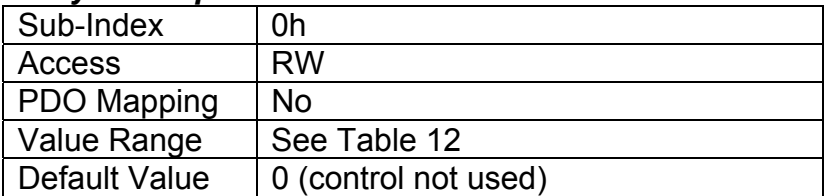

## **3.3.23. Object 3yz1h: LTyz Input X-Axis Number**

This object defines the number of the source that will be used as the X-Axis input PV for the lookup table function. The available control numbers are dependent on the source selected, as shown in Table 13. Once selected, the limits for the points on the X-Axis will be constrained by the scaling objects of the control source/number as defined in Table 14.

### *Object Description*

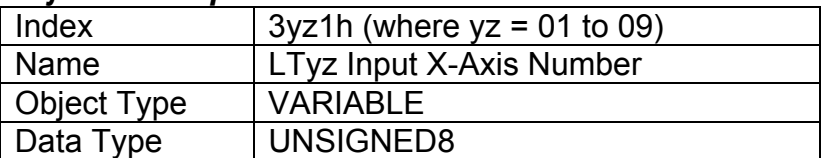

#### *Entry Description*

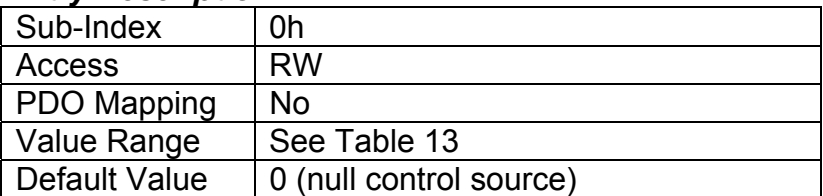

## **3.3.24. Object 3yz2h: LTyz Auto Repeat**

This object determines whether the lookup table sequence will repeat automatically once the last point in the lookup table has been completed. This object is only taken into effect when the response is set to *'Time Response'*. For more details on the functionality of this object and its effect on the lookup table, please refer to section 2.5.4

### *Object Description*

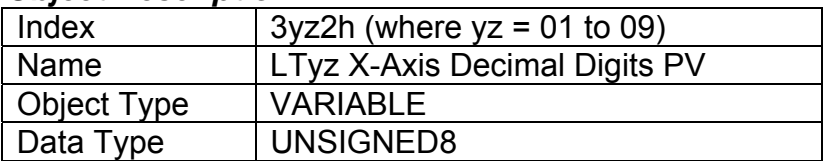

### *Entry Description*

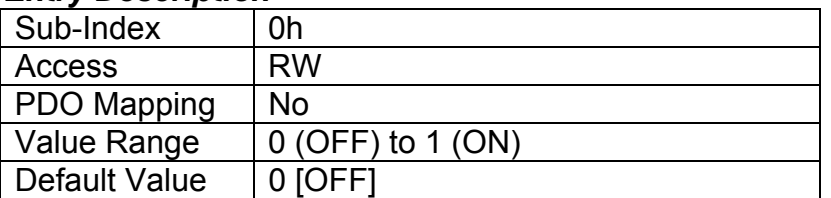

## **3.3.25. Object 3yz3h: LTyz X-Axis Decimal Digits PV**

This object describes the number of digits following the decimal point (i.e. resolution) of the X-Axis input data and the points in the lookup table. It should be set equal to the decimal digits used by the PV from the control source/number as defined in Table 14.

### *Object Description*

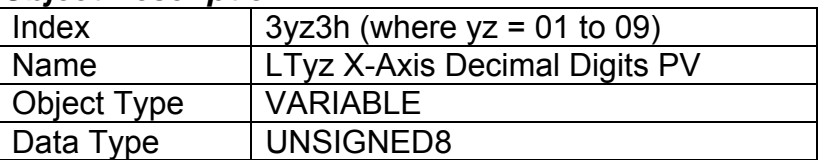

## *Entry Description*

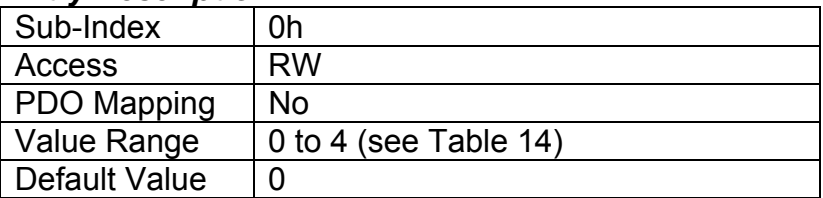

## **3.3.26. Object 3yz4h: LTyz Y-Axis Decimal Digits PV**

This object describes the number of digits following the decimal point (i.e. resolution) of the Y-Axis points in the lookup table. When the Y-Axis output is going to be the input to another function block (i.e. an analog output), it is recommended that this value be set equal to the decimal digits used by the block that is using the lookup table as the control source/number.

#### *Object Description*

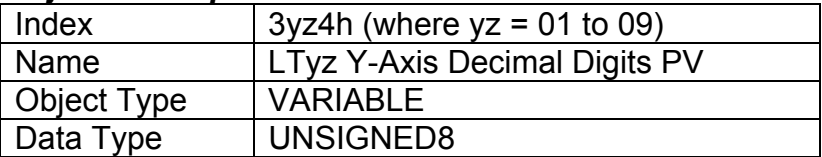

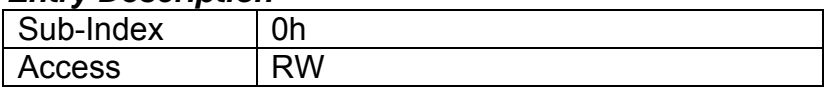

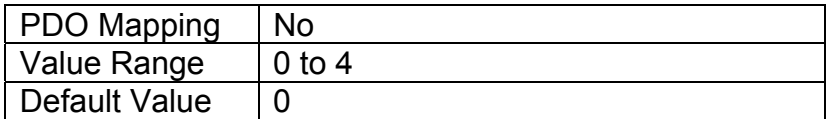

## **3.3.27. Object 3yz5h: LTyz Point Response**

This object determines the Y-Axis output response to changes in the X-Axis input. The value set in sub-index 1 determines the X-Axis type (i.e. data or time), while all other sub-indexes determine the response (ramp, step, ignore) between two points on the curve. The options for this object are listed in Table 15. See Figure 9 for an example of the difference between a step and ramp response.

### *Object Description*

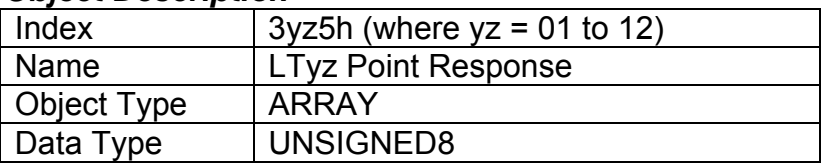

#### *Entry Description*

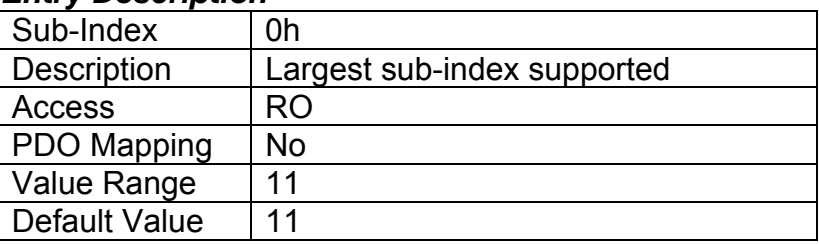

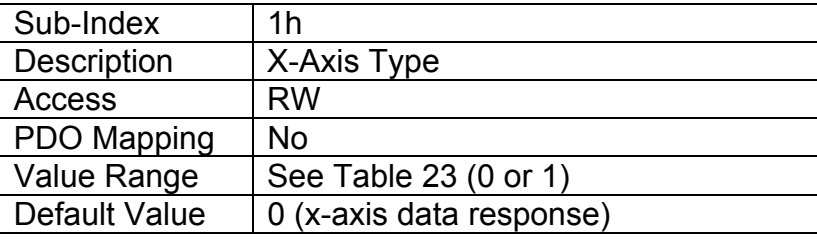

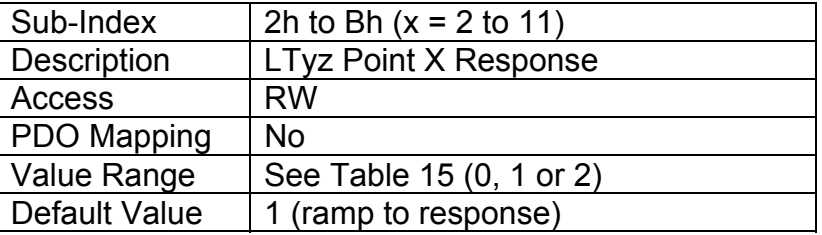

## **3.3.28. Object 3yz6h: LTyz Point X-Axis PV**

This object defines the X-Axis data for the 11 calibration points on the lookup table, resulting in 10 different output slopes.

When a data response is selected for the X-Axis type (sub-index 1 of object 3yz5), this object is constrained such that X1 cannot be less than the Scaling 1 value of the selected control source/number, and X11 cannot be more than the Scaling 2 value. The rest of the points are

constrained by the formula below. The physical unit associate with the data will be that of the selected input, and it will use the resolution defined in object 3yz3h, LTz X-Axis Decimal Digits PV.

MinInt16 <=  $X_1$ <=  $X_2$ <=  $X_3$ <=  $X_4$ <=  $X_5$ <=  $X_6$ <=  $X_7$ <=  $X_8$ <=  $X_9$ <=  $X_{10}$ <=  $X_{11}$ <= MaxInt16

When a time response has been selected, each point on the X-Axis can be set anywhere from 1 to 86,400,000ms.

## *Object Description*

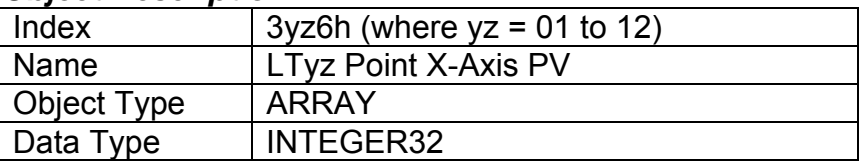

## *Entry Description*

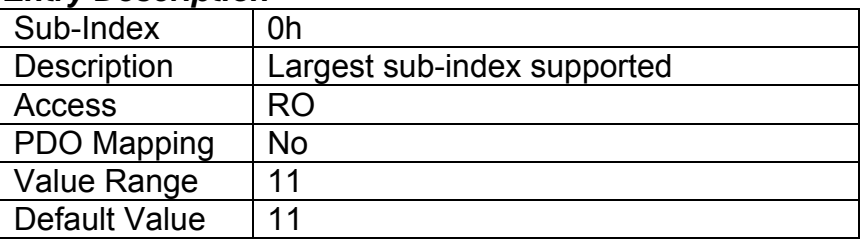

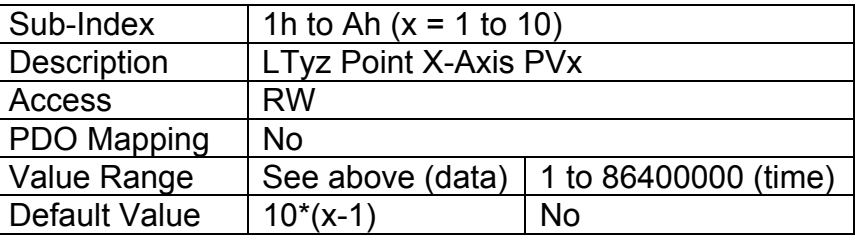

## **3.3.29. Object 3yz7h: LTyz Point Y-Axis PV**

This object defines the Y-Axis data for the 11 calibration points on the lookup table, resulting in 10 different output slopes. The data is unconstrained and has no physical unit associate with it. It will use the resolution defined in object 3yz4h, LTyz Y-Axis Decimal Digits PV.

## *Object Description*

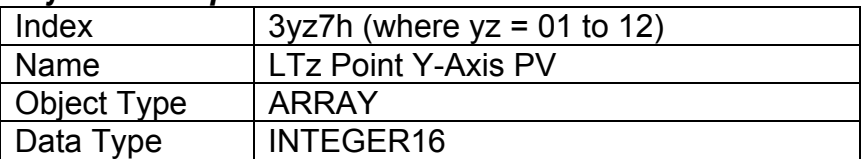

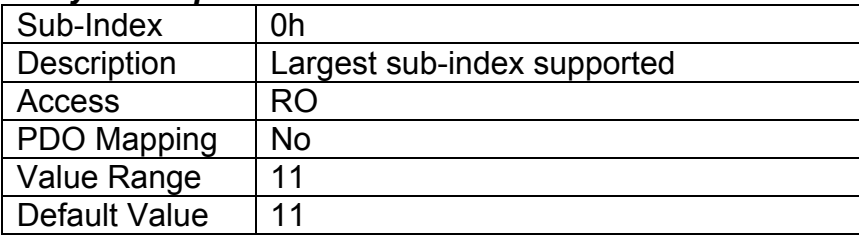

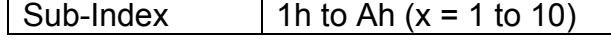

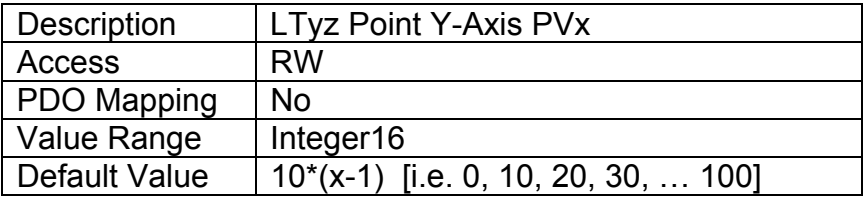

## **3.3.30. Object 3yz8h: LTyz Output Y-Axis PV**

This read-only object contains the lookup table function block PV that can be used as the input source for another function block (i.e. analog output.) The physical unit for this object is undefined, and it will use the resolution defined in object 3yz4h, LTz Y-Axis Decimal Digits PV.

### *Object Description*

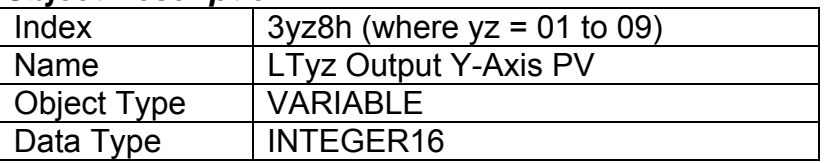

### *Entry Description*

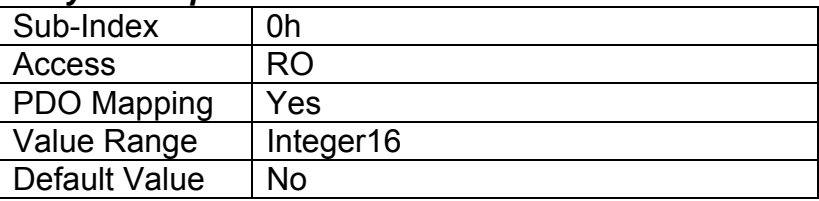

## **3.3.31. Object 3300h: Logic Block Enable**

This object defines whether or not the logic shown in Figure 12 will be evaluated.

#### *Object Description*

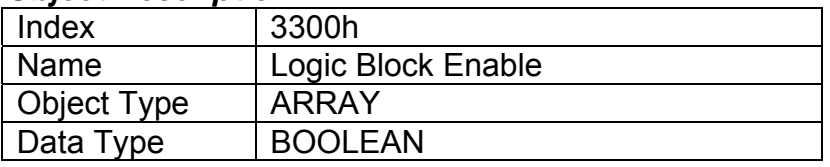

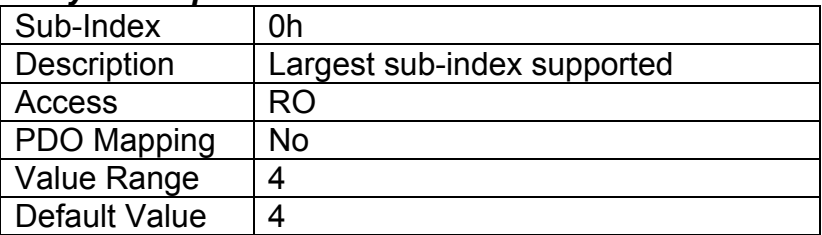

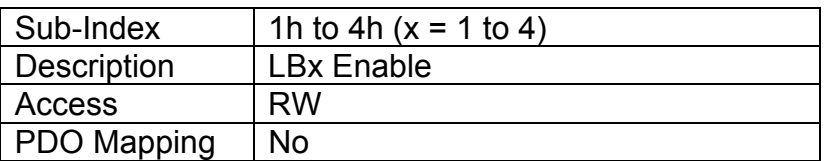

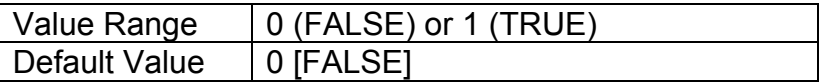

## **3.3.32. Object 3310h: Logic Block Selected Table**

This read-only object reflects what table has been selected as the output source for the logic block after the evaluation shown in Figure 12 has been performed.

#### *Object Description*

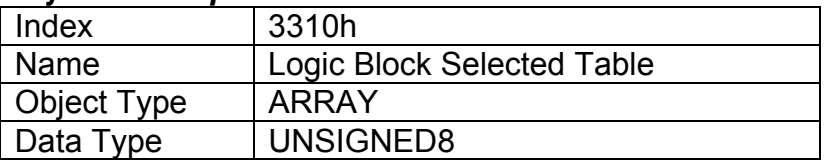

#### *Entry Description*

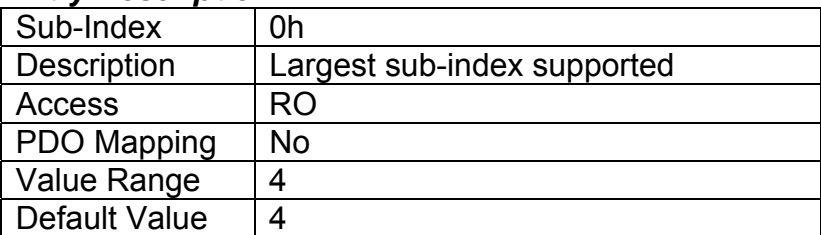

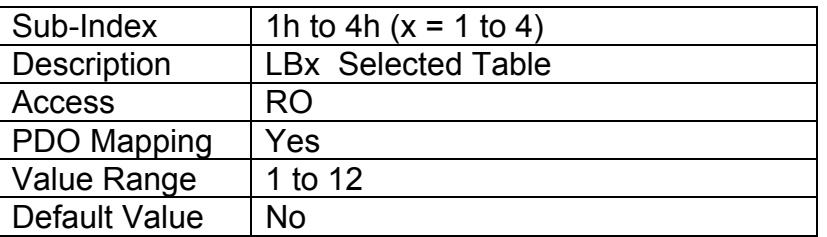

## **3.3.33. Object 3320h: Logic Block Output PV**

This read-only object reflects the output from the selected table, interpreted as a percentage. The limits for the percentage conversion are based on the range of the lookup tables Y-Axis Output PV. This value has a fixed decimal digit value of 1 giving a resolution of 0.1%.

## *Object Description*

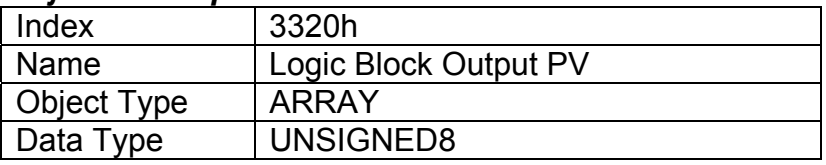

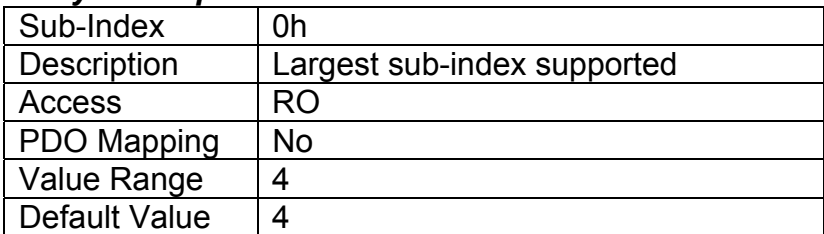

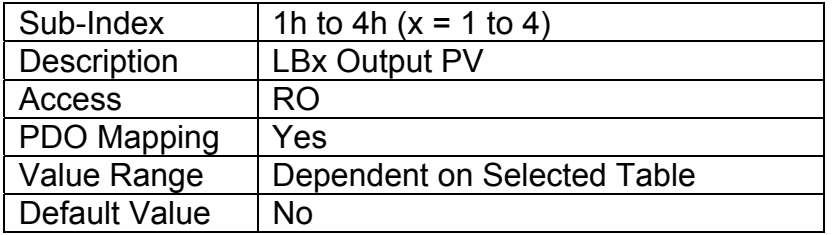

## **3.3.34. Object 3x01h: LB(3-x) Lookup Table Numbers**

This object determines which of the six lookup tables supports on the 10 Universal Inputs are associated with a particular function within the given logic block. Up to three tables can be linked to each logic function.

### *Object Description*

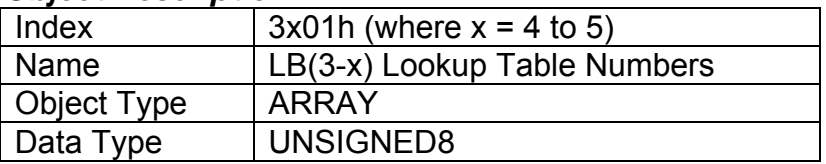

### *Entry Description*

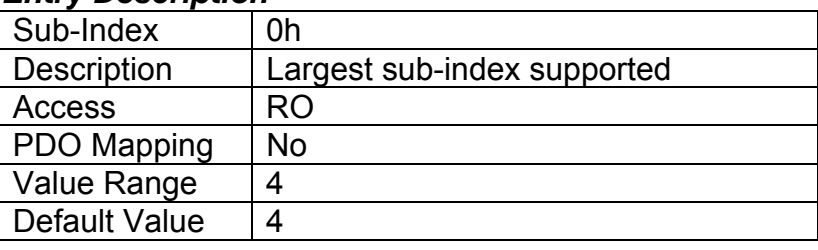

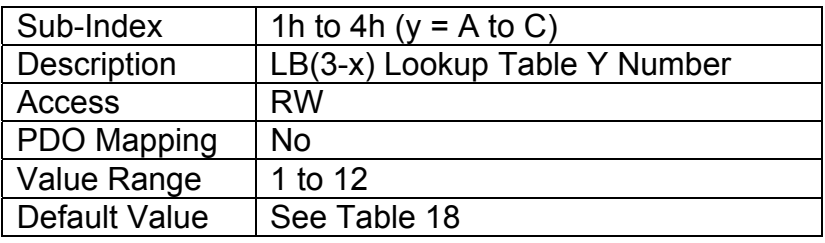

## **3.3.35. Object 3x02h: LB(3-x) Function Logical Operator**

This object determines how the results of the three conditions for each function are to be compared to one another to determine the overall state of the function output. There are up to three functions that can be evaluated in each logic block. The options for this object are defined in Table 17. See Section 2.6 for more information about how this object is used.

#### *Object Description*

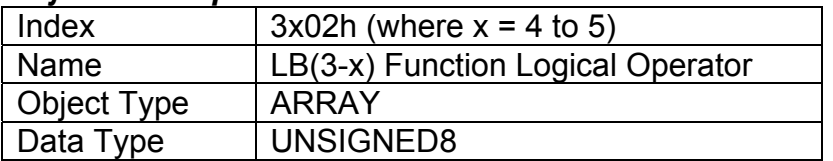
## *Entry Description*

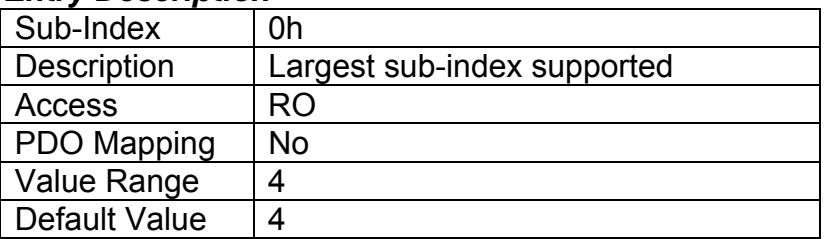

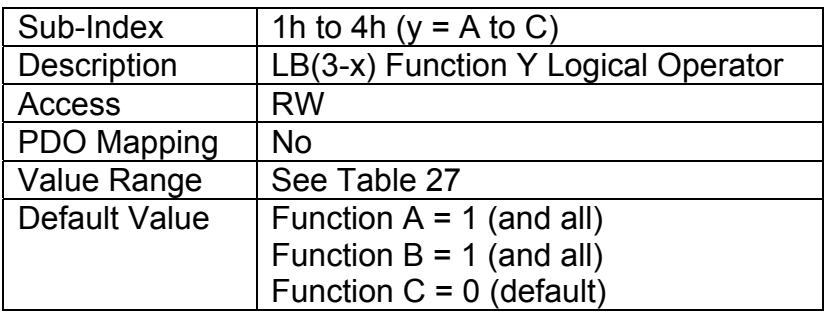

**3.3.36. Object 3x11h: LB(3-x) Function A Condition 1** 

**3.3.37. Object 3x12h: LB(3-x) Function A Condition 2** 

**3.3.38. Object 3x13h: LB(3-x) Function A Condition 3** 

**3.3.39. Object 3x21h: LB(3-x) Function B Condition 1** 

**3.3.40. Object 3x22h: LB(3-x) Function B Condition 2** 

**3.3.41. Object 3x23h: LB(3-x) Function B Condition 3** 

**3.3.42. Object 3x31h: LB(3-x) Function C Condition 1** 

**3.3.43. Object 3x32h: LB(3-x) Function C Condition 2** 

**3.3.44. Object 3x33h: LB(3-x) Function C Condition 3** 

These objects, 3xyzh, represent Logic Block z, Function y, Condition z, where  $x = 4$  to 7,  $y = 1$  (A) to 3 (C), and z = 1 to 3. All of these objects are a special type of record, defined in Table 16. Information on how to use these objects is defined in Section 2.6.

#### *Object Description*

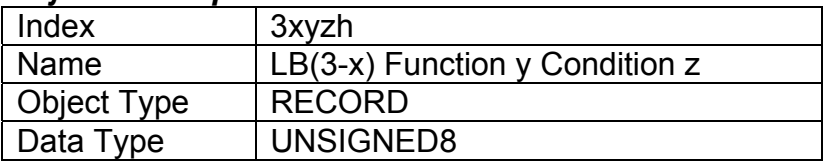

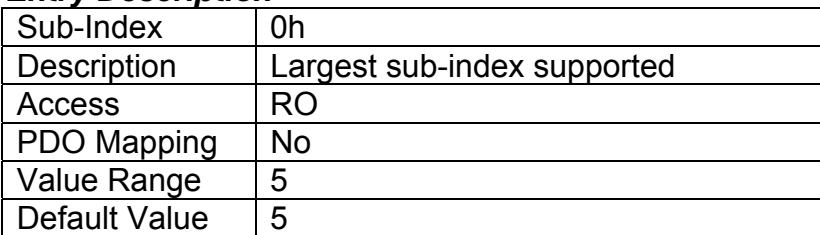

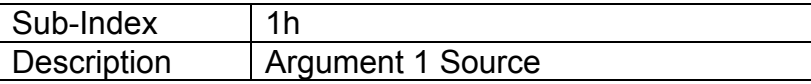

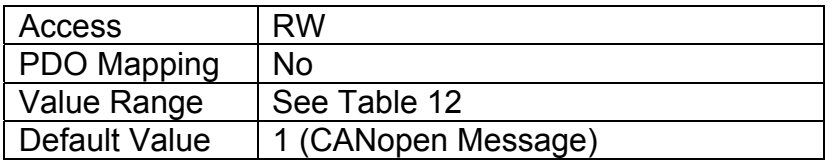

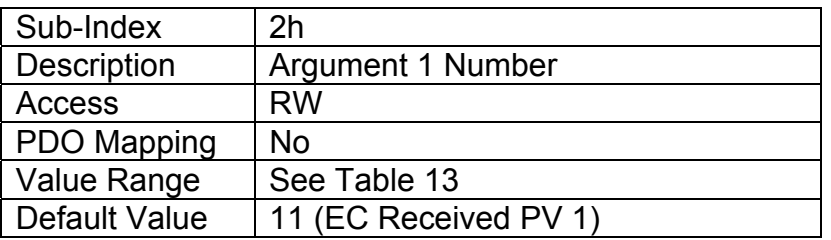

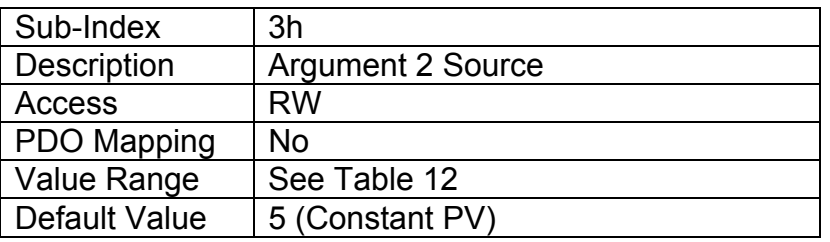

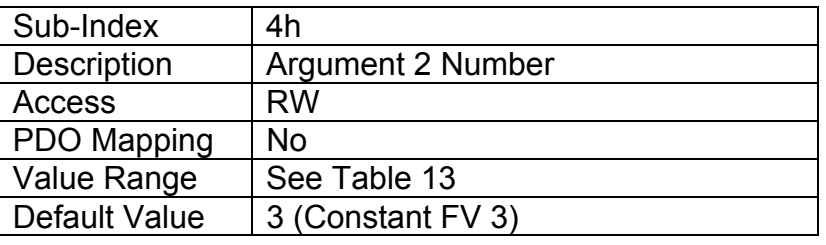

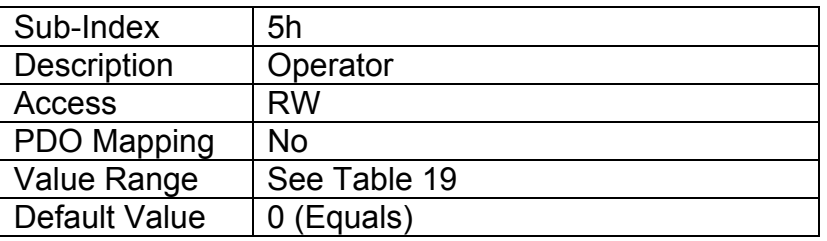

# **3.3.45. Object 4000h: Math Function Enable**

The corresponding sub-index of object must be set TRUE in order for a math function block to be enabled. Otherwise, the output will always be at 0.

## *Object Description*

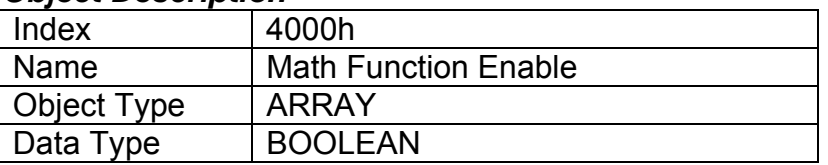

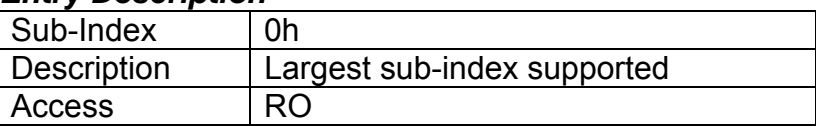

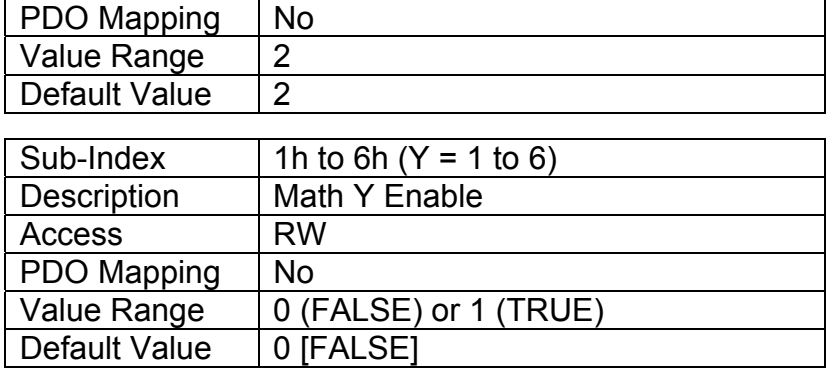

## **3.3.46. Object 4021h: Math Output Scaling 1 PV**

This object defines the process value that would correspond to 0% output from the math calculation. The object would apply the resolution defined in object 4532h Math Output Decimal Digits PV. The physical unit is undefined.

#### *Object Description*

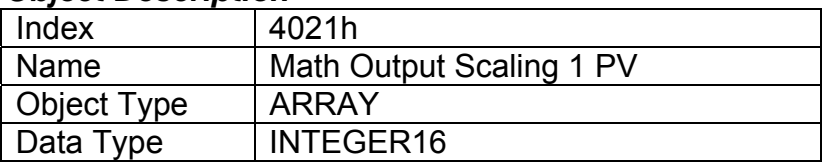

#### *Entry Description*

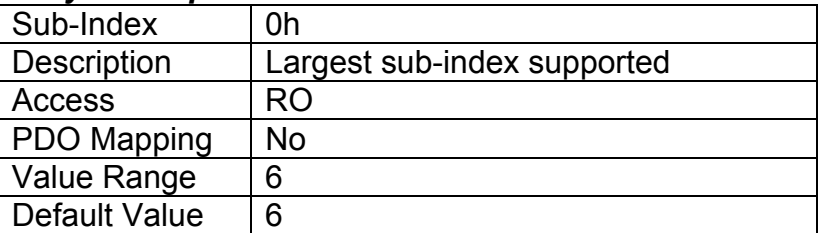

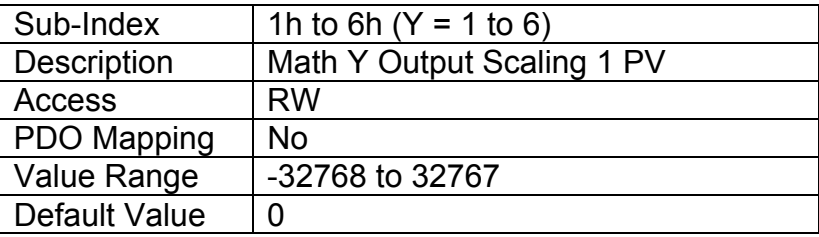

## **3.3.47. Object 4023h: Math Output Scaling 2 PV**

This object defines the process value that would correspond to 100% output from the math calculation. The object would apply the resolution defined in object 4532h Math Output Decimal Digits PV. The physical unit is undefined.

## *Object Description*

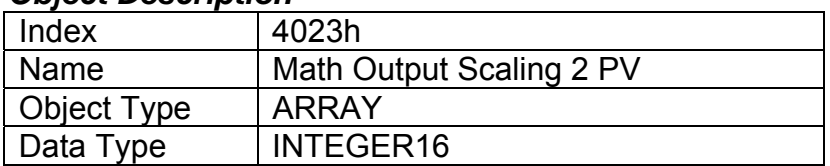

## *Entry Description*

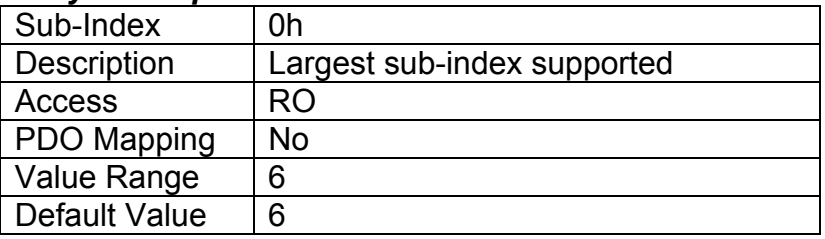

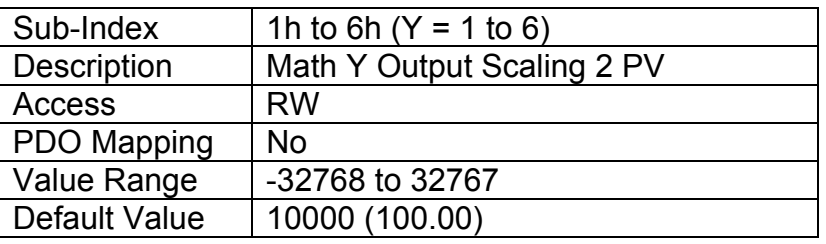

## **3.3.48. Object 4030h: Math Output Process Value**

This read-only object reflects the output from the math function block after it has been scaled by objects 4021h and 4023h. The object would apply the resolution defined in object 4032h Math Output Decimal Digits PV. The physical unit is undefined.

#### *Object Description*

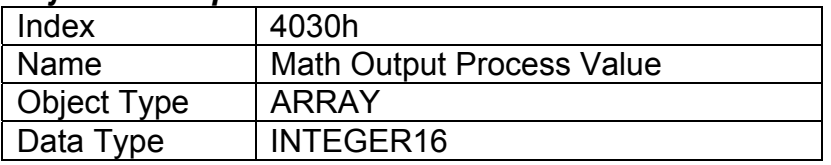

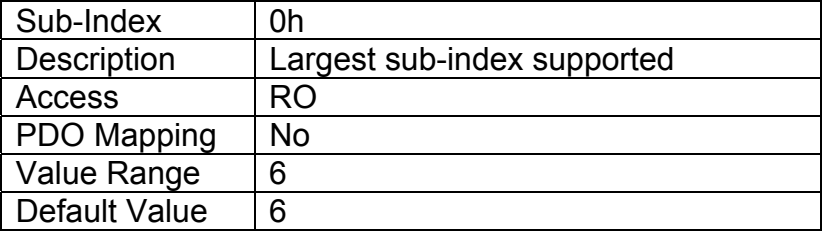

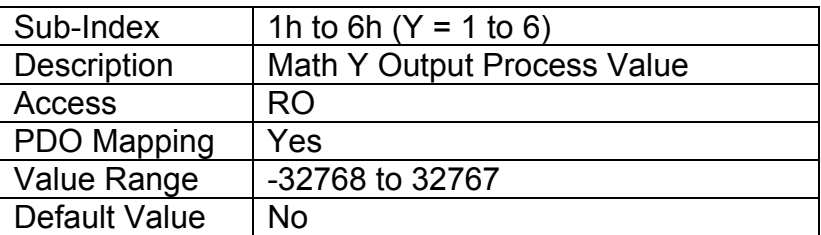

## **3.3.49. Object 4032h: Math Output Decimal Digits PV**

This object describes the number of digits following the decimal point (i.e. resolution) of the output data, which is interpreted with data type Integer16 in the process value object.

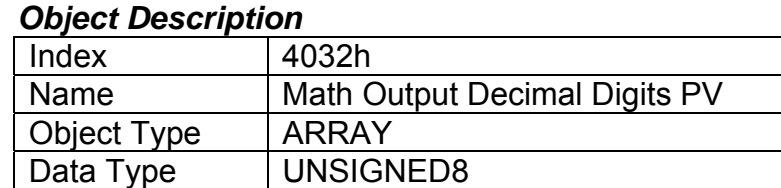

#### *Entry Description*

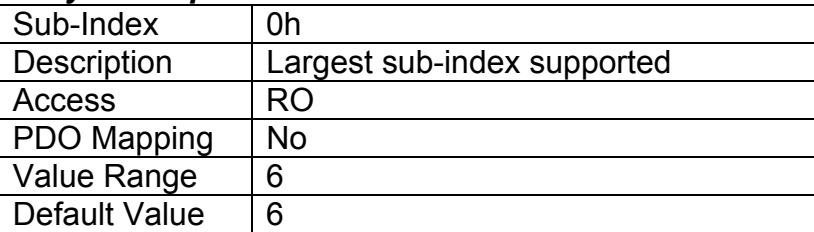

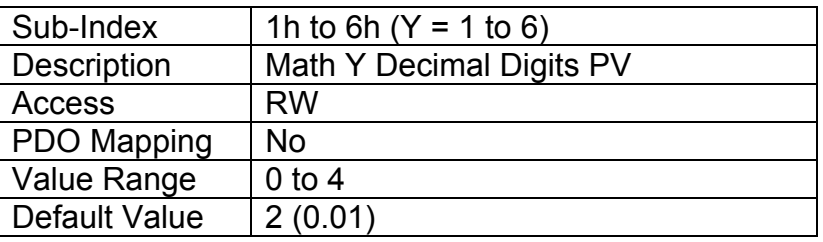

#### **3.3.50. Object 4y00h: Math Y Input Source**

This object defines the input sources that will be used in the mathematical calculations. Here,  $y = 1$ to 6 – representing Math Block 1 to Math Block 6. If a control source is not used, the associate mathematical calculation would be ignored. The available control sources on the 10 Universal Signal Inputs are listed in Table 12.

#### *Object Description*

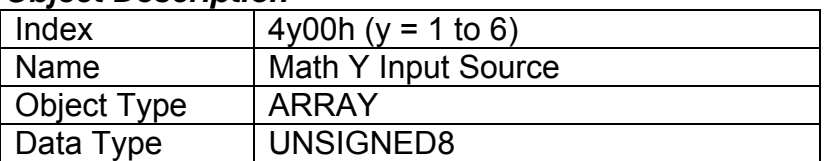

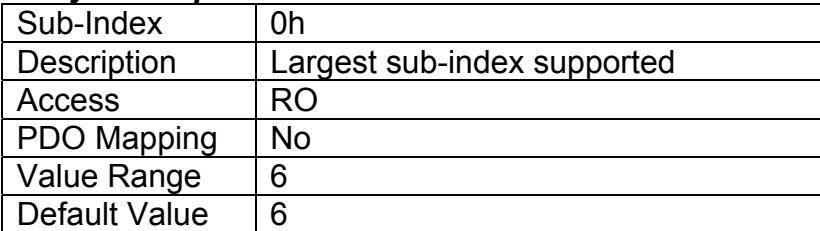

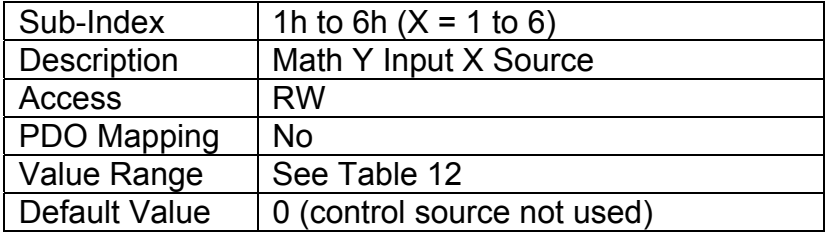

## **3.3.51. Object 4y01h: Math Y Input Number**

This object defines the number of the input source that will be used in the math calculation. The available control numbers are dependent on the source selected, as shown in Table 13. Once selected, the input value will be used in the corresponding calculation as described in Section 2.7.

### *Object Description*

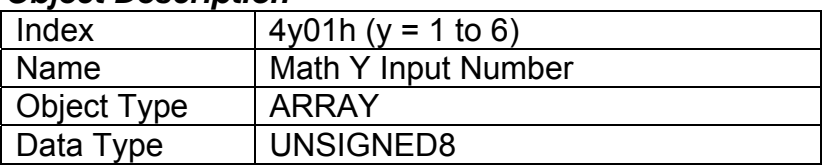

#### *Entry Description*

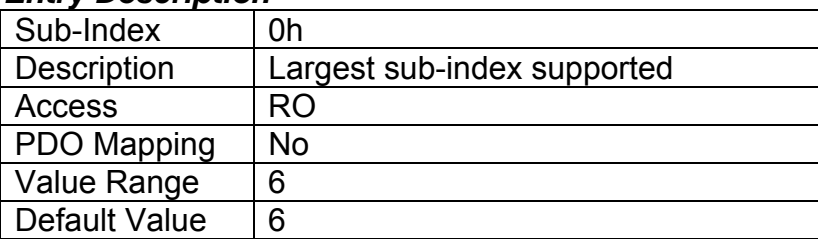

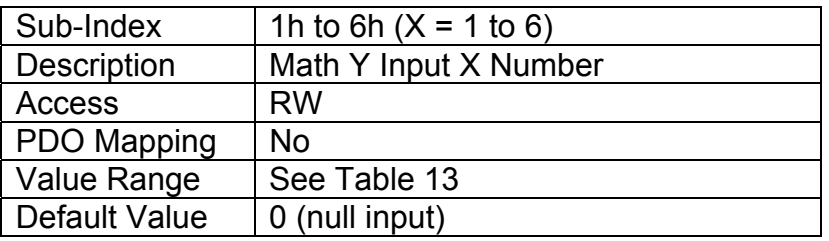

## **3.3.52. Object 4y02h: Math Y Input Function Number**

This object defines the number of the function within the Math Block will be used in the math calculation. This object is applicable when the Input Source together with the Input Number match the Math Block that is being configured. If Input Source and Input Number match the Math Block being configured and the Function Number is 0, this object is ignored. For more details, refer to Section 2.7.

#### *Object Description*

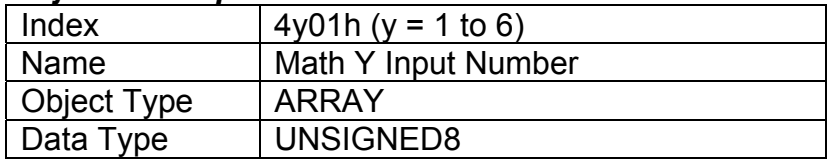

## *Entry Description*

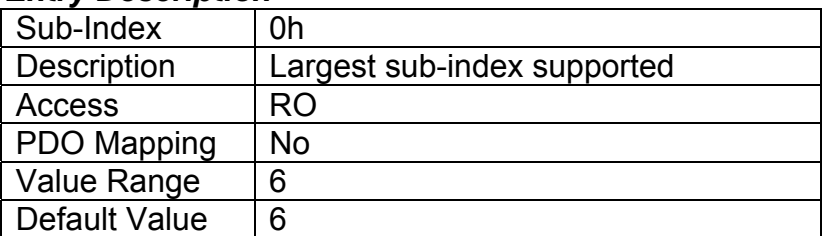

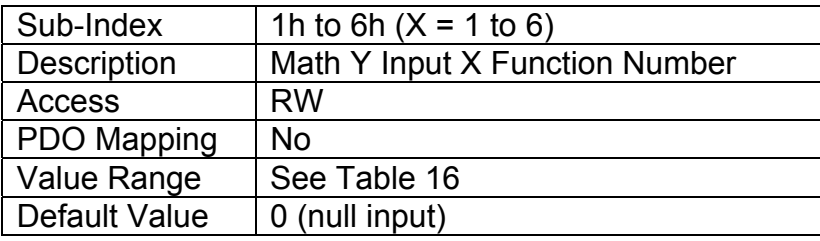

## **3.3.53. Object 4y03h: Math Y Input Decimal Digits FV**

This object describes the number of digits following the decimal point (i.e. resolution) of the input data, which is interpreted with data type Integer16 in the field value object.

## *Object Description*

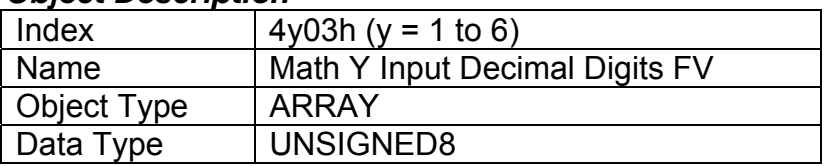

## *Entry Description*

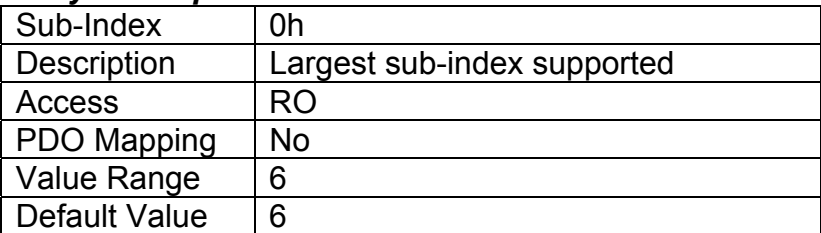

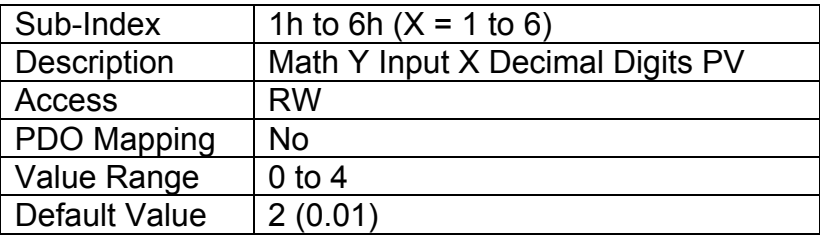

## **3.3.54. Object 4y20h: Math Y Input Scaling 1 FV**

This object defines the input field value that would correspond to 0% when scaling the input for use in the math calculation. All inputs are normalized to a percentage before being used by the math function block. The object would apply the resolution defined in object 4y03h Math Y Input Decimal Digits FV. The physical unit would match that of the input source.

## *Object Description*

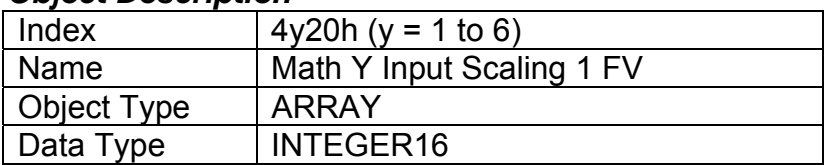

## *Entry Description*

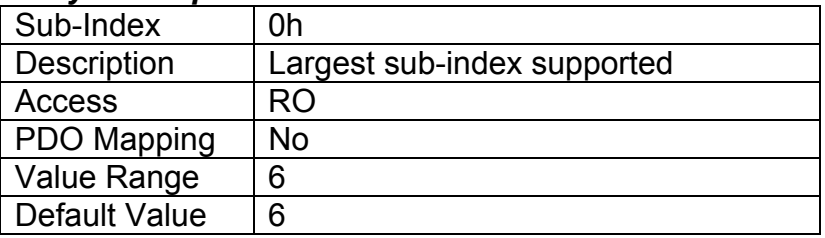

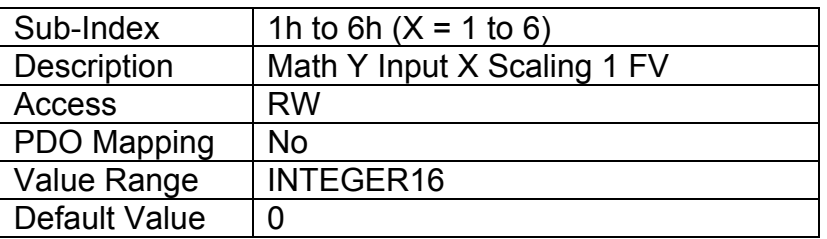

## **3.3.55. Object 4y22h: Math Y Input Scaling 2 FV**

This object defines the input field value that would correspond to 100% when scaling the input for use in the math calculation. All inputs are normalized to a percentage before being used by the math function block. The object would apply the resolution defined in object 4y03h Math Y Input Decimal Digits FV. The physical unit would match that of the input source.

#### *Object Description*

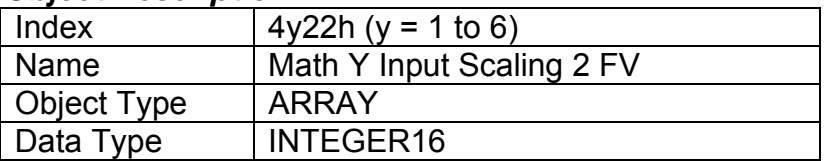

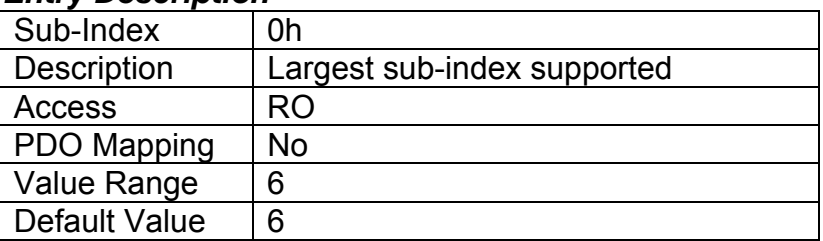

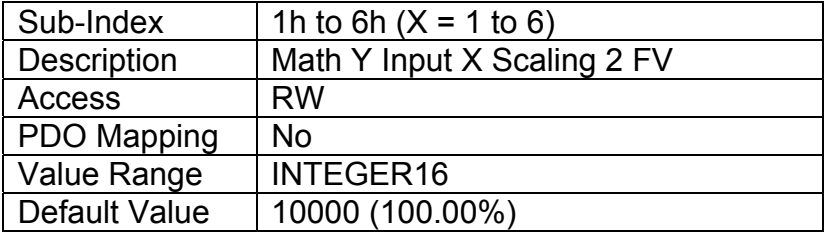

## **3.3.56. Object 4y40h: Math Y Input Gain**

This object can be used to adjust the 'weight' of the input in the math calculation. It is a multiplier of the input after it has been converted into a percentage, before it is used in the math calculation. This object has a fixed resolution of 2 decimal digits.

#### *Object Description*

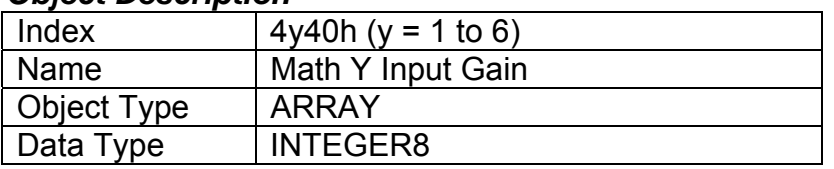

## *Entry Description*

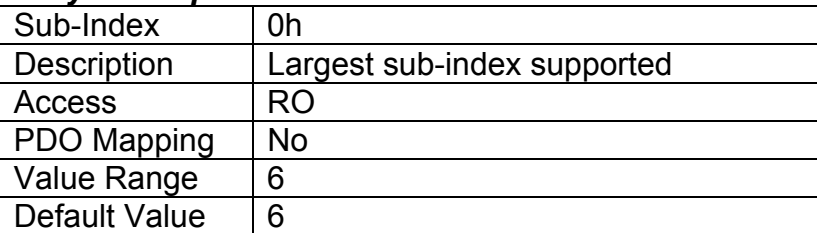

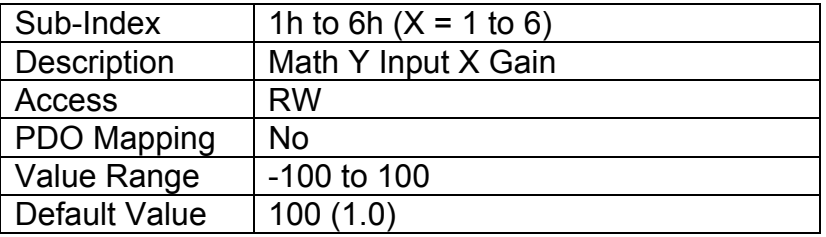

## **3.3.57. Object 4y50h: Math Y Operator**

This object defines the actual operators that will be used in each stage of a math calculation, as described in Section 2.7. The options for this object are listed in Table 22.

#### *Object Description*

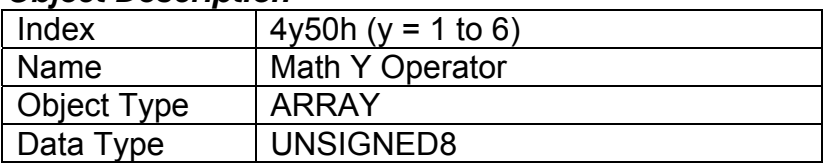

## *Entry Description*

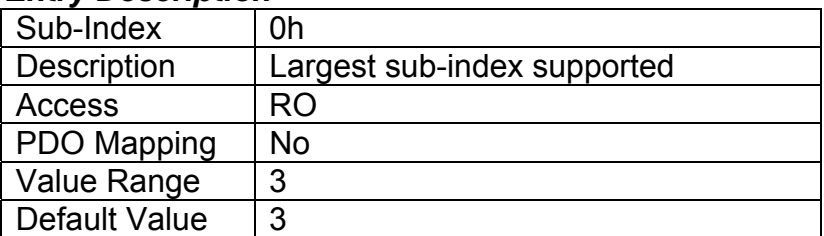

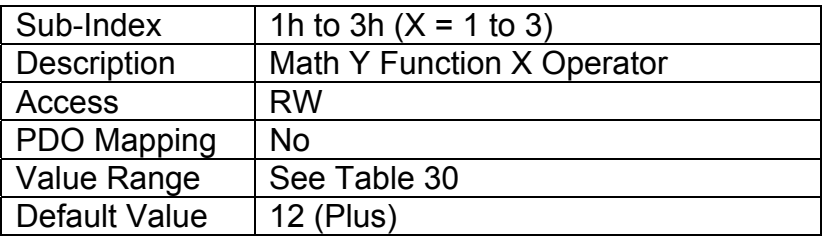

# **3.3.58. Object 5010h: Constant Field Value**

This object is provided to allow the user to compare against a fixed value, i.e. for setpoint control in a PID loop, or in a conditional evaluation for a logic block. The first two values in this object are fixed at FALSE (0) and TRUE (1). There are ten other sub-indexes provide for other unconstrained data.

## *Object Description*

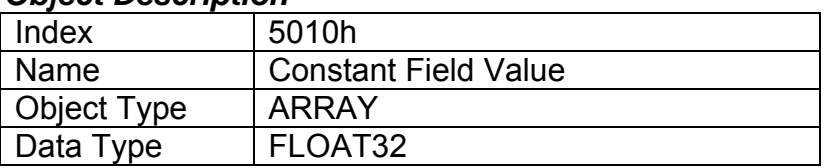

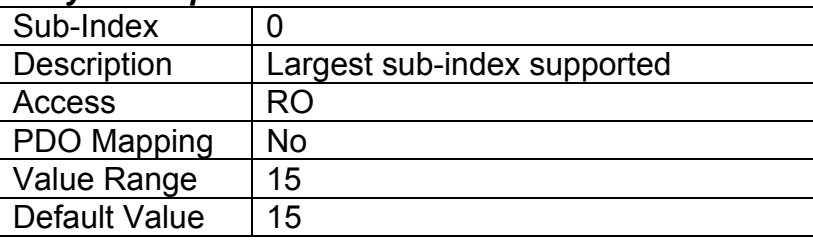

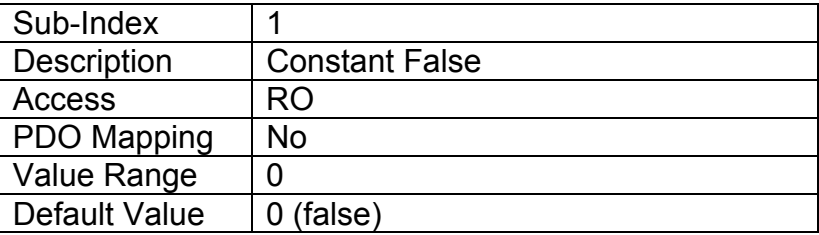

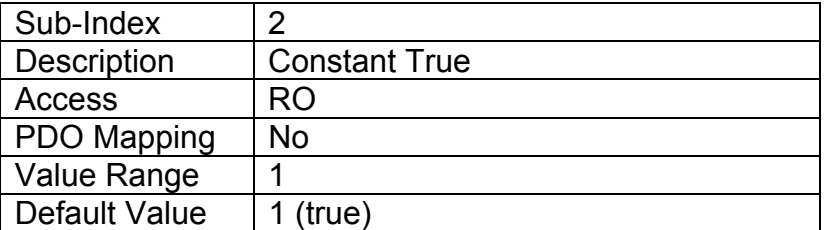

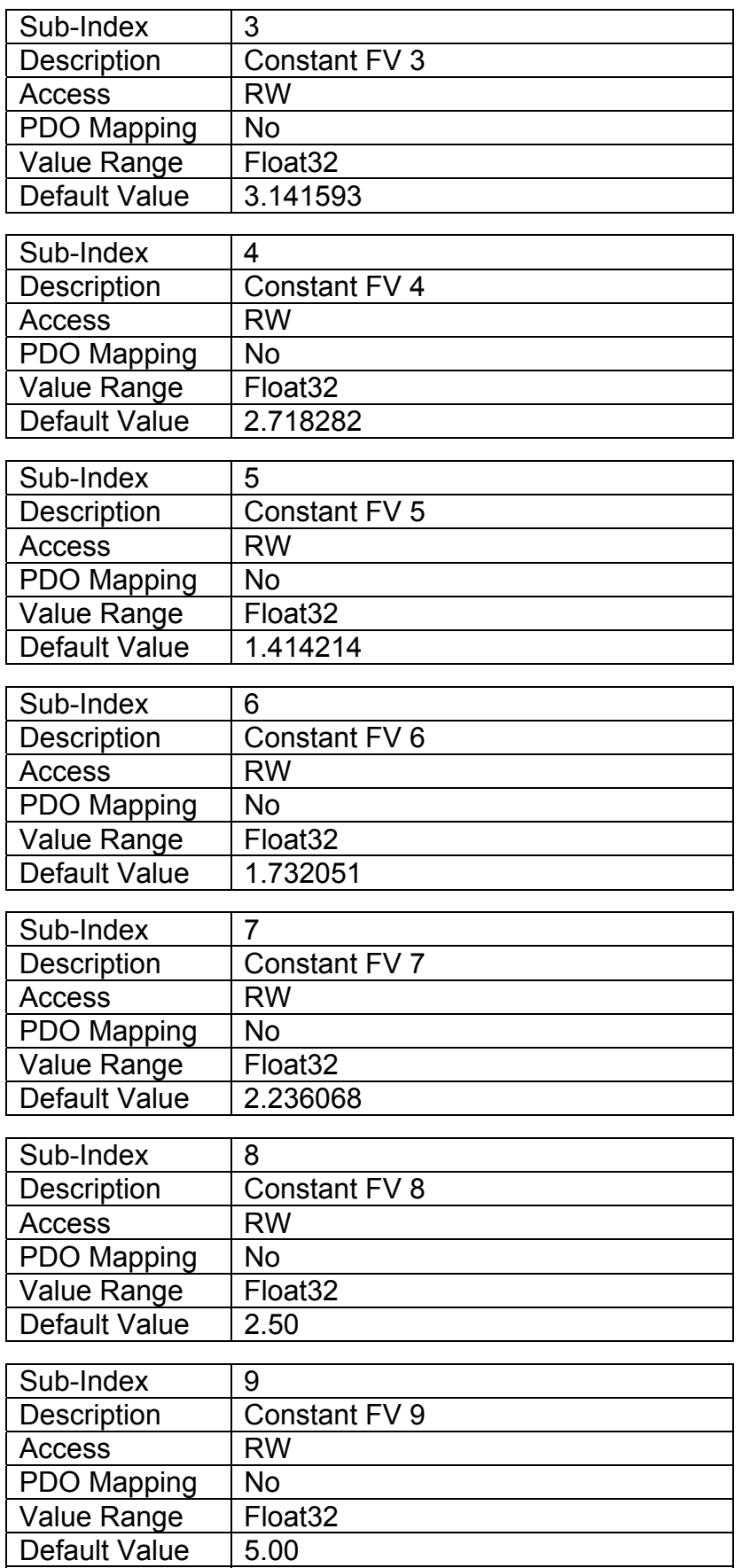

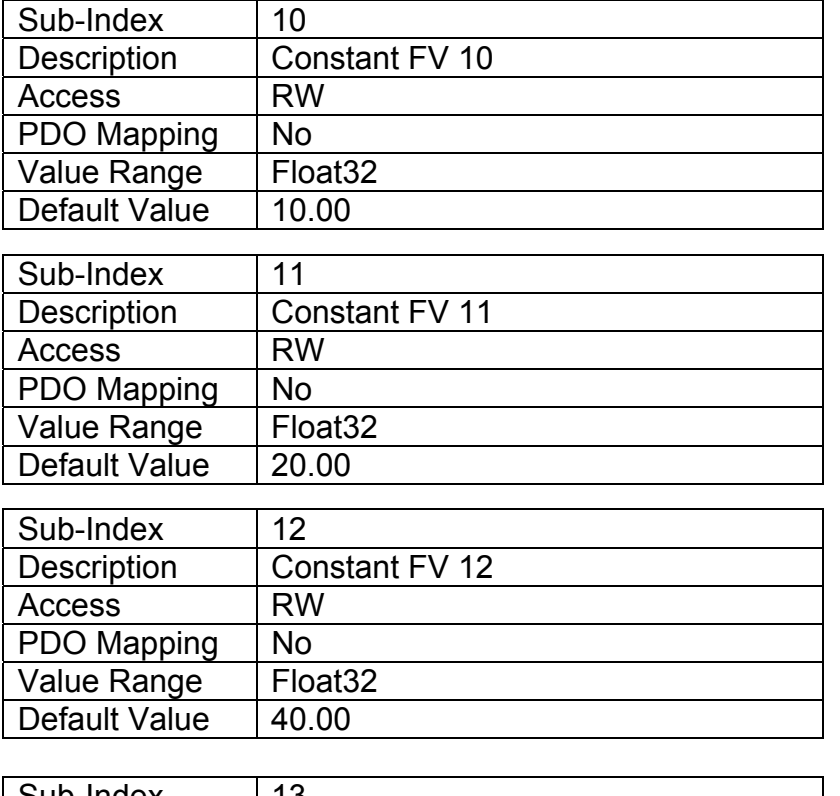

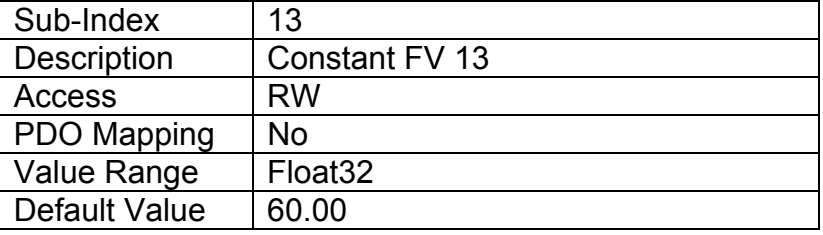

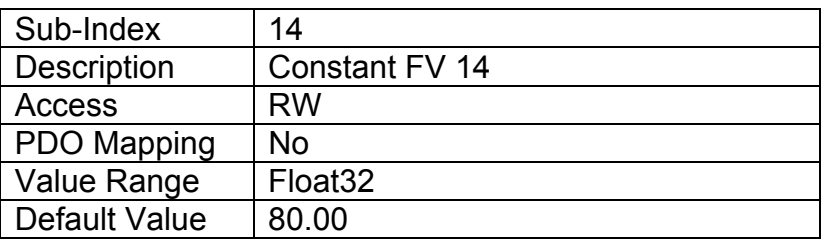

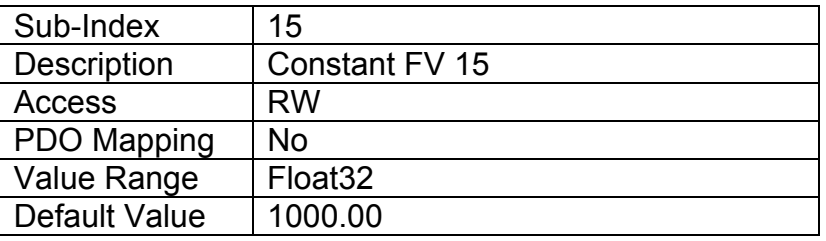

## **3.3.59. Object 5040h: Fault Detection Field Value**

This read-only object is available for diagnostic feedback purposes. It reflects the measured over/under voltage powering the controller as well as the internal microcontroller temperature. The physical unit for this object is volts and ºC, respectively.

## *Object Description*

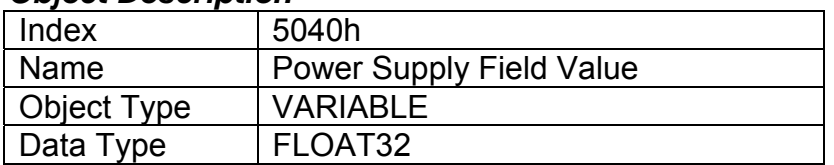

## *Entry Description*

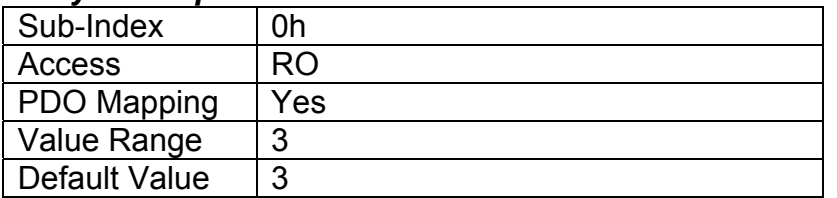

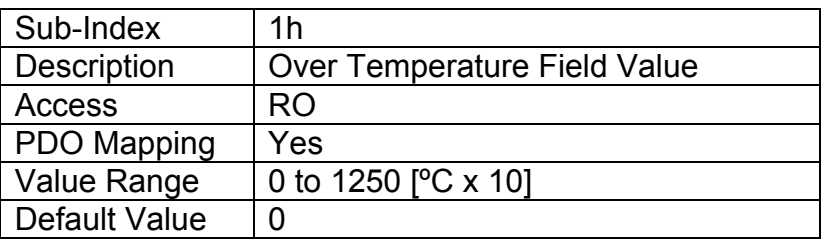

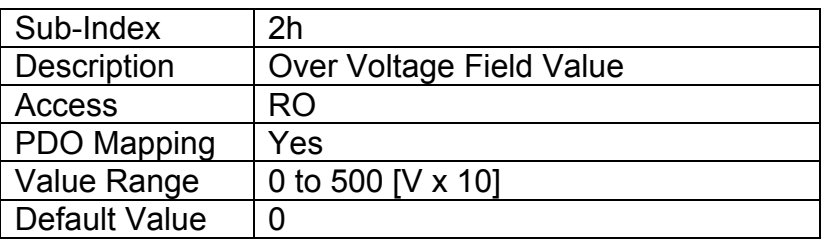

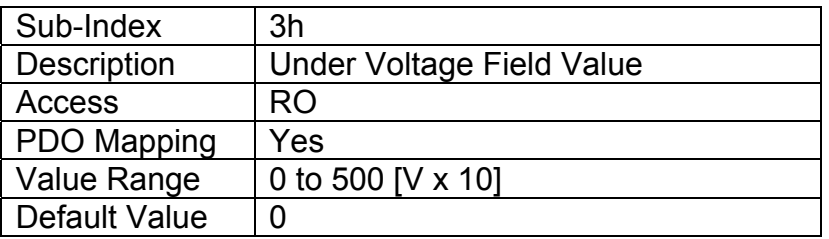

## **3.3.60. Object 5041h: FD Set Threshold**

This object sets the value that will flag a fault detection error in the 10 Analog Input if the measured field value (5040h) goes above (FD 1 and FD 2) or below (FD 3) this limit. If error checking on the fault is enabled by object 5050h, then the module will flag an appropriate error on that channel. This value must be in the same units as the field value for the fault, as determined by the subindex.

#### *Object Description*

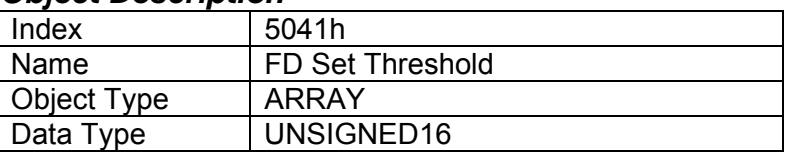

## *Entry Description*

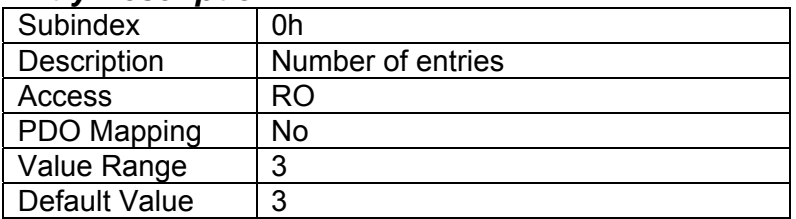

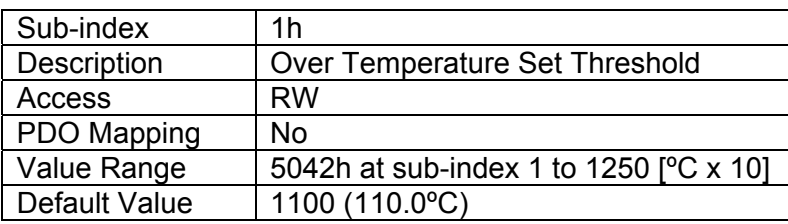

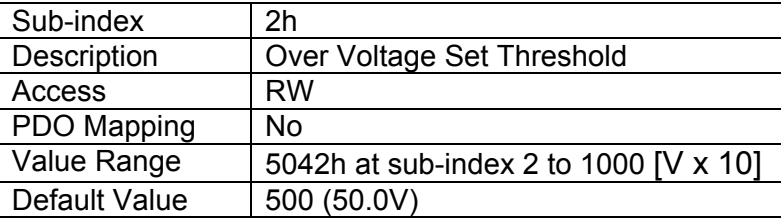

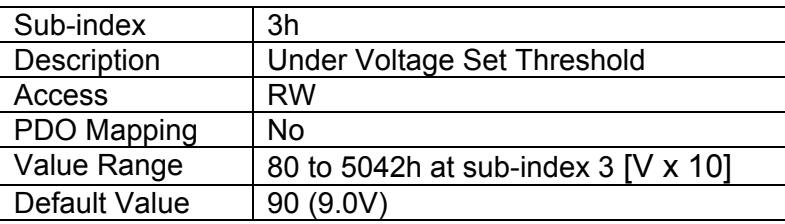

## **3.3.61. Object 5042h: FD Clear Threshold**

This object sets the value that will clear a fault detection error in the 10 Analog Input if the measured field value (5040h) goes below (FD 1 and FD 2) or above (FD 3) this threshold. This value must be in the same units as the field value for the fault, as determined by the sub-index.

#### *Object Description*

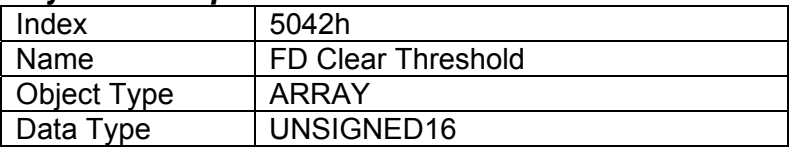

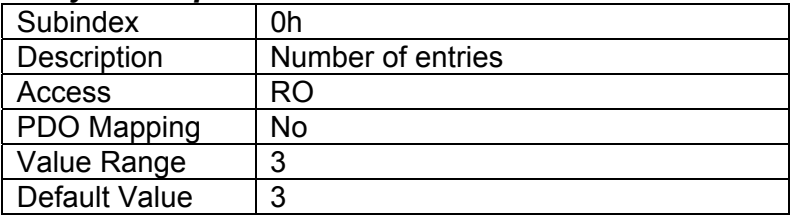

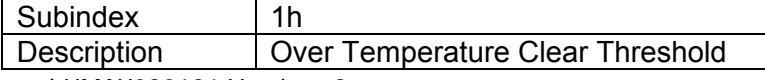

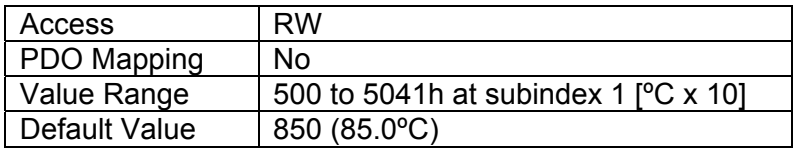

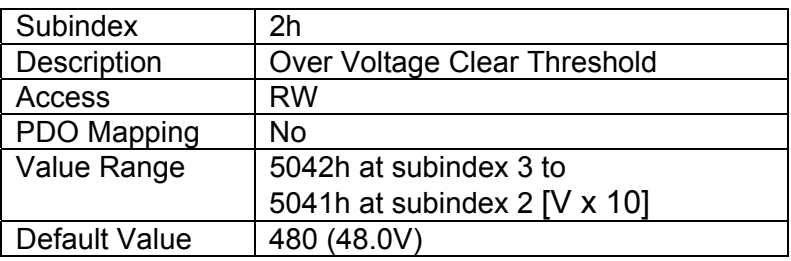

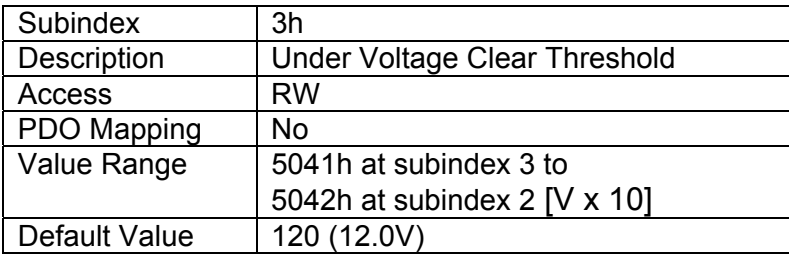

# **3.3.62. Object 5050h: FD Enable Error Check 8 Faults**

This object enables or disables the fault detection error-checking feature for each fault detectable by the 10 Universal Signal Inputs. The bitmap for this object at sub-index 1 is:

- Bit 0: Over Temperature Detection
- Bit 1: Over Voltage Detection
- Bit 2: Under Voltage Detection

#### *Object Description*

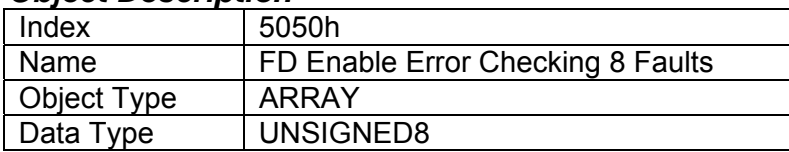

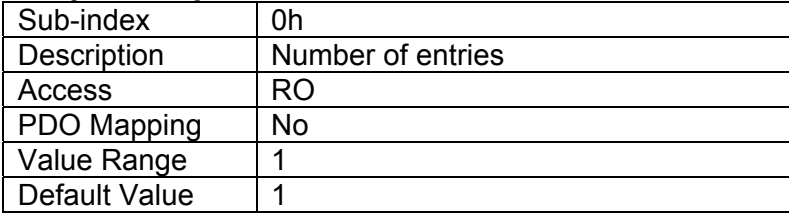

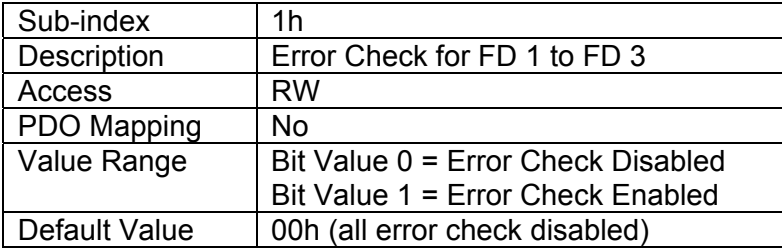

## **3.3.63. Object 5051h: FD Error Response Delay**

This object is used to prevent intermittent faults from overloading the bus with error messages. The value is defined as a multiple of 1ms. If a fault has been present during the entirety of the delay time, the 10 Universal Signal Inputs will flag an error of the detected fault once the timer has expired. The object can be set to zero, in which case a fault will immediately trigger an error response.

#### *Object Description*

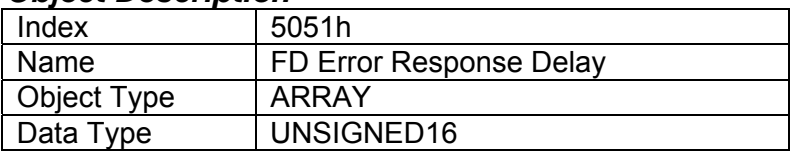

#### *Entry Description*

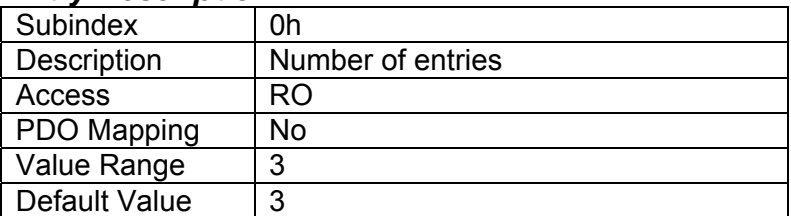

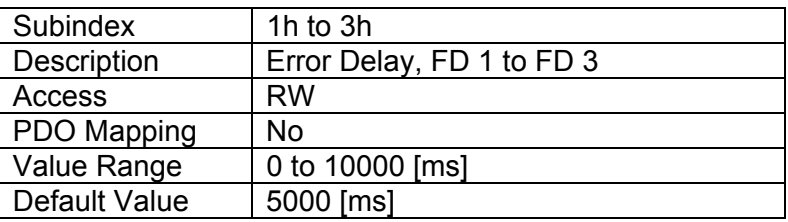

#### **3.3.64. Object 5550h: Enable Automatic Updates**

This object allows the controller to update objects to defaults automatically when an output type is changed. Be default this object is TRUE.

#### *Object Description*

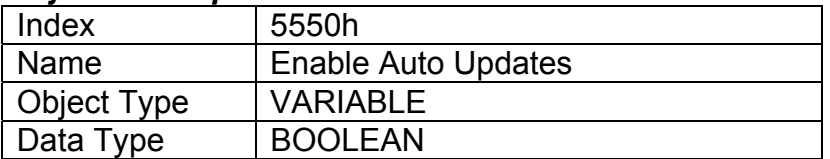

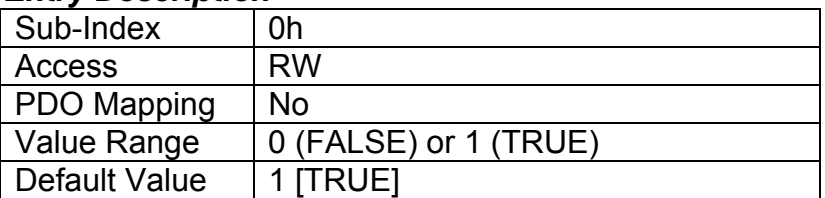

## **3.3.65. Object 5555h: Start in Operational Mode**

This object allows the unit to start in Operational mode without requiring the presence of a CANopen ® Master on the network. It is intended to be used only when running the 10 Universal Signal Inputs as a stand-alone module. This should always be set FALSE whenever it is connected to a standard master/slave network.

#### *Object Description*

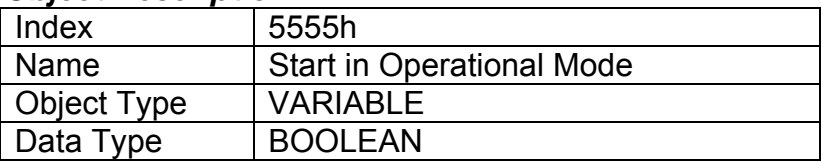

#### *Entry Description*

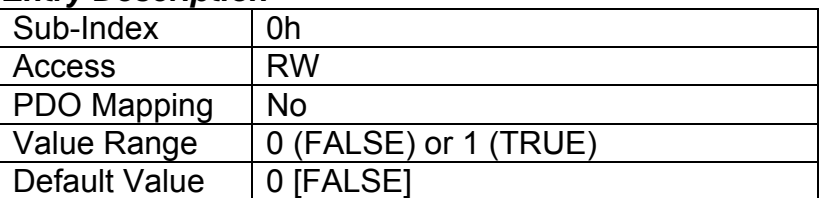

## **3.4. Emergency Frame Codes (EMCY)**

The EMCY messages include the error code, which is a combination of the general error codes defined in DS-301 and the additional information of the error codes, as defined by DS-404. Object 1003h [Pre-Defined Error Field] maintains a list of all active error codes in the 10 Universal Signal Inputs.

The error codes stored in the list are 32-bit unsigned numbers, consisting of two 16-bit fields. The lower 16-bit field is the EMCY error code, and the higher 16-bit field is a manufacturer-specific code. The manufacturer-specific code is divided into two 8-bit fields, with the higher byte indicating the error description, and the lower byte indicating the channel number where the error occurred.

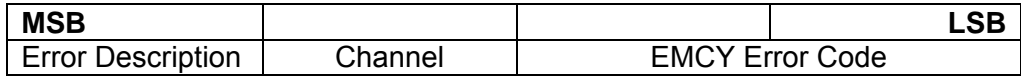

#### *Supported EMCY Codes*

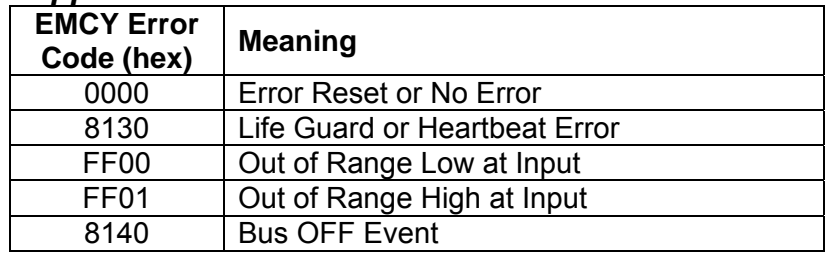

*Supported Error Descriptions* 

| <b>Description</b><br>(hex) | <b>Meaning</b>                           |
|-----------------------------|------------------------------------------|
| 01                          | Fault at an analog input                 |
| 08                          | Lost Heartbeat or Life Guard from a node |
| 10                          | <b>Fault Detection Error</b>             |

## *Supported Channel Numbers*

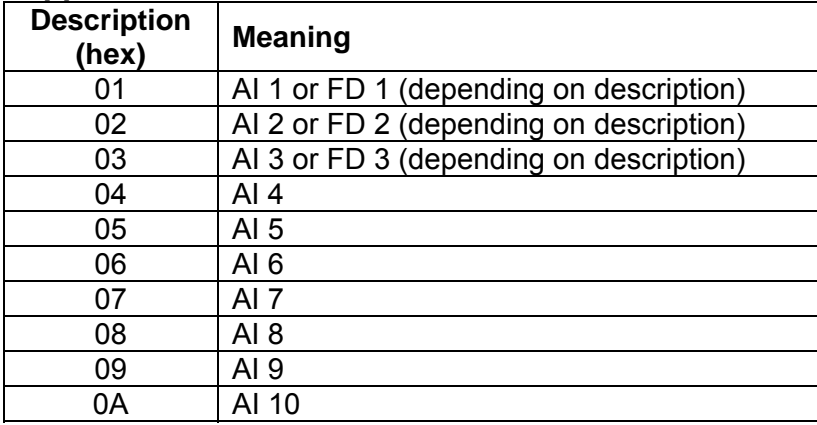

For example, the 10 Universal Signal Inputs detects a low input error on input channel 3

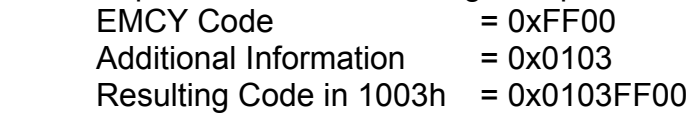

## **3.5. 10 Universal Signal Inputs Fault Mode Behaviour**

The objects associated with the error response in the 10 Universal Signal Inputs are listed in the following table. See section 3 for a detailed description of each object.

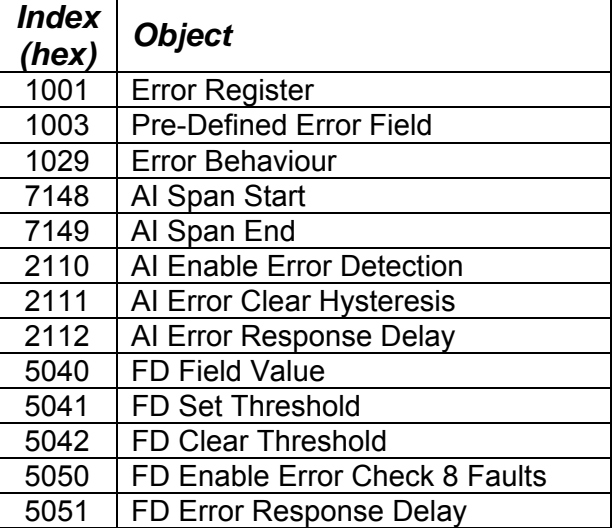

If at any time there is an active fault on the 10 Universal Signal Inputs, bit 1 (Generic Error) of the Error Register will be set. If and only if there are no active faults will this bit be clear.

If a heartbeat or life-guard event is detected, then the controller will add the appropriate error code (see section 4.1) to the top of the list in object 1003h. The "channel" portion of the error code will contain the node ID of the module that failed to send the heartbeat/life guard message within the expected time. The controller will check subindex 1 (communication) of object 1029h to see if it has to change state.

All other faults that the 10 Universal Signal Inputs can detect are related to the onboard I/O. Each type of I/O has an object call "Error Response Delay" associated with the various I/O channel. Upon reset of the controller, all possible faults that can be detected by the 10 Universal Signal Inputs are in the inactive state. When a fault is first detected, it enters an error pending state, and a timer is loaded with the delay time. For a fault to become active, it must remain present until the timer has decremented to zero. If at any time during the delay period the fault is cleared, the fault reverts back to the inactive state, and the delay timer stops. (It is only active while an error is pending.) If the fault is still present when the timer has elapsed, then the fault enters the active state, and the appropriate error code (see section 4.1) is add to the top of the list in object 1003h. For AI and FD faults, the controller will check subindexes 3 and 6 respectively of object 1029h to see if it has to change bus state.

# **4. TECHNICAL SPECIFICATIONS**

# **4.1. Power Supply**

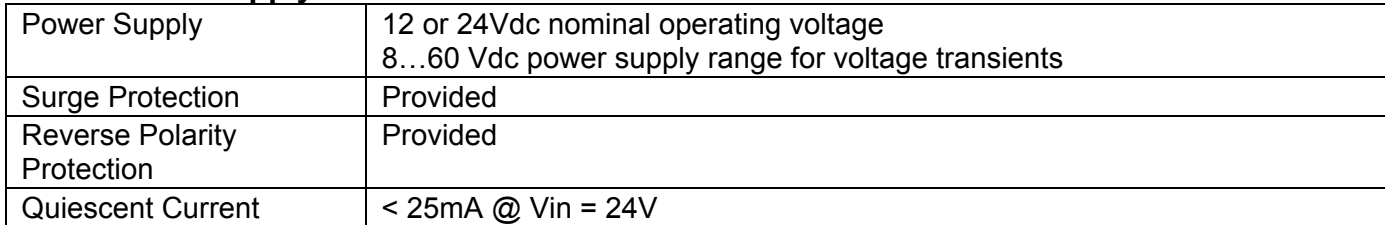

# **4.2. Inputs**

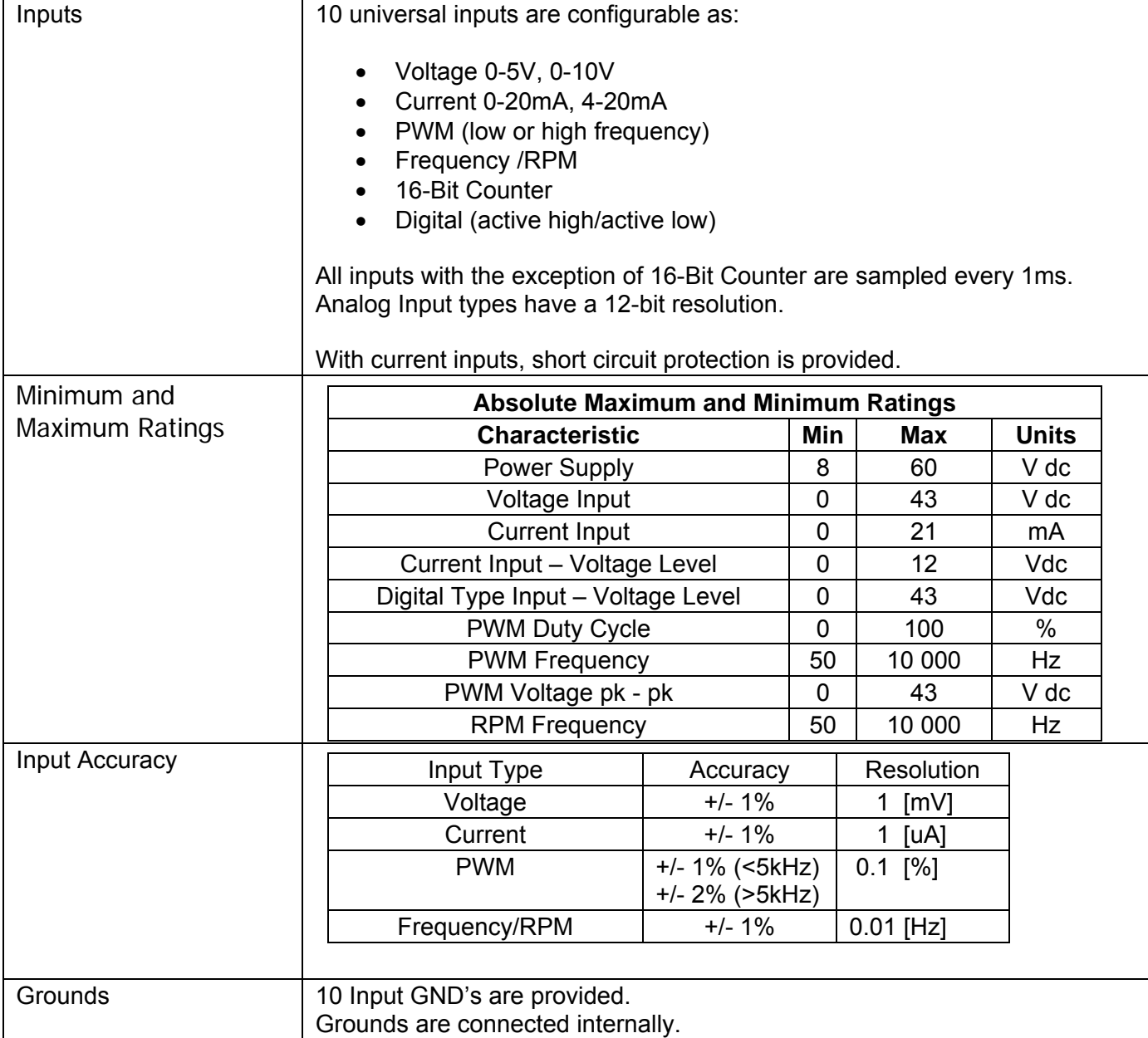

# **4.3. Communication**

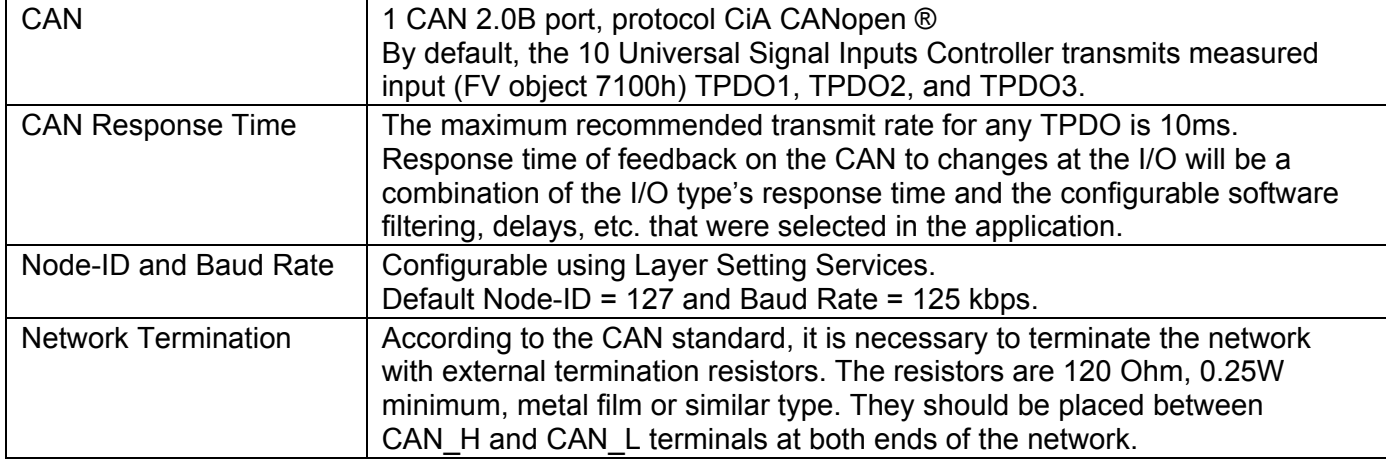

# **4.4. General Specifications**

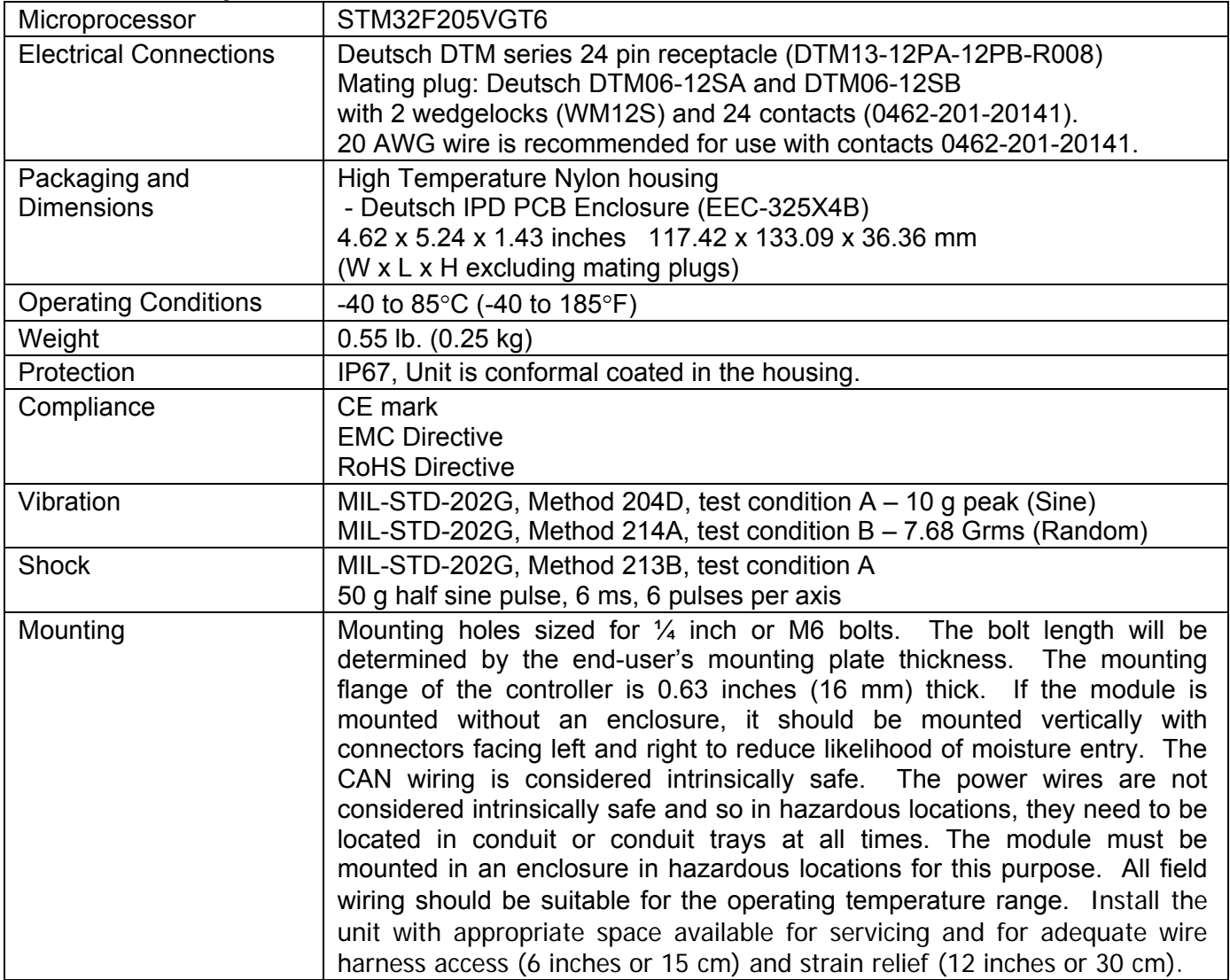

# **5. VERSION HISTORY**

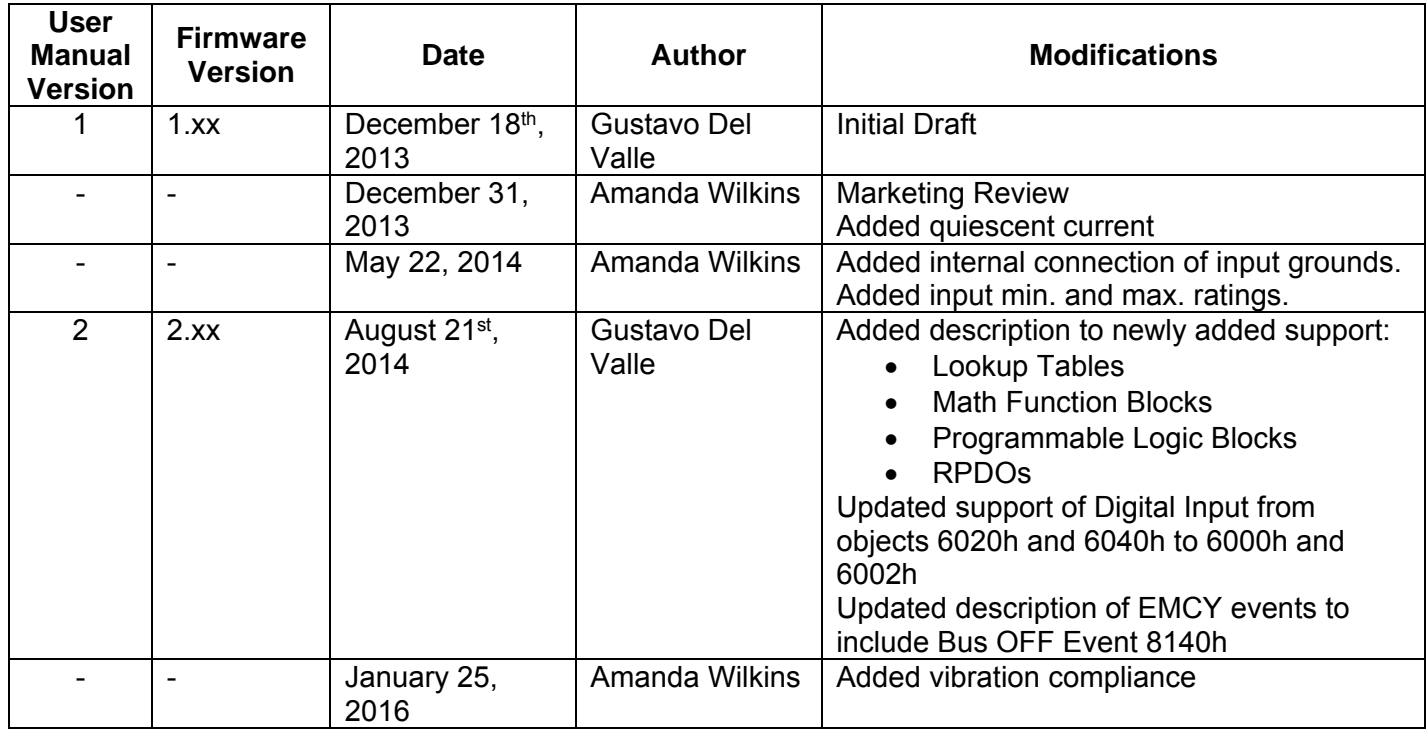

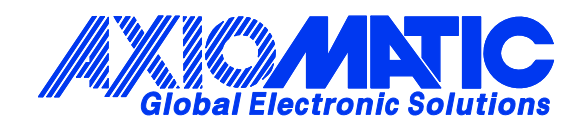

## **OUR PRODUCTS**

Actuator Controls

Battery Chargers

CAN bus Controls, Gateways

CAN/Wifi, CAN/Bluetooth

Current Converters

DC/DC Power Converters

DC Voltage/Current Signal **Converters** 

Engine Temperature Scanners

Ethernet/CAN Converters

Fan Drive Controllers

Hydraulic Valve Controllers

I/O Controls

LVDT Simulators

Machine Control Systems

Motor Controls

PID Controls

Position Sensors, Angle Measurement Inclinometers

Power Supplies

PWM Signal Converters/Isolators

Resolver Signal Conditioners

Service Tools

Signal Conditioners

Strain Gauge CAN Controls

Surge Suppressors

#### **OUR COMPANY**

Axiomatic provides electronic machine controls, components, and systems to the off-highway, commercial vehicle, electric vehicle, power generator set, material handling, renewable energy and industrial OEM markets.

We provide efficient, innovative solutions that focus on adding value for our customers.

We emphasize service and partnership with our customers, suppliers, and employees to build long term relationships and mutual trust.

#### **QUALITY DESIGN AND MANUFACTURING**

Axiomatic is an ISO 9001:2008 registered facility.

#### **SERVICE**

All products to be returned to Axiomatic require a Return Materials Authorization Number (RMA#).

Please provide the following information when requesting an RMA number:

- Serial number, part number
- Axiomatic invoice number and date
- Hours of operation, description of problem
- Wiring set up diagram, application
- Other comments as needed

When preparing the return shipping paperwork, please note the following. The commercial invoice for customs (and packing slip) should state the harmonized international HS (tariff code), valuation and return goods terminology, as shown in italics below. The value of the units on the commercial invoice should be identical to their purchase price.

> *Goods Made In Canada (or Finland) Returned Goods for Warranty Evaluation, HS: 9813.00 Valuation Identical Goods Axiomatic RMA#*

#### **WARRANTY, APPLICATION APPROVALS/LIMITATIONS**

Axiomatic Technologies Corporation reserves the right to make corrections, modifications, enhancements, improvements, and other changes to its products and services at any time and to discontinue any product or service without notice. Customers should obtain the latest relevant information before placing orders and should verify that such information is current and complete. Users should satisfy themselves that the product is suitable for use in the intended application. All our products carry a limited warranty against defects in material and workmanship. Please refer to our Warranty, Application Approvals/Limitations and Return Materials Process as described on www.axiomatic.com/service.html.

#### **CONTACTS**

#### **Axiomatic Technologies Corporation**

5915 Wallace Street Mississauga, ON CANADA L4Z 1Z8 TEL: +1 905 602 9270 FAX: +1 905 602 9279 www.axiomatic.com

**Axiomatic Technologies Oy** Höytämöntie 6 33880 Lempäälä FINLAND TEL: +358 3 3595 600 FAX: +358 3 3595 660 www.axiomatic.fi